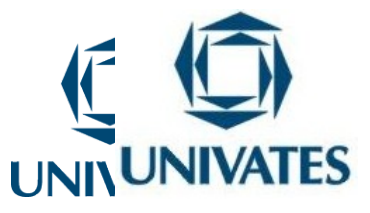

## CENTRO UNIVERSITÁRIO UNIVATES CURSO DE PÓS-GRADUAÇÃO MESTRADO PROFISSIONAL EM ENSINO DE CIÊNCIAS EXATAS

# **ANÁLISE DE GRÁFICOS DE FUNÇÕES POLINOMIAIS DE GRAU MAIOR QUE DOIS COM AUXÍLIO DO**  *SOFTWARE GRAPHMATICA*

Clóvis José Dazzi

Lajeado, junho de 2011

### CENTRO UNIVERSITÁRIO UNIVATES CURSO DE PÓS-GRADUAÇÃO MESTRADO PROFISSIONAL EM ENSINO DE CIÊNCIAS EXATAS

# **ANÁLISE DE GRÁFICOS DE FUNÇÕES POLINOMIAIS DE GRAU MAIOR QUE DOIS COM AUXÍLIO DO**  *SOFTWARE GRAPHMATICA*

Clóvis José Dazzi

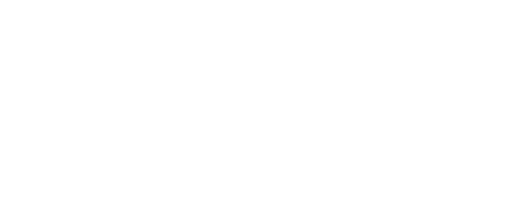

Dissertação apresentada ao Programa de Pós-Graduação Mestrado Profissional em Ensino de Ciências Exatas do Centro Universitário Univates, como parte da exigência para a obtenção do grau de Mestre em Matemática.

Orientadora: Maria Madalena Dullius Coorientador: Claus Haetinger

Lajeado, junho de 2011

# **ANÁLISE DE GRÁFICOS DE FUNÇÕES POLINOMIAIS DE GRAU MAIOR QUE DOIS COM AUXÍLIO DO**  *SOFTWARE GRAPHMATICA*

A Banca examinadora abaixo aprova a Dissertação apresentada ao Programa de Pós-Graduação Mestrado Profissional em Ensino de Ciências Exatas, do Centro Universitário Univates, como parte da exigência para obtenção do grau de Mestre em Ensino de Ciências Exatas, na linha de pesquisa de novas tecnologias, recursos e materiais didáticos para o ensino de Ciências Exatas.

Profª. Dr. Maria Madalena Dullius - orientadora Centro Universitário Univates

Prof. Dr. Claus Haetinger Centro Universitário Univates

Profª Dr. Maria Alice Gravina Universidade Federal do Rio Grande do Sul - UFRGS

Profª Dr. Silvana Martins Centro Universitário Univates

## **DEDICATÓRIA**

À minha mãe Lourdes (*in memorian*) e ao meu pai Jaime que me ensinaram, no dia a dia, com firmeza e afeto, a importância dos valores sociais e morais no cuidado comigo e com o próximo e do amor familiar na humanização da pessoa.

### **AGRADECIMENTOS**

À minha esposa, Évelin, e aos meus filhos, Lucas e Tobias, tão essenciais na minha vida!

À colega e amiga Raquel, pela disponibilidade e compreensão quanto às minhas limitações.

À querida e eterna amiga Ana Teixeira, pelo incentivo e conselhos.

Às Equipes Diretivas e Pedagógicas, aos Professores e aos Alunos das Instituições de Ensino, nas quais realizei minha intervenção pedagógica, por acreditarem na minha proposta.

À orientadora desta Dissertação, professora Dr. Maria Madalena Diullius, e ao coorientador, professor Dr. Claus Haetinger, pelas suas grandiosas contribuições.

A Deus, pela oportunidade da Vida!

#### **RESUMO**

Os anos de prática vivenciados como professor de Matemática no Ensino Médio e nos cursinhos pré-vestibular nos permitiram perceber as dificuldades que muitos alunos apresentam na resolução de exercícios envolvendo gráficos de funções polinomiais de grau maior que dois. O desenvolvimento desse conteúdo, pela forma algébrica, exige muito tempo para a atividade. Além disso, desenhados pelos alunos, muitas vezes sem a utilização de régua, os gráficos das funções podem não apresentar exatidão, interferindo, assim, na análise de suas propriedades. Diante dessa constatação e da evidência desse conteúdo em questões de vestibular, perguntamos: como desenvolver efetivamente funções polinomiais de grau maior que dois, de modo a proporcionar que os alunos consigam realizar com sucesso questões de vestibulares com esse conteúdo? Tornam-se necessários, pois, meios mais eficazes para a sua abordagem, e o uso de tecnologias pode ser um deles. A presente pesquisa, alicerçada em estudos sobre a importância da inserção de recursos computacionais em situações de ensino e aprendizagem da Matemática, propõe e investiga uma abordagem alternativa para o conteúdo de funções polinomiais de grau maior que dois, utilizando como ferramenta de apoio um *software* educacional, em ambiente informatizado. Iniciamos o trabalho com um estudo bibliográfico sobre a informática na Educação Matemática; seguimos com análise de livros didáticos para verificar "como" ou "se" *funções polinomiais de grau maior que dois* são abordadas; após investigamos como o conteúdo é desenvolvido por professores de Ensino Médio. Considerando os dados coletados, desenvolvemos uma intervenção pedagógica com 150 alunos de 3º ano de Ensino Médio, por meio da qual exploramos o conteúdo de funções polinomiais de grau maior que dois utilizando o software *Graphmatica* – uma ferramenta de fácil acesso e exploração, que permite o traçado de gráficos de funções em 2D com boa visualização. Na sequência, aplicamos um teste com questões de vestibular, por meio do qual verificamos a boa aprendizagem dos alunos, visto que o percentual de acertos foi superior ao dos erros em todas as questões. Por último, através de um questionário, os alunos fizeram considerações sobre a intervenção pedagógica, o que também apresentou resultados positivos. Assim, com este trabalho mostramos uma possibilidade motivadora, dinâmica e interativa, que permite aos alunos, por meio da investigação, desenvolver sua capacidade de abstração, de análise e, por conseguinte, a construção dos conceitos.

**Palavras-chave:** *Software Graphmatica*. *Funções polinomiais de grau maior que dois*. Ensino de Matemática.

#### **ABSTRACT**

The years of practice experienced as a math teacher in high school and pre-university preparatory courses allowed us to realize the difficulties that many students have in solving exercises involving graphs of polynomial functions of degree greater than two. The development of this content, in the algebraic form, requires much time for the activity. In addition, designed by students, often without using a rule, the graphs of functions can not provide accuracy, therefore interfering in the analysis of their properties. Faced with this fact and the evidence of such content in vestibular issues, we ask: how to effectively develop polynomial functions of degree greater than two, in such a way that the students can successfully execute vestibular questions with this content? This research, based on studies of the importance of integrating computational resources in situations of teaching and learning mathematics, proposes and investigates an alternative approach for the content of polynomial functions of degree greater than two, using as a support tool an educational software in a computerized environment. We started working with a bibliographic study on computer science in Mathematics Education, followed by the analysis of textbooks to see 'how' or 'if' polynomial functions of degree greater than two are dealt with, after we investigated how the content is developed by high school teachers. Considering the collected data, we developed an educational intervention with 150 students attending the 3rd year of high school, through which we explored the content of polynomial functions of degree greater than two using the software Graphmatica - a tool of easy access and operation, which allows the tracing of 2D function graphics with a good view. Following, we applied a test on vestibular issues, through which we checked the positive learning of the students, whereas the percentage of correct answers was higher than the errors on all issues. Finally, through a questionnaire, the students took into consideration the educational intervention, which also showed positive results. Thus, this work showed a motivating, dynamic and interactive possibility, enabling students, through research, develop their capacity for abstraction, analysis, and therefore the construction of concepts.

**Keywords:** Software *Graphmatica*. Polynomial functions of degree greater than two. Mathematics Teaching.

### **LISTA DE TABELAS**

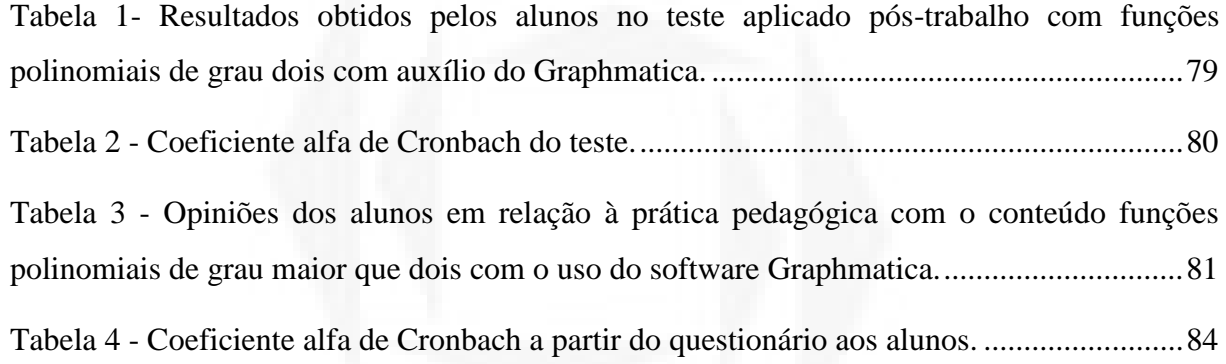

**)**

## **LISTA DE QUADROS**

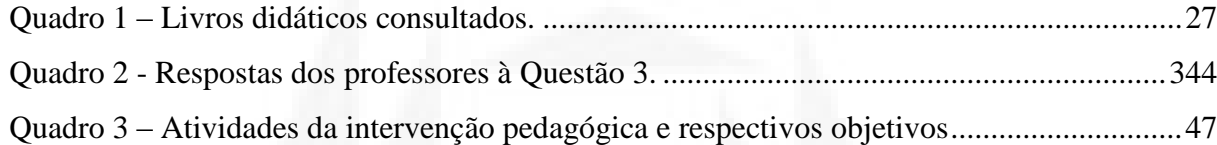

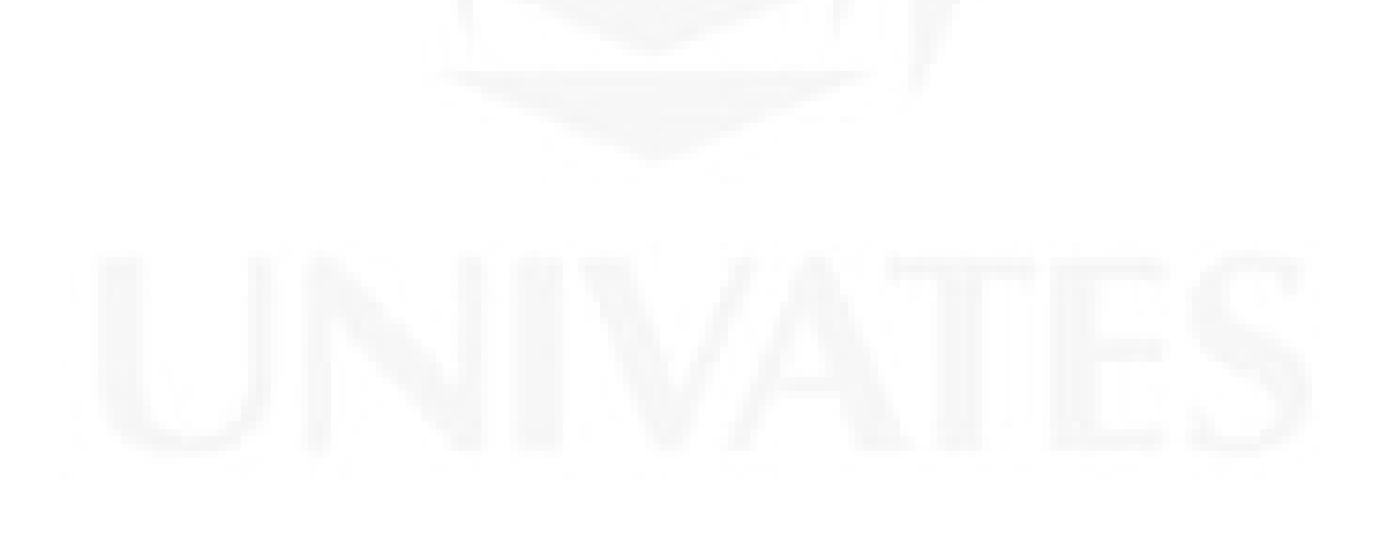

### **LISTA DE FIGURAS**

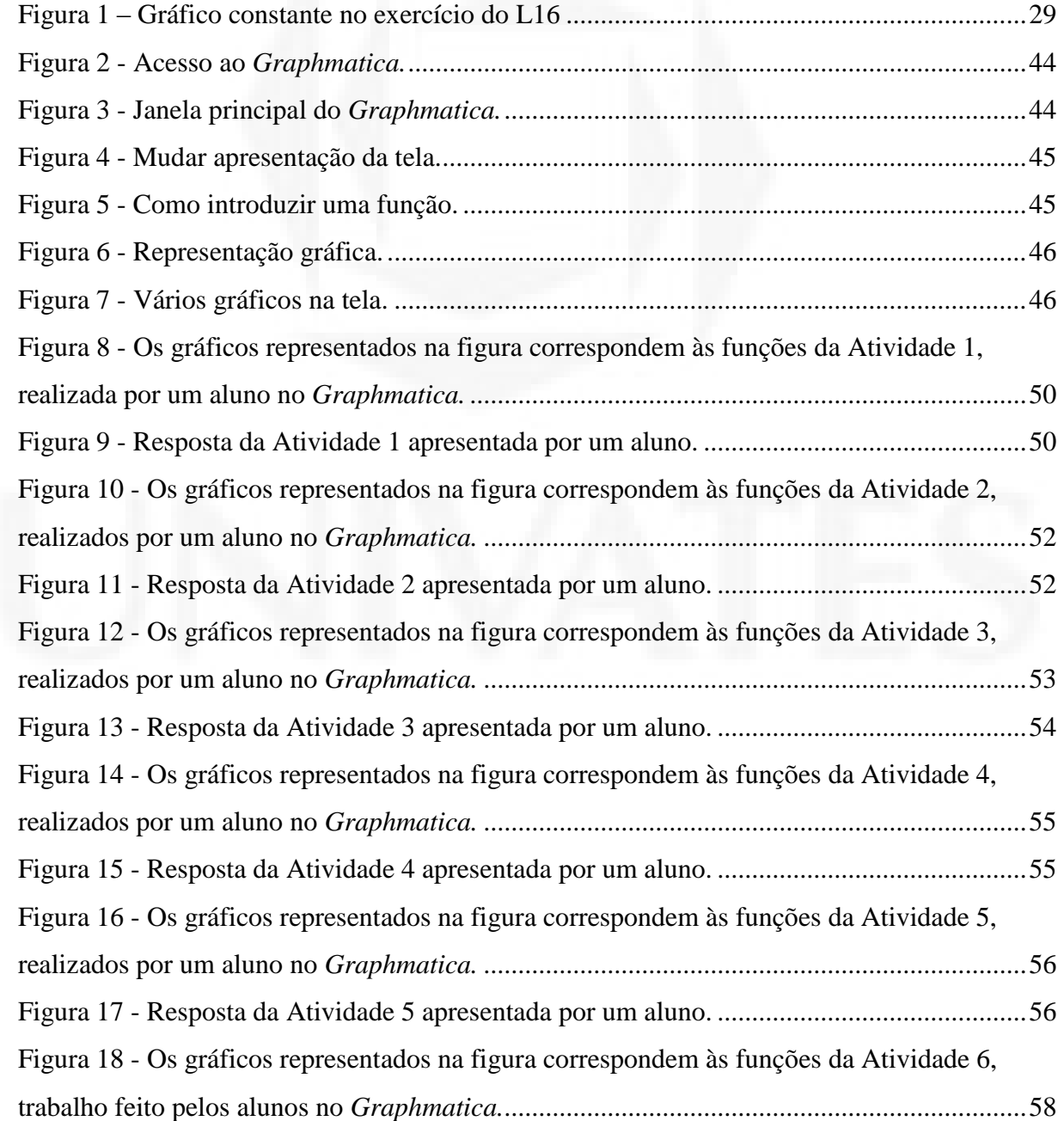

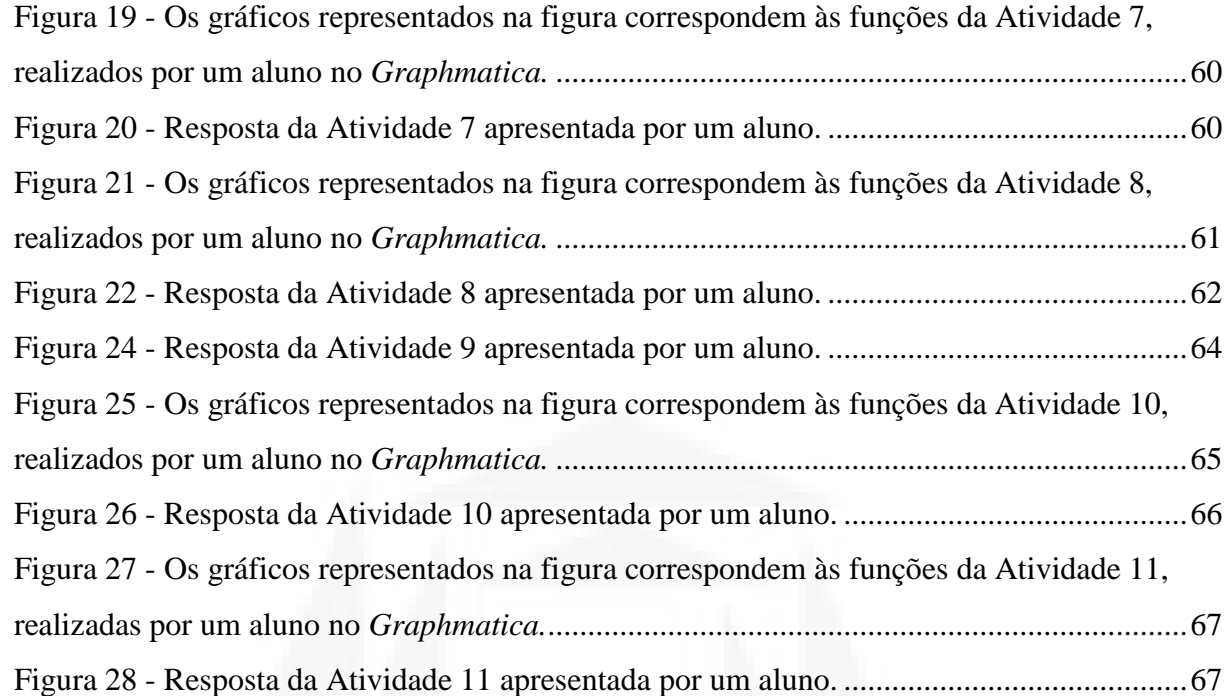

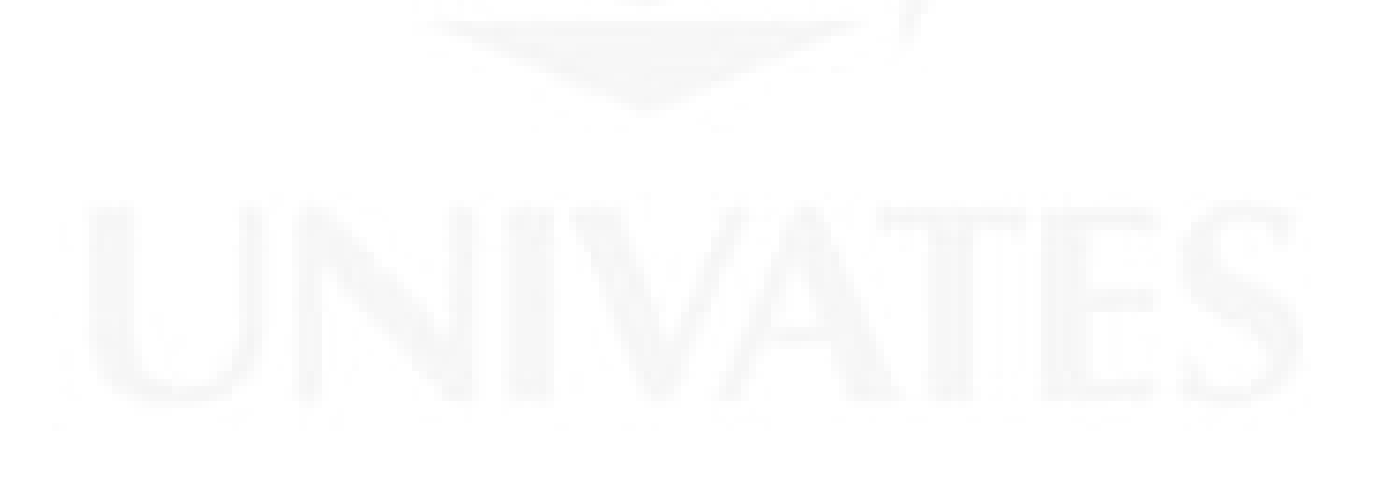

# **SUMÁRIO**

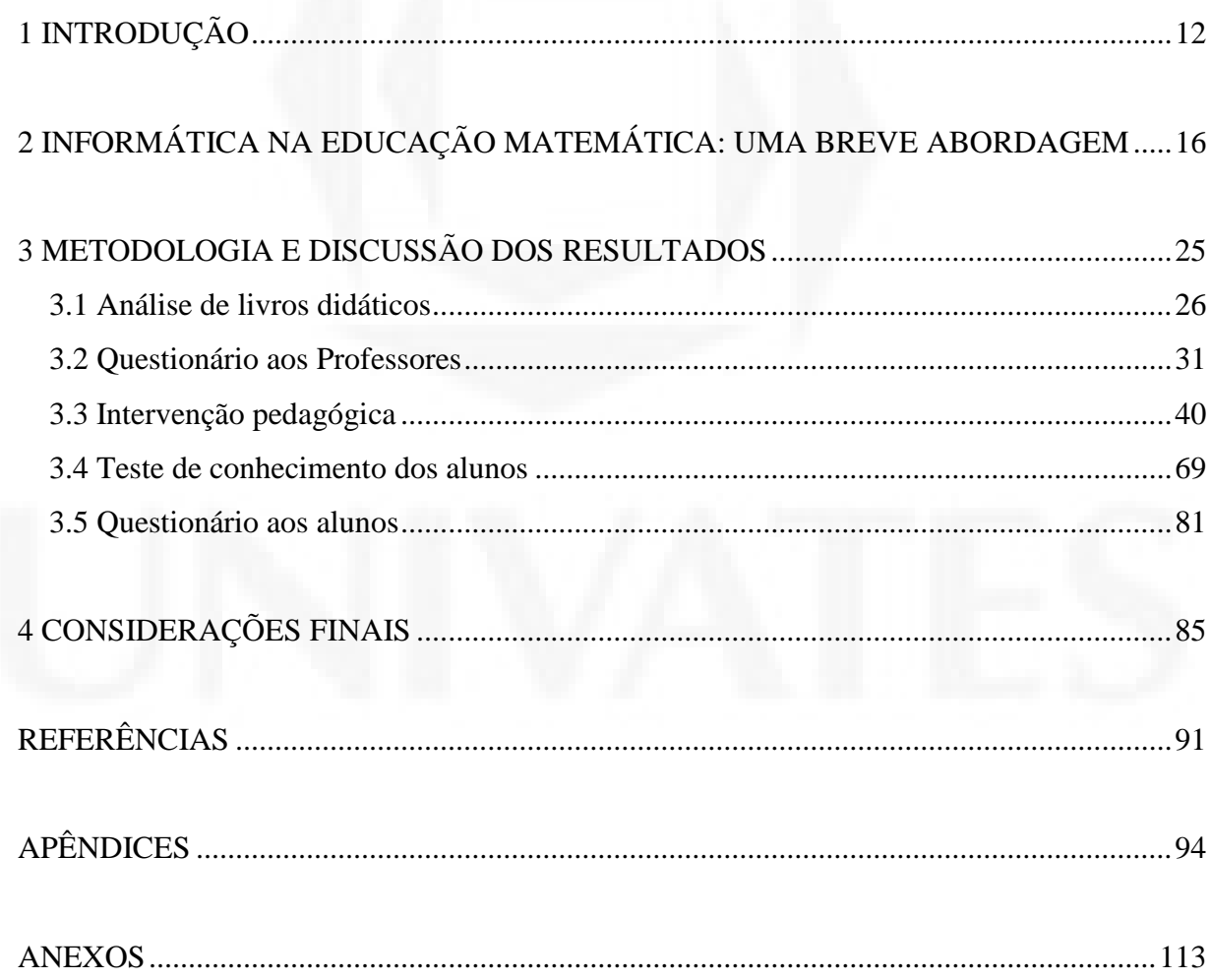

### <span id="page-12-0"></span>**1 INTRODUÇÃO**

O presente trabalho, vinculado ao Programa de Pós-graduação Mestrado Profissional em Ensino de Ciências Exatas do Centro Universitário Univates, e alicerçado em estudos sobre a importância da inserção de recursos computacionais em situações de ensino e aprendizagem da Matemática, visa a propor e a investigar uma abordagem alternativa para o conteúdo de funções polinomiais de grau maior que dois, utilizando o *software Graphmatica*1 como ferramenta de apoio.

A motivação de trabalhar com esse tema se deu pelos anos de prática vivenciados como professor de Matemática no Ensino Médio e nos cursinhos pré-vestibular, que nos permitiram perceber as dificuldades que muitos alunos apresentam na resolução de exercícios envolvendo gráficos de funções polinomiais de grau maior que dois. No desenvolvimento desse conteúdo sempre foi preciso desenhar manualmente os gráficos das funções, exigindo muito tempo para a atividade. Desenhados pelos alunos, muitas vezes sem a utilização de régua, os gráficos podem não apresentar exatidão, interferindo, assim, na análise das propriedades das funções polinomiais.

Por acreditar que os exercícios relativos a esse conteúdo devam ser melhor conduzidos, no que concerne à significação para o aluno e à garantia de exatidão dos resultados, e pela evidência desse conteúdo em questões de vestibular, optamos pela escolha de um *software*, como recurso facilitador na aprendizagem de *funções polinomiais de grau* 

 $\mathbf{1}$ <sup>1</sup> Trata-se de um programa que permite o traçado de gráficos de equações em 2D. Comporta gráficos em coordenadas cartesianas (através de equações explícitas ou implícitas), polares e paramétricas. Possui diversos recursos e é simples de utilizar.

*maior que dois*. Esse recurso, além de ser gratuito e de fácil instalação no laboratório de informática da escola, apresenta a vantagem da economia de tempo para o traçado dos gráficos e da consequente ampliação do tempo para a discussão das análises.

Borba e Penteado (2005) citam exemplos práticos de como a Informática pode ser inserida em situações de ensino e aprendizagem da Matemática e mostram que o uso de calculadoras gráficas e *softwares* tem possibilitado o traçado de gráficos de funções de forma acentuada, reforçando a ideia de que alunos que trabalham com esse recurso aprendem melhor e mais facilmente.

Constituem-se objetivos desta pesquisa verificar como os professores de Ensino Médio abordam o conteúdo de *funções polinomiais de grau maior que dois* e as dificuldades que enfrentam ao abordá-lo, constatar como esse conteúdo é abordado em livros didáticos e analisar vantagens e desvantagens que o *software Graphamtica* oferece aos alunos para a compreensão desse tipo de funções.

**Diante disso, nosso problema de pesquisa é: Como abordar** *funções polinomiais de grau maior que dois***, de modo a proporcionar ao aluno a realização (com sucesso) de questões de vestibulares que envolvam esse conteúdo?**

Como questões norteadoras destacamos:

- **1. Como os professores de Matemática do Ensino Médio das escolas abordam funções polinomiais de grau maior que dois? E quais as dificuldades que encontram na abordagem?**
- **2. Como os livros didáticos abordam o conteúdo de gráficos de funções polinomiais de grau maior que dois?**
- **3. Quais as possibilidades que o** *software* **apresenta para o aluno na aprendizagem das funções polinomiais de grau maior que dois?**
- 4. **Quais as contribuições que o** *software* **oferece ao professor na abordagem do conteúdo em aula?**

Iniciamos a pesquisa realizando um estudo bibliográfico sobre a relevância do uso de recursos computacionais no processo de ensino e aprendizagem da Matemática e sobre investigações já realizadas com essa abordagem, os quais foram norteadores para o desenvolvimento desse trabalho. Para continuidade do estudo, optamos por seguir o método da pesquisa predominantemente quantitativa, visto que utilizamos instrumentos estruturados (observações por meio de tópicos, questionários), mais apropriados para apurar dados, opiniões e atitudes explícitas.

Foram, então, analisados dezesseis livros didáticos de terceiro ano de Ensino Médio, nos quais observamos os seguintes aspectos: abordagem do conteúdo *de gráficos de funções polinomiais de grau maior que dois*; exploração da construção de gráficos; sugestão de utilização de ferramentas auxiliares, como *softwares* e calculadoras.

Na sequência, investigamos, por meio de um questionário a professores de Matemática de Ensino Médio, como são trabalhadas as *funções polinomiais de grau maior que dois*. Por meio desse instrumento também procuramos identificar quais as dificuldades enfrentadas por eles e pelos alunos na abordagem do conteúdo e se utilizam alguma ferramenta tecnológica para o desenvolvimento das aulas.

Em seguida, propusemos uma prática pedagógica para exploração de *funções polinomiais de grau maior que dois*, em ambientes informatizados, utilizando o *software Graphmatica*. Participaram dessa intervenção alunos de 3º ano de Ensino Médio, de duas escolas particulares. Os alunos receberam guias contendo atividades, digitavam funções no computador, analisavam gráficos feitos no *Graphmatica* e tiravam suas conclusões. Após, foi realizado um teste com questões de vestibular sobre o referido conteúdo para avaliar a aprendizagem dos alunos.

Dando continuidade, aplicamos um questionário aos alunos, cujo foco foi a aprendizagem do conteúdo com o auxílio do *software Graphmatica*, para que avaliassem aspectos da prática pedagógica, seu próprio desempenho e o do professor, e as possíveis contribuições do recurso computacional para a aprendizagem.

Optamos pela apresentação desta pesquisa em quatro capítulos. O primeiro consiste na Introdução, que ora se apresenta. A fundamentação teórica é explicitada no capítulo dois e mostra a necessidade de o professor de Matemática aliar técnicas computacionais à sua prática tradicional, a fim de que o aluno se sinta motivado na construção e ampliação do

conhecimento. Segundo Valente (1999), indivíduos criativos, críticos, capazes de trabalhar em grupo e de conhecer seus próprios potenciais são frutos de um processo educacional, cujo objetivo é a criação de ambientes de aprendizagem, onde os aprendizes podem vivenciar e desenvolver estas capacidades.

Neste segundo capítulo também mostramos que as reflexões, abstrações e ações dos alunos se tornam intensas quando utilizado um suporte informático e que, quanto mais ricos forem os recursos computacionais, mais acessíveis e significativas se tornam as ideias matemáticas aos estudantes. (GRAVINA; SANTAROSA, 1998). Estudos e apreciações já realizados sobre o uso do *software Graphmatica*, também são apresentados nesse segundo capítulo, a fim de mostrar os impactos positivos desse recurso no trabalho com funções.

No capítulo três apresentamos os procedimentos metodológicos, em que é especificado o tipo de pesquisa, o universo e a amostra pesquisados. Os resultados obtidos são mostrados por meio de quadros, figuras e tabelas, seguidos de análise relacionada com a fundamentação teórica. Cumpre ressaltar que serão mostrados e discutidos a análise dos livros didáticos, as entrevistas com professores, a prática interventiva, o teste pós-prática e a avaliação da intervenção pedagógica feita pelos alunos.

Ao final, realizando um cotejo entre os objetivos do estudo com os resultados alcançados, constituiu-se o quarto capítulo, no qual são apresentadas as considerações finais, o que contribui para repensar a metodologia de ensino das *funções polinomiais de grau maior que dois* com a presença de *software.*

## <span id="page-16-0"></span>**2 INFORMÁTICA NA EDUCAÇÃO MATEMÁTICA: UMA BREVE ABORDAGEM**

Neste capítulo apresentamos uma revisão bibliográfica sobre a Educação Matemática aliada à Informática. A tecnologia informática na Educação é um tema que tem sido discutido de forma recorrente em vários países do mundo e, nas últimas décadas, significativamente no Brasil. Segundo Valente (1999), no Brasil, embora a introdução da Informática na Educação tenha sido influenciada pelos acontecimentos de outros países, notadamente Estados Unidos e França, a caminhada aqui foi muito peculiar.

A influência exercida por aqueles países foi mais para minorar os pontos negativos, visto que nem um deles conseguiu atingir os objetivos programados em termos de educação informática, ainda que tivessem estratégias diferentes: aquele, com projetos de grande escala, deixava a tecnologia ao "sabor do livre mercado" e este procurava introduzir pontualmente a informática nas escolas por meio de instalação, manutenção, distribuição de *softwares* e outros materiais ligados à área tecnológica.

Minorando os pontos negativos e aproveitando os positivos, sem reproduzir acriticamente projetos de outros países, o Brasil vem tentando progredir com programas como o Programa Brasileiro de Informática em Educação, que visa, por meio do uso de computadores, enfatizar a construção do conhecimento e não a instrução. Diz Valente (1999) que isso implica entender o computador como uma nova maneira de representar o conhecimento, redimensionando os conceitos já conhecidos e possibilitando a busca de novas

ideias e valores – o que demanda uma análise cuidadosa do que significa aprender e ensinar e do papel do professor.

Contudo, nosso país ainda não obteve o êxito esperado por uma série de razões, como por exemplo a falta de equipamentos e o processo lento e frágil de formação dos professores para aliar práticas pedagógicas à informática. Por vezes, também, os docentes "procuram caminhar numa "zona de conforto" onde tudo é conhecido, previsível e controlável" (BORBA e PENTEADO, 2005, p.56) cristalizando, assim, sua prática no modelo tradicional de ensino. O uso de tecnologia em informática seria, para esses docentes, um caminho de imprevisibilidades.

São considerados imprevistos, no uso da tecnologia em sala de aula, a instalação e manuseio de *softwares*, problemas técnicos com o computador, dúvidas de alunos (às quais a máquina não dá conta de responder), laboratórios de informática que não comportam toda a turma, jargões próprios dessa área, entre outros. Diante de situações assim, o professor é desafiado constantemente a rever e ampliar seu conhecimento. Um professor de Matemática, por exemplo, quanto mais se insere no mundo da informática, segundo Borba e Penteado (2005, p.65), "mais corre o risco de se deparar com uma situação matemática que não lhe é familiar".

Sendo assim, mudanças na educação são necessárias, visto que a sociedade muda incessantemente. Se levarmos em conta o que ocorre no sistema produtivo, veremos uma mudança de paradigma, em que o controle da produção, antes segmentado e centralizado nas mãos de especialistas, agora exige trabalhadores capazes de assumir responsabilidades, tomar decisões, solucionar problemas (VALENTE, 2005). A educação, portanto, deverá operar segundo esse novo paradigma, ou seja, os professores deverão estar preparados não para sobrecarregar os alunos de informações, mas sim para ajudá-los na construção do conhecimento.

Nesse sentido, a escola deve levar o aluno a fazer para, então, compreender. Esse pensamento confere com a visão piagetiana de que "a compreensão é fruto da qualidade da interação entre a criança e o objeto" (VALENTE, 2005, p.41). Assim, entendemos que se o aluno tem a oportunidade de interagir com os objetos, de refletir sobre os resultados dessa

interação e se se sente desafiado com situações novas, maiores serão as transformações mentais e a consequente chance de aprendizagem.

De acordo com Hargreaves (1995 apud Valente, 2005, p.41), "implantar mudanças na escola, adequando-as às exigências da sociedade do conhecimento, constitui hoje um dos maiores desafios educacionais". E essas mudanças devem ocorrer nas equipes administrativas e pedagógicas, na comunidade, por meio de alteração de currículo, mas também pelo uso de novas tecnologias da informação.

A informática, se inserida na escola, além de estabelecer um amplo processo comunicativo, pode apoiar uma pedagogia de formação de alunos que, por sua vez, vai oportunizar o desenvolvimento das habilidades e competências necessárias à sociedade atual. Entendemos, portanto, que a qualidade de interação aprendiz-objeto (visão piagetiana referida em parágrafo anterior) é pertinente ao uso da informática e de diferentes *softwares* educacionais. De acordo com Piaget (1978), não é o objeto que leva à compreensão, mas sim a interação do indivíduo com o mesmo.

Fazendo uma analogia com o uso da informática, diríamos que não é o computador ou um *software* que leva o aluno ao entendimento de um determinado conceito; a ordem é inversa: a construção de um conceito é fruto de como o computador é utilizado e de como o aluno está sendo desafiado no uso desse recurso. (VALENTE, 1999).

Um conhecimento construído (o que é diferente de uma informação memorizada) está incorporado aos esquemas mentais que são colocados para funcionar diante de problemas ou desafios. Assim, novos conhecimentos são construídos e estão relacionados com o que já se conhece. Aprender, nessa perspectiva, seria enriquecer as estruturas mentais por meio do refletir e do pensar (VALENTE, 1999).

#### Gravina e Santarosa (1998) contribuem com essa perspectiva ao escrever que

Os desequilíbrios entre experiência e estruturas mentais é que fazem o sujeito avançar no seu desenvolvimento cognitivo e conhecimento, e Piaget procura mostrar o quanto este processo é natural. O novo objeto é *assimilado* pelo sujeito através das estruturas já constituídas [...]; o "novo" produz conflitos internos. (p.5)

Na formação matemática dos alunos, além de pretender-se a construção de uma sólida base de conhecimento na área, deve-se estar atento para a riqueza intelectual

que decorre do constante desenvolvimento cognitivo do sujeito quando a ele propicia-se imersão no processo do "fazer matemática"[...].(p.5)

Diante desse ponto de vista, o computador, por meio da interação aluno-*software*, pode ser um importante recurso para promover a construção de conhecimento. Segundo Baranauskas *et al*. (1999, p. 83 e 84), "não se pode falar de computadores na educação como se eles funcionassem independentemente de software, também não se pode falar apenas de software." Os *softwares,* ainda que tenham sido criados sem objetivos pedagógicos, estão disponíveis para a educação, assim como os quadros-brancos, os livros, os projetores, etc. Só que pela complexidade, os *softwares* podem ser suficientemente fascinantes para que aulas inteiras girem em torno deles (PETRY *et al.,* 1994, apud BARANAUSKAS *et al*., 1999).

Então, cabe considerar no processo ensino-aprendizagem o uso de computadores e *softwares* e refletir sobre o que se pretende com a informática na educação, pois, na opinião de Baranauskas *et al*. (1999, p. 84), "na ausência de objetivos mais claros, o que pode acabar acontecendo é um trabalho com o software pelo software, ou com computador pelo computador."

Ainda na opinião desses autores:

[...] embora os usos iniciais do computador na Educação enfatizassem o uso da tecnologia como uma alternativa para a prática de transferir informação ao aluno (instrucionismo), as aplicações mais recentes têm enfatizado o uso do computador como uma ferramenta educacional que requer dos estudantes muito mais envolvimento [...]. (p.84).

[...] para o professor também, muito mais envolvimento e formação são necessários para que ele possa avaliar e usar em sua sala de aula, as novas aplicações computacionais. É fundamental que os educadores estejam conscientes das promessas e possibilidades da tecnologia do computador, para assegurarem uma escolha de qualidade à sua prática educacional. (BARANAUSKAS *et al*., 1999, p. 84).

De acordo com Valente (1999), é comum ouvir dos educadores que o computador motiva o aluno, que é a ferramenta da atualidade e que facilita a educação. Se entendermos o computador como facilitador na educação podemos correr o risco de estarmos pensando no seu uso simplista, como um mero recurso das práticas pedagógicas tradicionais. Conforme já referido, o computador pode auxiliar o processo de construção de conhecimentos e desenvolvimento de habilidades para a sobrevivência na sociedade. Então, se usado nesse sentido, o computador é um "complicador" porque vai requerer um usuário que saiba operar

um *software,* por exemplo, desenvolvendo todos os passos necessários para a resolução de um problema. Isso tudo utilizando uma linguagem própria de computação, extrapolando comandos, refazendo os passos se os resultados não forem os esperados, entre outras tarefas.

Visto assim, o computador se torna um recurso educacional que requer esforço, força de vontade, determinação, criticidade, curiosidade – todos requisitos importantes para a sociedade do conhecimento. Com a inserção da informática, há possibilidade de uma escola de maior qualidade, deixando de ser baseada na transmissão de informação e passando a realizar atividades baseadas na construção do conhecimento pelo aluno.

Sobre isso, posiciona-se Valente (1999):

A sociedade do conhecimento requer indivíduos criativos e com a capacidade para criticar construtivamente, pensar, aprender sobre aprender, trabalhar em grupo e conhecer seus próprios potenciais. [...] Certamente, esta nova atitude é fruto de um processo educacional, cujo objetivo é a criação de ambientes de aprendizagem, onde os aprendizes podem vivenciar e desenvolver estas capacidades. (p. 108).

Para tanto, o professor precisa recontextualizar seu aprendizado e as experiências vivenciadas até então a fim de compatibilizar as necessidades de seus alunos e os objetivos pedagógicos que se dispõe a atingir. (VALENTE, 1999). O professor deve ter muito claro quando usar o computador como ferramenta para estimular a aprendizagem. Existem muitos conteúdos, cujo trabalho pode ter uma abordagem aprimorada em função de uma prática pedagógica com o uso de um *software.* 

Borba (2010) trata especificamente de um resultado de pesquisa sobre como os *softwares* e a internet podem moldar a maneira como o conhecimento é produzido e apresenta a importância que os *softwares* assumem na sala de aula. Essa pesquisa, que busca entender o papel das Tecnologias da Informação e Comunicação (TIC), vem sendo desenvolvida há anos – desde 1983 – pelo Grupo de Pesquisa em Informática, outras Mídias e Educação Matemática (GPIMEM) e envolve estudos que demonstram como se processa o acesso à informática por alunos e professores de Matemática.

Nas pesquisas do GPIMEM, discutem-se como os *softwares* interferem no processo de produção do conhecimento, tornando-se possível "investigar diferentes variações de uma construção geométrica, inferir propriedades, chegar a generalizações e verificar teoremas". (SANTOS, 2008 apud BORBA, 2010, p.2). Esses *softwares* educacionais são capazes de realizar o componente visual da matemática, acarretando um importante papel à visualização na educação matemática, pois conseguem reunir professores, alunos, mídia e conteúdos, em um ambiente informatizado, para juntos pensarem melhor.

De acordo com Gravina e Santarosa (1998), um ambiente informatizado faz uma diferença significativa no processo da aprendizagem do ensino da Matemática. Pois, nesse contexto, o fazer, o experimentar, o interpretar, o induzir demonstra o papel ativo do aluno diferente daquele que somente recebia informações. O aluno torna-se o agente do seu conhecimento, agindo, desafiando, abstraindo seu aprender e, segundo as autoras, o aprendizado matemático pode interferir em questões vivenciais, pois o raciocínio feito para resolver um problema pode ser usado para interpretar outras situações.

Um aluno em estágio de pensamento formal age sobre seus objetos de investigação: identifica regularidades, testa conjeturas, aventura-se na tentativa de demonstração. No processo de ensino e aprendizagem, quando o "objetivo é a construção de conceitos mais complexos e abstratos, estes não têm suporte materializado, entrando em jogo a "concretização mental", que nem sempre é fácil, mesmo para o matemático profissional" (GRAVINA; SANTAROSA, 1998, p.8).

De acordo com Hebenstreint (1987, apud Gravina e Santarosa 1998, p.8), "o computador permite criar um novo tipo de objeto – os objetos "concreto-abstratos". Concretos porque existem na tela do computador e podem ser manipulados; abstratos por se tratarem de realizações feitas a partir de construções mentais".

Refletindo sobre o que foi posto, entendemos que ferramentas direcionadas para a aprendizagem da Matemática, que oportunizam ações mentais, constituem-se recursos que podem ajudar na superação de obstáculos inerentes a esse processo. Assim, uma vez proporcionado o uso de um *software,* que estimule e motive, a construção de relações e conceitos poderá ser favorecida.

Por meio de um *software* o aluno age sobre os objetos matemáticos num contexto abstrato, mas tem como suporte a representação na tela do computador. A multiplicidade de gráficos, por exemplo, visualizados na tela, enriquecem a concretização mental e podem acelerar o processo de apropriação do conhecimento.

Em vista de que um ambiente informatizado não garante, por si só, a construção do conhecimento, é necessário que o professor concilie o que julga importante o aluno aprender (conteúdo) com atividades para serem realizadas por meio de um *software* educacional apropriado.

O uso de *softwares* pode se constituir numa boa estratégia em complemento ou até em substituição ao uso do lápis, do papel e da régua em representações gráficas de *funções.* De acordo com Borba e Villarreal (2005 apud Borba, 2010, p.3) "o principal *feedback* dado pelos *softwares* se refere ao aspecto visual." [...] Mediante um processo experimental-comtecnologia, [o estudante] poderá variar os parâmetros, analisar comportamentos e confrontar com a representação algébrica.

Sobre o aspecto visual em educação matemática, gerado pelas tecnologias, algumas características podem ser destacadas:

> Visualização constitui um meio alternativo de acesso ao conhecimento matemático.

> A compreensão de conceitos matemáticos requer múltiplas representações, e representações visuais podem transformar o entendimento deles.

> Visualização é parte da atividade matemática e uma maneira de resolver problemas.

> Tecnologia com poderosas interfaces visuais estão presentes nas escolas, e a sua utilização para o ensino e aprendizagem da matemática exige a compreensão dos processos visuais.

> Se o conteúdo de matemática pode mudar devido aos computadores, (...) é claro neste ponto que a matemática nas escolas passarão [sic] por pelo menos algum tipo de mudança (...) (BORBA; VILLARREAL, p. 26, apud BORBA, 2010, p. 4).

De acordo com Nunes *et al*. (2009), no relato de experiência realizado na disciplina de Estágio Curricular em Ensino de Matemática I, os professores constataram

> Que a utilização do ambiente computacional, em especial do software gráfico Graphmatica auxiliou principalmente na visualização dos gráficos das funções, de modo a permitir que o aluno explorasse a variação dos parâmetros na representação algébrica da função y =  $a + b$  s e n (x), a, b E R e estabelecesse as relações referentes ao domínio, imagem e período das mesmas. (p.6).

Esses autores dizem terem optado pela utilização do *software Graphmatica*, por oferecer boa visualização dos eixos, pontos traçados de uma determinada função, além de ser um software livre, ou seja, de fácil acesso, permitindo que as escolas possam adquiri-lo sem custos e licença.

Com o *Graphmatica,* podemos digitar funções o obter os gráficos referentes a elas. Borba e Penteado (2005, p. 37) observam que "As atividades [com calculadoras e *softwares*], além de naturalmente trazer a visualização para o centro da aprendizagem matemática, enfatizam um aspecto fundamental na proposta pedagógica da disciplina: a experimentação". Ainda comparam a experimentação proporcionada pelas novas mídias como *softwares*  gráficos com as aulas experimentais que se fazem em Biologia e Física, ou seja, por meio desses recursos há oportunidade de que o aluno exercite e experimente bastante.

Existe, sim, uma preocupação daqueles que defendem a não utilização da tecnologia informática nas escolas de que o aluno possa não aprender traçar um gráfico pelo fato de obtêlo apenas pressionando teclas do computador. Borba e Penteado (2005) refletem sobre esse tipo de preocupação fazendo uma analogia com o uso do lápis e papel, recursos que também consideram como tecnologias:

> [...] será que o aluno deveria evitar o uso intensivo de lápis e papel para que não fique dependente dessas mídias? Em geral as pessoas ficam perplexas diante de tal questão. [...] Parece que não consideram o lápis e o papel como tecnologias, da mesma forma que o fazem com o computador. Para elas, o conhecimento produzido quando o lápis e o papel estão disponíveis não causa dependência. [...] Para nós, entretanto, sempre há uma mídia envolvida na produção de conhecimento. (p. 12 e 13).

Embasados no que dizem esses autores, cujas reflexões advêm de muitas pesquisas já feitas pelo GPIMEM – grupo ao qual pertencem, podemos inferir que, por mais que existam argumentos contra o uso do computador nas escolas, esse recurso é desafiador e motivador do processo ensino e aprendizagem e, ainda, promovedor da cidadania.

> O acesso à informática deve ser visto como um direito e, portanto, nas escolas públicas e particulares o estudante deve poder usufruir de uma educação que no momento atual inclua, no mínimo, uma "alfabetização tecnológica".

> [a informática] se torna um fenômeno cultural da segunda metade do século XX [...]. É apenas tardiamente que a informática se faz presente na escola. Desse modo, o acesso à informática na educação deve ser visto não apenas como direito, mas como parte de um projeto coletivo que prevê a democratização de acessos a tecnologias desenvolvidas por essa mesma sociedade. (BORBA; PENTEADO, 2005, p.17).

Cumpre então observarmos que o uso do computador é imprescindível na sociedade do conhecimento e que a inserção de novas mídias no processo de ensino-aprendizagem não tornará obsoletas as mídias mais tradicionais nem os métodos de ensino mais tradicionais. É necessário, como já referimos, avaliar o que queremos enfatizar no ensino da Matemática e qual a mídia mais adequada para atender aos nossos propósitos.

Vejamos o que dizem Borba e Penteado (2005) sobre isso:

Quando acreditamos que a tecnologia informática vai ser incorporada em nossa prática, temos que, necessariamente, rever a relevância da utilização de tudo o que mais se encontra disponível. Certamente, ao fazermos nossas opções, corremos o risco de deixar de lado certas coisas que julgávamos importantes. Mas, aqui, novamente, é preciso considerar qual é o objetivo da atividade que queremos realizar e saber se ela não pode ser desenvolvida com maior qualidade pelo uso, por exemplo, de um *software* específico. (p. 64).

Ainda, segundo esses autores (2005, p. 88), trabalhar um conteúdo com aula expositiva, seguida de exemplos no computador seria "uma maneira de domesticar essa mídia". Estamos longe de querer isso com a inserção da tecnologia informática no ensino da Matemática. Por isso, entendendo a responsabilidade social dessa nova mídia e as vantagens por ela proporcionadas, planejamos, então, uma transposição didática do conteúdo *funções polinomiais de grau maior que dois* por meio do *Graphmatica*, um *software* que enfatiza a experimentação, visualização, simulação e, consequente, construção de conceitos sem subestimar a capacidade dos alunos nem do professor.

No próximo capítulo desta dissertação, evidenciaremos o porquê do trabalho com o conteúdo de *funções polinomiais de grau maior que dois,* a opção pelo uso do *Graphmatica*, apresentaremos a prática pedagógica elaborada bem como os resultados alcançados e as considerações dos alunos sobre o processo.

## <span id="page-25-0"></span>**3 METODOLOGIA E DISCUSSÃO DOS RESULTADOS**

Apresentamos neste capítulo a metodologia utilizada para o desenvolvimento deste estudo. Organizamos, em seções, os passos que constituem a pesquisa: análise dos livros didáticos, o questionário aplicado aos professores, a prática pedagógica desenvolvida, o teste de conhecimentos bem como o questionário aplicado aos alunos, sendo que em cada seção abordamos, respectivamente, os instrumentos e/ou atividades desenvolvidas e a análise dos resultados obtidos.

Por estarmos de acordo com Kourganoff (1990), que diz ser a pesquisa um conjunto de investigações, operações e trabalhos intelectuais ou práticos que tenham como objetivo a descoberta de novos conhecimentos, a invenção de novas técnicas e a exploração ou a criação de novas realidades, organizamos uma metodologia que pudesse dar conta de verificar *se* ou *como* o conteúdo de *funções polinomiais de grau maior que dois* é abordado no Ensino Médio; de desenvolver uma estratégia diferenciada para a abordagem desse conteúdo, aliando o uso do *software Graphmatica* à prática pedagógica; e de mostrar como se deu o processo de ensino-aprendizagem sob o ponto de vista do professor-pesquisador e dos alunos participantes da prática.

Optamos por realizar uma pesquisa de caráter predominantemente exploratório, visto que, após a pesquisa bibliográfica, investigamos livros didáticos, aplicamos questionários a profissionais da área da Matemática e realizamos uma prática pedagógica de cunho qualitativo e quantitativo, pois trabalhamos com amostragens de livros didáticos, de professores, de alunos e discutimos os resultados obtidos, por meio de dados qualitativos e numéricos.

Na verdade, essa pesquisa tem por objetivo trazer à tona o que os participantes pensam a respeito do que está sendo pesquisado, não é só a minha visão de pesquisador em relação ao problema, mas é também o que o sujeito tem a me dizer a respeito. Parte-se de uma perspectiva muito valiosa, porque à medida que se quer localizar a percepção dos sujeitos, torna-se indispensável – e este é um outro elemento muito importante – **o contato direto com o sujeito da pesquisa**. (p. 21- 22, grifo do autor).

A pesquisa quanti-qualitativa é de fundamental importância já que "ao invés de serem excludentes ou opostas, as técnicas qualitativas e quantitativas, se devidamente utilizadas em uma pesquisa, poderão ser igualmente eficazes no aproveitamento e conhecimento do tema em estudo." (BAPTISTA, 2006, p. 38). Nesse sentido, a pesquisa quanti-qualitativa se mostra essencial para a aproximação do pesquisador com o real.

As seções subsequentes apresentam, cronológica e detalhadamente, cada uma das etapas que compõem a metodologia de nossa pesquisa, bem como os instrumentos de coleta de dados utilizados e a análise dos resultados obtidos.

#### <span id="page-26-0"></span>**3.1 Análise de livros didáticos**

Com o objetivo de verificar como o conteúdo *gráficos de funções polinomiais de grau maior que dois* é abordado nos livros didáticos, selecionamos dezesseis livros de terceiro ano de Ensino Médio para analisar.

A opção pelas dezesseis obras, cuja identificação pode ser verificada no Quadro 1, se deu pelo fato de elas fazerem parte do acervo das bibliotecas das escolas onde foi realizada a intervenção pedagógica e por serem as mais frequentemente utilizadas pelos professores dessas escolas, segundo conversa prévia com os mesmos.

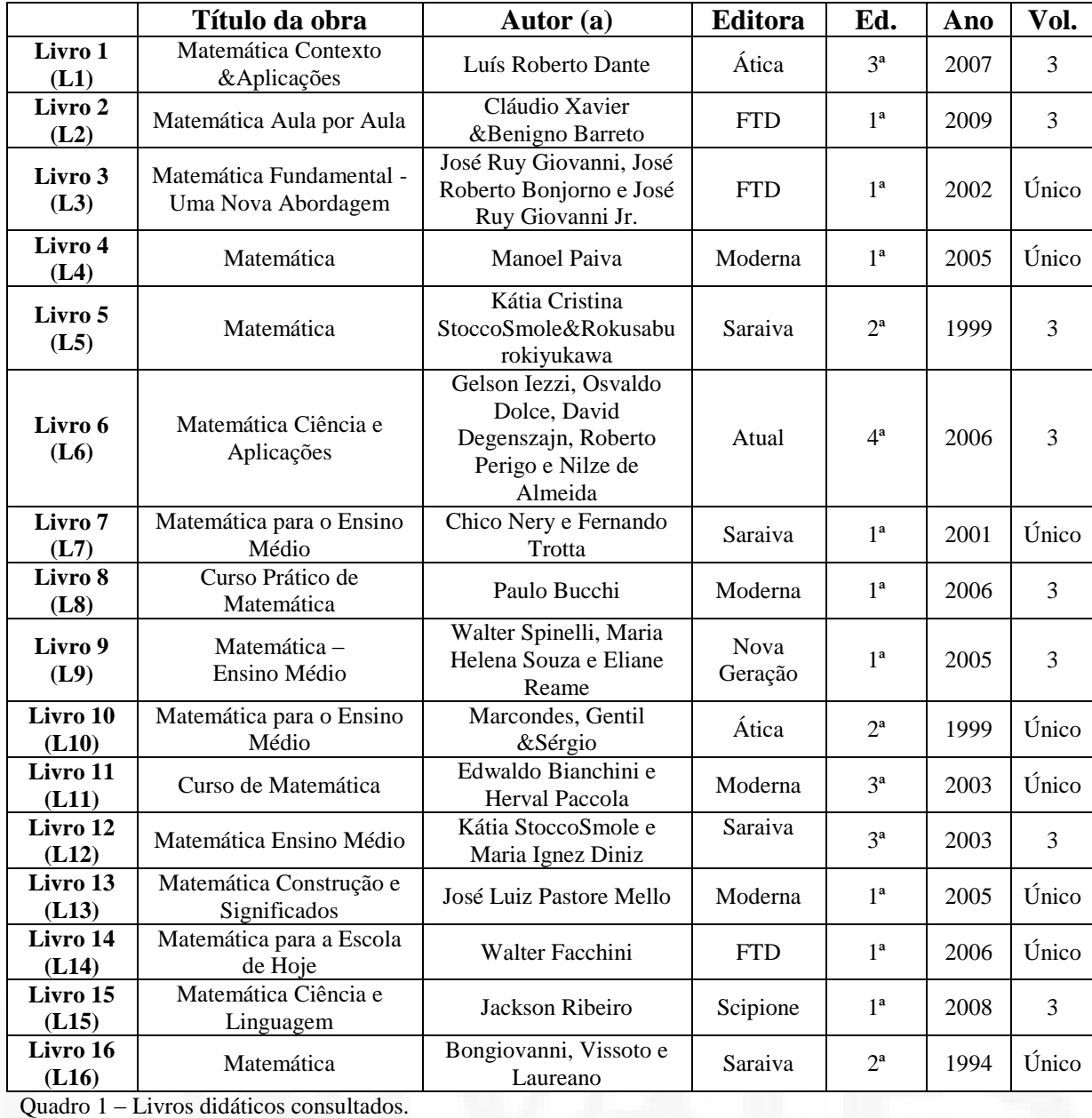

<span id="page-27-0"></span>Fonte: Sistematização feita pelo autor.

Nos livros referidos no Quadro 1 foram observados os seguintes aspectos:

O conteúdo de gráficos de funções polinomiais de grau maior que dois é abordado no livro?

Como o conteúdo é abordado?

O autor explora a construção de gráficos?

O autor sugere o uso de alguma ferramenta auxiliar (software, calculadora...)?

28

Em relação ao primeiro aspecto, que pretendia averiguar se o conteúdo de *gráficos de funções polinomiais de grau maior que dois* era abordado no livro, verificamos que, dos dezesseis livros analisados, sete deles não abordam o referido conteúdo e nove o abordam em parte.

Mas o que seria abordar as *funções polinomiais de grau maior que dois* em parte? É o que conseguimos verificar com a observação do segundo aspecto: como o conteúdo é abordado? Dos livros que abordam o conteúdo (L1, L5, L6, L9, L12, L13, L14, L15 e L16), constatamos que, em L1, o autor traz gráficos prontos para justificar que quando o grau do polinômio é ímpar a função tem no mínimo uma raiz real e quando o grau é par não há garantia de haver raiz real. Em nenhum momento o autor analisa os coeficientes do polinômio nem a construção dos gráficos.

Em L5, o autor parte de um gráfico pronto, analisando os zeros da função, os intervalos em que a função é crescente ou decrescente, o ponto de máximo ou ponto de mínimo. No L6, os gráficos são trabalhados apenas em exercícios de vestibulares. Os autores do L9 sugerem programas de computador que desenham gráficos de funções para introduzir o Teorema de Bolzano<sup>2</sup>, mas são feitas apenas análises das raízes. No L12, é sugerida a construção de gráficos a partir de suas raízes. Em L13, o autor parte de um gráfico pronto para mostrar as raízes reais de um polinômio e, em alguns testes de vestibulares desse livro aparecem questões de análise de gráficos. No L14, o conteúdo é abordado somente nas questões de vestibulares. No L15, o autor traz gráficos prontos para introduzir o Teorema de Bolzano.

Em L16 (p. 389-390), os autores sugerem o esboço de gráficos de *funções polinomiais de grau maior que dois* a partir de suas raízes, conforme podemos observar a seguir:

*Para esboçar o gráfico cartesiano de uma função polinomial f(x) com facilidade, é preciso que conheçamos suas raízes.*

*Exemplo: Esboçar o gráfico da função polinomial f(x) = x<sup>3</sup> – 4x.*

 $\frac{1}{2}$  Seja uma função f(x) contínua em um intervalo ]a, b[ um intervalo aberto em que  $a < b$ .

Se f(a).f(b) > 0, existe um número par de raízes reais em ]a, b[ ou não existem raízes reais nesse intervalo Se f(a).f(b) < 0, existe um número ímpar de raízes reais em ]a, b[ (BARROSO, L. Conceição et. al. **Cálculo numérico** (com aplicações) 2 ed. São Paulo: Harbra Ltda, 1987, p. 94)

*Solução: Primeiro vamos descobrir as raízes da função x<sup>3</sup> - 4x = 0; assim,*   $x(x^2 - 4) = 0$  e, portanto,  $x = 0$  ou  $x^2 - 4 = 0$ ; a última igualdade nos conduz a  $x = -2$  ou *x = 2. Assim, a função f(x) tem as raízes – 2, 0 e 2. As raízes são os valores de x nos quais o gráfico da função cruza o eixo x.*

*Podemos, então fazer a seguinte tabela:*

| $ \prec$  |  | - 15 |               |
|-----------|--|------|---------------|
| $15 + 11$ |  |      | $-3$   0   15 |

*Essas duplas representam pontos do gráfico da função f(x).*

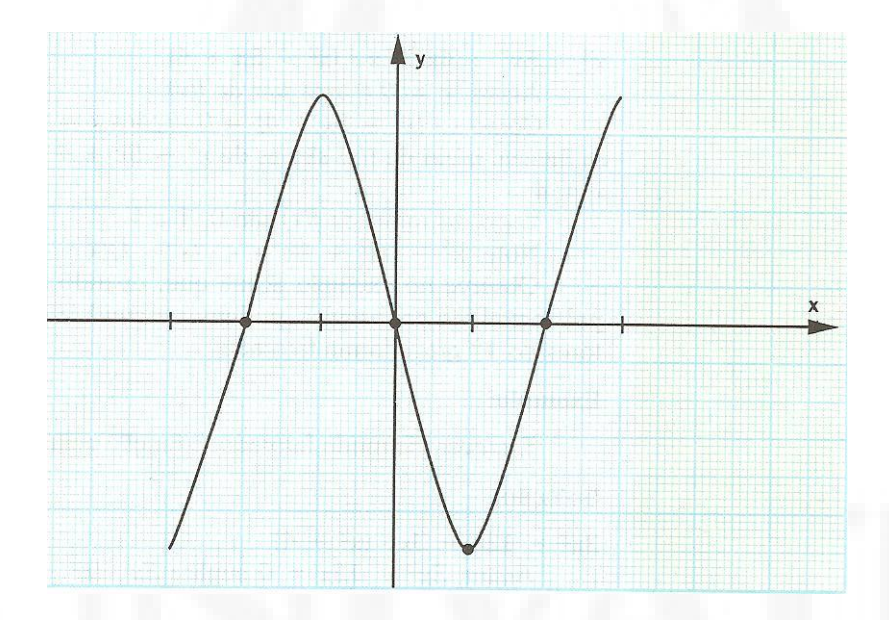

<span id="page-29-0"></span>Figura 1 – Gráfico constante no exercício do L16 Fonte: BONGIOVANI, Vicenzo et. al. **Matemática – volume único.** 2 ed. São Paulo: Ática, 1994, p. 390.

A partir da análise dos livros verificada no Quadro 1, observamos que o conteúdo das funções polinomiais de grau maior são abordados parcialmente, muitas vezes sem explicar como desenvolver determinada parte do conteúdo. A respeito de L6 e L14, gostaríamos de registrar a relevância de serem oportunizadas questões de vestibulares, já que as provas de seleção vêm solicitando o conteúdo e a realização desse tipo de questão é uma preocupação desta pesquisa. Contudo, entendemos que oportunizar exercícios sem o desenvolvimento prévio do conteúdo não condiz com o que esperamos de uma prática pedagógica eficiente: apresentação, significação do conteúdo e construção de conceitos, seguidos da aplicação dos conhecimentos adquiridos em exercícios.

Portanto, o livro didático enquanto ferramenta para o trabalho do professor deve favorecer o planejamento das aulas, contribuindo para enriquecer e diversificar a metodologia e deve oportunizar exercícios que contemplem cada parte do conteúdo para que o aluno possa praticar, verificando suas dificuldades. Para o desenvolvimento de *funções polinomiais de grau maior que dois*, o livro didático deveria contemplar a construção de gráficos e a determinação de uma função a partir do seu gráfico, pois assim estaria desenvolvendo dois caminhos importantes: o de saber como é representada uma função graficamente e de reconhecer sua forma analítica a partir de uma representação gráfica.

Desse modo, quando o livro aborda apenas uma parte do conteúdo, desfavorece não apenas o trabalho do professor, mas limita a visão global do aluno. Caso o professor não esteja atento à relevância das *funções polinomiais de grau maior que dois* nas provas de vestibular, por exemplo, acaba exigindo do aluno apenas o que o livro aborda, limitando, assim, a aprendizagem.

Em relação ao terceiro aspecto averiguado: O autor explora a construção de gráficos? percebemos, em L5, que, em apenas um exercício resolvido é solicitado esboço do gráfico de uma função polinomial de grau três. L9 permanece somente no exemplo dado. L12 é o único livro didático que explora a construção de gráficos.

Conforme a última questão observada: O autor sugere o uso de alguma ferramenta auxiliar (*software,* calculadora...)?, verificamos que em nenhum dos dezesseis livros foi apresentada essa sugestão.

Assim, percebemos que nenhum dos dezesseis livros trabalha com *funções polinomiais de grau maior que dois*, de maneira a ajudar o aluno na construção do conhecimento por meio de exemplos de gráficos, apontamentos significativos, exploração com práticas em exercícios no livro e através de ferramentas auxiliares - procedimentos esses que podem facilitar a aprendizagem.

Vimos, pois, que a motivação que nos levou a este trabalho (referida no capítulo I – Introdução) já se sustenta nesta primeira etapa da pesquisa em que verificamos o pouco tratamento dado às *funções polinomiais de grau maior que dois* em livros didáticos do Ensino Médio.

Diante da evidência da pouca abordagem do conteúdo nos livros, importa-nos verificar como os professores trabalham as *funções polinomiais de grau maior que dois* em suas aulas e como percebem a aprendizagem desse conteúdo no processo de ensino. Para isso, elaboramos um questionário para um grupo de docentes, cuja apresentação e resultados mostraremos na seção 3.2 deste capítulo.

#### <span id="page-31-0"></span>**3.2 Questionário aos Professores**

Com o intuito de obter informações sobre como é abordado e se é abordado o conteúdo de *polinômios* por professores de Ensino Médio e sobre as dificuldades no encaminhamento desse conteúdo, realizamos uma coleta de dados por meio de questionário com docentes que atuam no ensino da Matemática (APÊNDICE A).

Quinze professores foram convidados para responder ao questionário, sendo oito de escolas particulares e sete de escolas públicas. Alguns desses profissionais são colegas de Instituição e outros atuam em escolas bastante conhecidas das cidades de Carazinho, Passo Fundo e Erechim. Oito desses professores receberam o questionário diretamente do pesquisador e sete por intermédio dos diretores das escolas em que lecionam.

Optamos pela aplicação do questionário sem a presença do pesquisador, considerando haver menos risco de distorções e mais uniformidade na avaliação, em virtude da sua natureza impessoal. Esse instrumento é constituído por seis perguntas que foram respondidas por escrito. Cabe destacar que, embora tenham sido entregues quinze questionários, apenas onze foram devolvidos, sendo estes seis de professores de escolas particulares e cinco de escolas públicas.

O questionário limitou-se a perguntas de caráter aberto, permitindo ao informante responder livremente, usando linguagem própria, e emitir opiniões (MARCONI; LAKATOS,

1990). No Apêndice A constam as perguntas que compõem o questionário, tal como foram entregues aos professores.

Na continuidade apresentamos os resultados que obtivemos com a aplicação do questionário e também transcrevemos algumas respostas dos professores, a fim de exemplificar ou reforçar alguns aspectos considerados pertinentes para este estudo. Optamos por codificar os professores participantes do questionário como P1, P2, P3, P4, P5, P6, P7, P8, P9, P10 e P11 para manter o anonimato. Cumpre lembrar que obtivemos a devolução de apenas 11 professores dentre os 15 convidados a responder o questionário.

No que se refere à Questão 1 (formação do professor) e Questão 2 (série em que atua), apresentamos uma síntese relativa a cada professor pesquisado, conforme segue:

P1 é um professor que possui Mestrado em Domínio das Ciências em Modelagem Matemática e atua na 1ª, 2ª e 3ª séries do Ensino Médio e também na Graduação.

P2 é um professor Graduado em Matemática, Física e Desenho Geométrico e está cursando Mestrado em Ciências Exatas; atua na 2ª e 3ª séries do Ensino Médio e em cursos preparatórios para vestibulares, para o Enem e para concursos públicos.

P3 é um professor Licenciado em Matemática, que atua no Ensino Médio.

P4 é um professor Graduado em Matemática e Mestre em Modelagem Matemática, que atua na 2ª e 3ª séries do Ensino Médio.

P5 é um professor Licenciado em Matemática e Especialista em Matemática Aplicada, que atua nas três séries do Ensino Médio.

P6 é um professor Especialista em Metodologia da Matemática e Física, que atua na 2ª e 3ª série do Ensino Médio.

P7 é um professor com Licenciatura Plena em Matemática e Pós-graduação (Especialização), que atua na 2ª e 3ª série do Ensino Médio.

P8 é um professor Especialista em Educação Matemática, que atua na 8ª série do Ensino Fundamental e na 1ª e 2ª série do Ensino Médio.

P9 é um professor Graduado, que atua no Ensino Médio e em cursos pré-vestibular.

P10 é um professor Graduado em Matemática, que atua na 4ª série do Ensino Fundamental e na 1ª e 2ª série do Ensino Médio.

P11 é um professor com Licenciatura Plena em Matemática e Pós-graduação em Produção do Conhecimento, que atua na 7ª e 8ª séries do EF e na 3ª série do EM.

A partir das respostas à Questão 2, podemos observar que todos os professores são graduados em Matemática. Dos 11 informantes, cinco possuem pós-graduação em nível de especialização, dois em nível de mestrado e um está realizando o mestrado.

Quanto à atuação dos 11 professores, verificamos que todos atuam no Ensino Médio (EM), embora quatro também atuem no Ensino Fundamental, um na Graduação e um em curso preparatório para processos seletivos. Nove dos onze entrevistados são professores de 3ª série de EM, sendo esta a série sobre a qual recai nosso estudo, considerando que é neste nível de ensino onde habitualmente é abordado o conteúdo de *funções polinomiais de grau maior que dois.*

Para a Questão 3, que requeria saber se o docente trabalhava com o conteúdo Polinômios e em que série o fazia, obtivemos os resultados, conforme apresentados no Quadro 2.

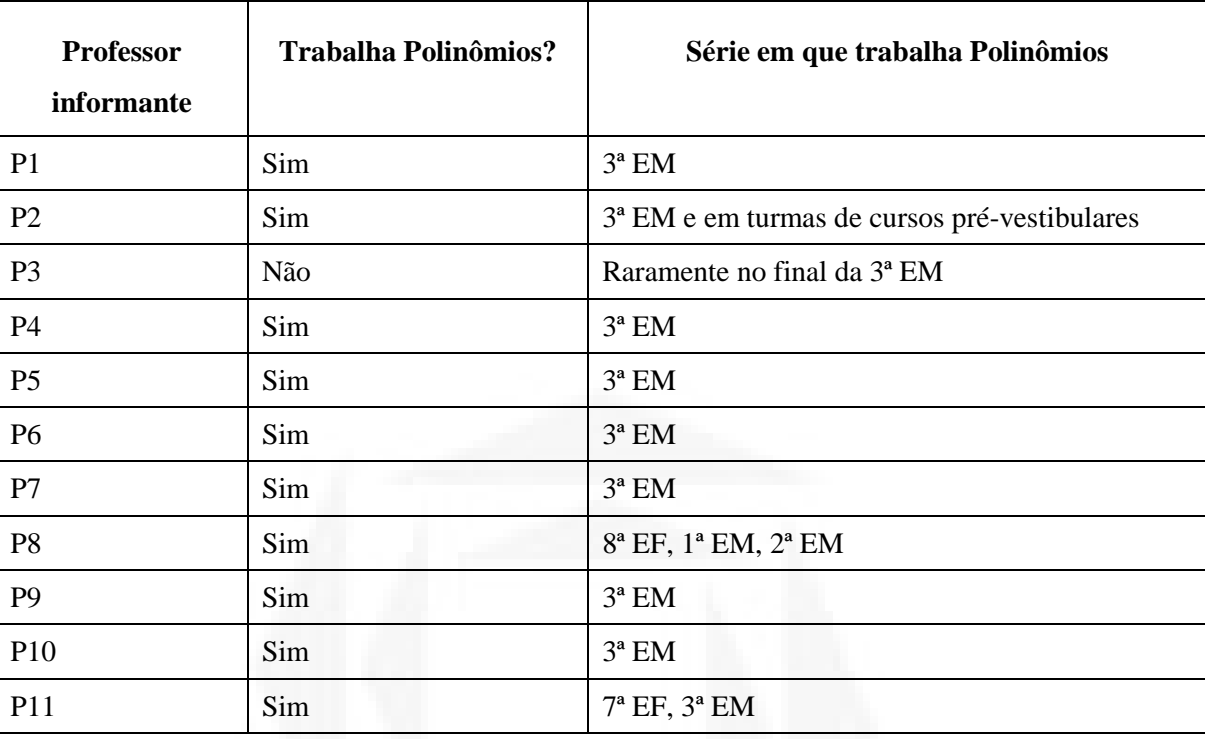

<span id="page-34-0"></span>Quadro 2 - Respostas dos professores à Questão 3.

Fonte: Sistematização do autor a partir dos dados coletados.

Podemos perceber que 10 dos 11 professores que responderam ao questionamento mencionaram que trabalham o conteúdo de *Polinômios*. Todos os 11 professores o fazem na 3ª série do EM, sendo que quatro destes ainda trabalham o conteúdo em outros níveis - um em curso pré-vestibular, dois em séries finais do EF (7ª e 8ª séries) e um no 1º ano do EM.

Ressaltamos que P10 informou ter trabalhado o conteúdo de *Polinômios* em 2003 quando atuava com 3ª série do EM, portanto há mais de sete anos. P3 foi enfático ao responder que "não" trabalha com esse conteúdo, no entanto faz uma concessão a essa afirmação ao registrar que trabalha raramente.

Considerando as séries de trabalho informadas por P8 e P11, podemos inferir que, ao responder à Questão 3, eles consideraram *Polinômios* no sentido abrangente do termo. Somente na Questão 5 foi utilizada a terminologia específica: *funções polinomiais de grau maior que dois* (cujo trabalho é próprio da 3ª série do EM).

Em relação à Questão 4 (Como este conteúdo é abordado?), transcrevemos as respostas dadas pelos professores, para maior fidelidade e veracidade das informações. Cumpre lembrar que a visão de *Polinômios*, no sentido amplo, como fizeram P8 e P11, pode ser também a visão de outros informantes. Vejamos, pois, as informações obtidas.

P1: *"Como polinômios são expressões algébricas e também uma função racional inteira se faz uma revisão desde o ensino fundamental sobre o assunto (abordado). Para dar início a uma caminhada onde há resgate de conhecimentos oriundos do ensino fundamental, são também abordadas as planificações de figuras geométricas para ter um bom entendimento das funções polinomiais."*

P2: *"Seguindo-se o roteiro de conceitos que são indicados no material didático sugerido pela instituição. Em sua totalidade são aulas expositivas, sem utilização de qualquer recurso multimídia."*

P3: *"Superficialmente, desfragmentado da realidade e do cotidiano do educando."*

P4: *"Aulas expositivas dialogadas e realização de exercícios."*

P5: *"Aulas expositivas de explicação do conteúdo e resolução de exercícios."*

P6: *"Polinômios são trabalhados os conceitos envolvendo a contextualização através de resolução de problemas."*

P7: *"Contextualizado."*

P8: *"Quando trabalhamos com funções: 8ª e 1º."*

P9: *"De forma expositiva."*

P10: *"Na época não trabalhei com gráficos."*

P11: Sem resposta.

Diante das respostas, verificamos que P8 não entendeu o questionamento, visto que respondeu "quando" e não "como" aborda *Polinômios*; P10 afirmou não ter trabalhado com gráficos e P11 nada escreveu. Por isso consideraremos a abordagem do conteúdo pela perspectiva de oito professores.

O professor P1 demonstra seguir um caminho de resgate de conceitos necessários à compreensão de *Polinômios*, antes de começar o trabalho efetivo. Diante disso, percebemos um professor preocupado com o ensino-aprendizagem desse conteúdo.

Outro professor, o P2, diz seguir o roteiro de conceitos estabelecido pelo livro didático adotado. Contudo, levando em conta as evidências demonstradas na seção 3.1, de que os livros apresentam lacunas na abordagem do conteúdo, principalmente no que tange a atender o mínimo necessário para o aluno conseguir um bom resultado em provas de vestibular,
podemos depreender que esse professor possa estar transpondo essas mesmas lacunas na aprendizagem dos alunos.

Já o professor P3 evidencia abordar o conteúdo superficialmente e descontextualizado. Cumpre-nos lembrar de que há possibilidade de contextualizar *Polinômios.* Depois que se constroem os conceitos (geralmente, de forma abstrata), o professor pode oportunizar aos alunos questões que envolvam situações do cotidiano. Mas, para trabalhar o conteúdo de forma contextualizada, é preciso que haja dedicação no preparo das aulas, proporcionando atividades contextualizadas com as vivências dos alunos.

Em suas respostas, P4 e P5 afirmam trabalhar de forma expositiva e com realização de exercícios. Diante dessa informação, não temos como saber se, dentre esses exercícios, encontram-se os solicitados por vestibulares. Já P6 e P7 dizem contextualizar o conteúdo. Contudo, diante dessa sucinta resposta, não conseguimos depreender como isso é feito. E P9 afirma trabalhar de forma expositiva, o que entendemos como um desenvolvimento incompleto do conteúdo, visto que, para fixar os conceitos é necessária a prática de exercícios.

Ainda a respeito da Questão 4, podemos verificar que os professores não fizeram referência a exercícios de vestibulares e percebemos, ainda, que eles não utilizam recursos de informática ao trabalhar *Polinômios*, sendo que um *software* pode auxiliar efetivamente no seu desenvolvimento. É o que mostraremos nas seções subsequentes deste trabalho, quando apresentaremos uma prática pedagógica com a utilização do *software Graphmatica*.

No que se refere à Questão 5, que buscava informações sobre o trabalho específico com construção e análise de *gráficos de polinômios de grau maior que dois*, obtivemos as seguintes revelações, organizadas de acordo com o registro de cada professor.

O professor P1 diz não trabalhar, no EM, com a construção e análise desse tipo de gráficos por falta de tempo e, consequentemente, não respondeu aos itens 5.1, 5.2 e 5.3. O professor P2 apesar de registrar que não trabalha com construção e análise dos gráficos, respondeu a Questão 5.2 dizendo que a dificuldade de trabalhar está no conhecimento insuficiente que ele próprio possui do conteúdo. Sobre o uso de ferramenta tecnológica, diz utilizar "alguns programas gráficos para trabalhar os gráficos trigonométricos, que são de livre acesso na internet".

**BDU – Biblioteca Digital da UNIVATES (http://www.univates.br/bdu BDU** – Biblioteca Digital da UNIVATES (http://www.univates.br/bdu)

Sobre isso, P3 informa que não trabalha com a construção e análise de gráficos, mas responde ao tópico 5.2 apontando três dificuldades na abordagem do conteúdo: tempo, falta de conhecimento básico sobre Matemática (por parte dos alunos) e dificuldade de contextualizar. Ainda informou não fazer uso de ferramenta tecnológica.

O docente P4 diz trabalhar, sim, com construção e análise de gráficos de polinômios de grau maior que dois, mas superficialmente. Aborda o conteúdo "pelas raízes, do ponto onde corta o eixo y e por tabulação de alguns valores". Evidenciou como dificuldades na abordagem do conteúdo a "falta de domínio em álgebra, de cálculos básicos e noções de gráficos". Em 5.3, respondeu não utilizar ferramentas tecnológicas.

O professor P5 informou que trabalha apenas uma noção básica deste conteúdo, por meio de construção de tabelas, cálculo das raízes e pontos onde cortam os eixos. Quanto às dificuldades encontradas na abordagem, registrou: "falta de noção espacial no gráfico e alguns conteúdos de base do ensino fundamental como potências na divisão de polinômios, por exemplo". Informou não fazer uso de ferramentas tecnológicas no desenvolvimento deste conteúdo.

Já P6 diz trabalhar "analisando gráficos e discutindo a sua função". Como dificuldade encontrada na abordagem desse tipo de função polinomial, evidencia a falta de material didático direcionado à aplicação do conteúdo. Em resposta ao item 5.3, informa que trabalha com pesquisa na Internet.

Os professores P7 e P8 não trabalham com este conteúdo e nada fazem de observações nos demais itens solicitados na questão. E P9 não trabalha com construção dos gráficos, mas realiza análise do comportamento da função polinomial. Na abordagem do conteúdo, aponta "dificuldade em encontrar situações concretas, falta de objetividade (para que vai servir)". Informa não usar ferramenta tecnológica.

Em sua resposta, P10 informa que na época em que atuava com 3ª série do EM não trabalhou com gráficos. No entanto, registra que, naquele tempo, achou "o conteúdo um tanto abstrato". No item 5.3, o professor assim escreveu: "Existem programas que trabalham área e perímetro", contudo não registrou se os utiliza.

Apesar de informar que não trabalha com a construção e análise dos gráficos, P11 aponta o "raciocínio abstrato" como dificuldade na abordagem. O Laboratório de Informática foi citado por esse professor, no item 5.3, como ferramenta tecnológica utilizada.

A partir do que foi informado, constatamos que a maioria dos entrevistados não trabalha com o conteúdo *funções polinomiais de grau maior que dois.* Diante das respostas, depreendemos as seguintes suposições: os professores desconhecem que os processos seletivos de vestibulares vêm solicitando esse tipo de conteúdo; os professores não estão buscando subsídios fora do livro didático para trabalhar com esse tipo de função.

P6 evidenciou a falta de direcionamento do conteúdo em livros didáticos. Essa informação vem ao encontro do que verificamos na análise que fizemos nesse tipo de material e que está posto em 3.1: os livros didáticos ou não abordam o conteúdo ou o fazem em parte.

Conforme verificamos, apenas quatro professores disseram trabalhar com *funções polinomiais de grau maior que dois* e, desses quatro, apenas um (P6) informou fazer "pesquisa na Internet" – o que não se pode entender como uso de uma ferramenta específica para o desenvolvimento do conteúdo.

Os entrevistados P1 e P3 apresentam "falta de tempo" como dificuldade encontrada para desenvolver o conteúdo e, no item 5.3, mostram não usar ferramentas tecnológicas. Diante dessas evidências, podemos inferir que esses professores, por saberem que a construção de gráficos pela forma algébrica requer bastante tempo, e por não conhecerem a agilidade promovida pelo *software Graphmatica,* optam por não trabalhar.

Todos esses resultados nos levam a uma indagação: os professores estão preparados para trabalhar com a Matemática aliada à Informática? Na Questão 5, seis professores declararam não trabalhar com ferramenta tecnológica (P1, P3, P4, P5, P7 e P9). De acordo com Borba e Penteado (2005, p.56), alguns professores reconhecem que a forma como estão atuando não favorece a aprendizagem, mas, mesmo insatisfeitos, não buscam caminhos desconhecidos (o que seria o uso de tecnologia informática) para mudar sua prática, com receio de se depararem com situações imprevisíveis.

**BDU – Biblioteca Digital da UNIVATES (http://www.univates.br/bdu BDU – Biblioteca Digital da UNIVATES (http://www.univates.br/bdu)** 

Acreditamos na necessidade de o professor selecionar ferramentas tecnológicas que o auxiliem no processo de ensino-aprendizagem e reiteramos o que já apontamos na Introdução deste estudo: trabalhar num ambiente informatizado com o uso do *software Graphmatica* dinamiza o desenvolvimento do conteúdo e permite a exploração do mesmo pelo aluno, devido à riqueza de conceitos, representações gráficas e implicações práticas que apresenta. Contudo, entendemos que essa aplicação educativa só obterá sucesso se estimulada pelo professor, o agente mediador do processo. Então, "É necessário repensar a metodologia pedagógica com a presença do computador e dos seus recursos e reestruturar o modelo tradicional vigente." (RICHIT; TOMKELSKI, 2004, p.2).

A Questão 6 pedia se os professores percebiam dificuldades, por parte dos alunos, relacionadas ao conteúdo de *Polinômios*. Se constatado que sim, solicitava-se que essas dificuldades fossem registradas. Assim, os professores citaram como principais dificuldades:

P1: *"Divisão de polinômios e o dispositivo de Briot-Ruffini; decomposição de um polinômio em fatores (2º caso – grau maior)."*

P2: *"Os estudantes, de maneira geral, visualizam o conteúdo de polinômios como algo abstrato, e sendo assim questões ligadas a conceitos como identidade polinomial, relações de Girardi, aplicação do dispositivo de Briot-Ruffini, tornam-se uma tarefa árdua para os estudantes."*

P3: *"I - Não relacionam função com situações do cotidiano. II – Falta aplicabilidade."*

P4: *"As noções adquiridas no Ensino Fundamental são esquecidas ou não auxiliam para o andamento do conteúdo Polinômios no Ensino Médio, associado à falta de aplicações no cotidiano."*

P5: *"Os estudantes não conseguem ter noção da aplicação prática do conteúdo, o que desmotiva, e dificuldades com falta de base de conteúdos básicos tomando bastante tempo a retomada destes assuntos que são pré-requisitos."*

P6: *"A maior dificuldade é no desenvolvimento dos produtos notáveis, pré-requisito para o Ensino Médio."*

P7: *"Falta de pré-requisitos como: números inteiros e operações, compreensão dos enunciados."*

P8: *"Multiplicação e divisão de polinômios e cálculo do valor numérico."*

P9: *"Muitos passos para a resolução de uma equação, confusão das propriedades."*

P10: *"É algo não muito concreto e aí está a maior dificuldade."*

Em relação às principais dificuldades dos alunos na aprendizagem das *funções polinomiais de grau maior que dois,* apontadas pelos professores, observamos que, no geral, estão a falta de pré-requisitos para o desenvolvimento do conteúdo e a abstração que o envolve.

Visto que as dificuldades (apresentadas nas respostas) são muitas e constituem uma realidade no processo de ensino-aprendizagem deste conteúdo, consideramos necessária uma nova estratégia para sua abordagem, que facilite esse processo. Por isso, propomos uma prática pedagógica de construção e análise de gráficos com o auxílio do *software Graphmatica,* cujo objetivo é mostrar aos docentes e aos alunos a possibilidade de realizar um trabalho dinâmico, prazeroso e significativo com *funções polinomiais de grau maior que dois*  – um conteúdo que deve ser efetivamente desenvolvido, já que é contemplado nos exames de seleção para graduação.

Na seção a seguir apresentaremos a prática pedagógica supracitada, a qual foi desenvolvida com 150 alunos de 3ª série de EM, de duas escolas particulares das cidades de Carazinho e Passo Fundo.

# **3.3 Intervenção pedagógica**

Desenvolver uma abordagem alternativa para *funções polinomiais de grau maior que dois*, utilizando como ferramenta de apoio o *software Graphmatica,* a fim de favorecer o aprendizado desse conteúdo, é o grande objetivo deste trabalho. Elaboramos, para tanto, uma prática pedagógica, cujo desenvolvimento será apresentado nesta seção.

A prática pedagógica foi desenvolvida em seis turmas de 3º ano de Ensino Médio de escolas particulares, sendo três da cidade de Carazinho (RS) e três da cidade de Passo Fundo (RS), abrangendo 155 alunos, na faixa etária de 16 a 17 anos.

Em Carazinho, a prática ocorreu em duas escolas: no Colégio Sinodal Rui Barbosa com duas turmas, uma com 22 alunos (Turma 23), com aulas somente pela parte da manhã, e

outra composta por 10 alunos (3ºRDB), com aulas todas as manhãs e duas tardes por semana. E no Colégio Notre Dame Aparecida, com uma turma composta por 24 alunos, com aulas apenas no turno da manhã.

Em Passo Fundo, a prática foi desenvolvida no Colégio Notre Dame em três turmas: uma com 42 alunos (3ºA), outra com 29 (3ºB) e a outra com 28 (3ºC), sendo que essas turmas tinham aulas todas as manhãs e três tardes por semana. Essas três tardes semanais foram implantadas durante o ano de 2010 como uma nova proposta pedagógica da escola com o intuito de melhor preparar seus alunos para processos avaliativos como vestibulares, ENEM, etc.

Dos 22 alunos que formavam a Turma 23 do Colégio Sinodal Rui Barbosa, 18 eram meninas e 4 meninos; 6 desses estudantes provinham da cidade de Não-Me-Toque, com uma distância de vinte e oito quilômetros de Carazinho, e 1 da cidade de Chapada, cuja distância de Carazinho é de quarenta quilômetros. Segundo o que ouvimos no período de matrículas, as famílias escolhem essa escola pela referência de ensino na região e por apresentar um Ensino Médio que objetiva a formação cidadã e uma proposta curricular e metodológica preparatória para o vestibular e o ENEM. Na turma do 3º RDB, desse mesmo colégio, os 10 alunos estudavam desde a educação infantil na instituição e todos eram de Carazinho. Os alunos das duas turmas (T23 e 3ºRDB), no diagnóstico de início de ano (que consiste em aplicação de exercícios envolvendo conceitos matemáticos básicos, mas cuja análise está fora do escopo dessa dissertação), mostraram terem conhecimentos fundamentais para o desenvolvimento dos conteúdos previstos, com exceção de 3 alunos, que apresentavam dificuldades e necessitaram de aulas de apoio.

Dos 24 alunos do Colégio Notre Dame Aparecida - Carazinho, dois eram provenientes de Não-Me-Toque e dois de Santo Antônio do Planalto, cuja distância é de vinte e oito e dez quilômetros de Carazinho, respectivamente. Desses 24 alunos, nenhum era repetente de qualquer série do Ensino Médio e possuíam conhecimentos básicos de Matemática necessários ao desenvolvimento da proposta pedagógica.

No Colégio Notre Dame, situado no município de Passo Fundo, as três turmas apresentavam as seguintes características: a turma do  $3^{\degree}$  A era formada por 42 alunos; desses estudantes, 36 eram de Passo Fundo, 1 de Mato Castelhano (distância de 25 quilômetros), 2

do município de Ernestina (35 quilômetros de distância de Passo Fundo) e 1 de Três Arroio, 1 de Iraí e 1 de Chapecó, sendo que esses três últimos residiam em Passo Fundo devido a distância de suas cidades a Passo Fundo. Já, na turma do 3<sup>°</sup>B todos os 29 alunos eram de Passo Fundo. A turma  $3^{\circ}$ C era composta por 28 alunos, todos também dessa cidade. Nas três turmas não havia ocorrência de reprovação no Ensino Médio e os estudantes apresentavam domínio de conceitos básicos da Matemática necessários ao desenvolvimento do conteúdo.

A opção para o trabalho com os Colégios e turmas acima referidos se deu pelo fato de o pesquisador deste trabalho lecionar nessas instituições de ensino e ser o professor titular da disciplina de Matemática dessas turmas. As três escolas possuem Laboratório de Informática contendo um computador para cada aluno, projetor multimídia, tela de projeção - todos instrumentos necessários e utilizados na intervenção.

A atividade proposta foi realizada nas seis turmas, no terceiro trimestre de 2010, logo após terem sido desenvolvidos os conteúdos de polinômios em que os alunos aprenderam a identificar um polinômio; determinar o seu grau; valor numérico; igualdade de polinômios; polinômio nulo; operações com polinômios: adição, subtração, multiplicação e divisão (método da chave e de coeficientes a determinar); teorema do resto; teorema de D"Alembert; dispositivo prático de Briot Ruffini; teorema das divisões sucessivas; definição de uma equação polinomial, teorema fundamental da álgebra, teorema da decomposição em fatores, multiplicidade de uma raiz, teorema das raízes imaginárias, teorema das raízes nulas, pesquisa das raízes racionais e relações de Girard.

Iniciamos falando aos alunos sobre o conteúdo: no que consiste; na cobrança em concursos vestibulares recentes; na dificuldade de encontrá-lo em livros didáticos. Em seguida, explicamos a metodologia que seria utilizada para o desenvolvimento do conteúdo e a forma como seria verificada a aprendizagem de cada discente.

Comentamos que, nas aulas subsequentes, eles iriam ao Laboratório de Informática do Colégio realizar atividades com o *software Graphmatica,* a fim de formarem algumas conjecturas que facilitariam a resolução das questões propostas. Avisamos ainda que, após essas aulas, realizariam uma prova para avaliar o nível de aproveitamento. Enfim, procuramos dar aos alunos um panorama sobre a prática pedagógica da qual eles participariam.

Escolhemos o *Graphmatica* por ser um *software* livre, de uso bastante simples e disponibilizado gratuitamente na Internet, em que, por meio de barras de menus e comandos via teclado, temos a possibilidade de construir gráficos dos mais variados tipos. Esse recurso possibilita a visualização dos gráficos representativos das *funções polinomiais de grau maior que dois* e a consequente e imediata identificação das propriedades.

A escolha por esse *software* educacional se deu também pela preocupação com o tempo destinado ao desenvolvimento desse conteúdo – empecilho referido por alguns professores na seção 3.2 deste trabalho, visto que permite grande economia de tempo no traçado dos gráficos possibilitando assim maior tempo para uma boa análise dos resultados.

Cumpre registrar que as seis turmas participaram da mesma prática pedagógica, para a qual foram previstos cinco encontros: o primeiro de um período, o segundo de dois períodos, o terceiro de dois períodos, o quarto de dois períodos e o quinto de um período. Os três colégios organizavam suas aulas em períodos de 50 minutos cada, o que totalizou uma intervenção de oito períodos.

Assim, iniciamos a nossa prática pedagógica (APÊNDICE B) em um encontro de um período, no qual os alunos foram encaminhados ao Laboratório de Informática para aprenderem a utilizar o *software Graphmatica*. Esse recurso foi exposto pelo professorpesquisador enquanto os alunos acompanhavam simultaneamente, cada um frente a um computador, o processo de acesso e manuseio.

Convém lembrar Borba e Penteado (2005) que dizem ser o acesso à informática um direito do aluno, o qual deve usufruir de, no mínimo, uma "alfabetização tecnológica", o que não significa um Curso de Informática, mas, sim, um aprender a ler essa nova mídia. E foi acreditando nisso que oportunizamos aos estudantes esse contato estreito com o computador e o *software.*

Na sequência, apresentamos os passos operacionais de acesso ao *software Graphmatica:*

1. Acessando o *Graphmatica* pela área de trabalho

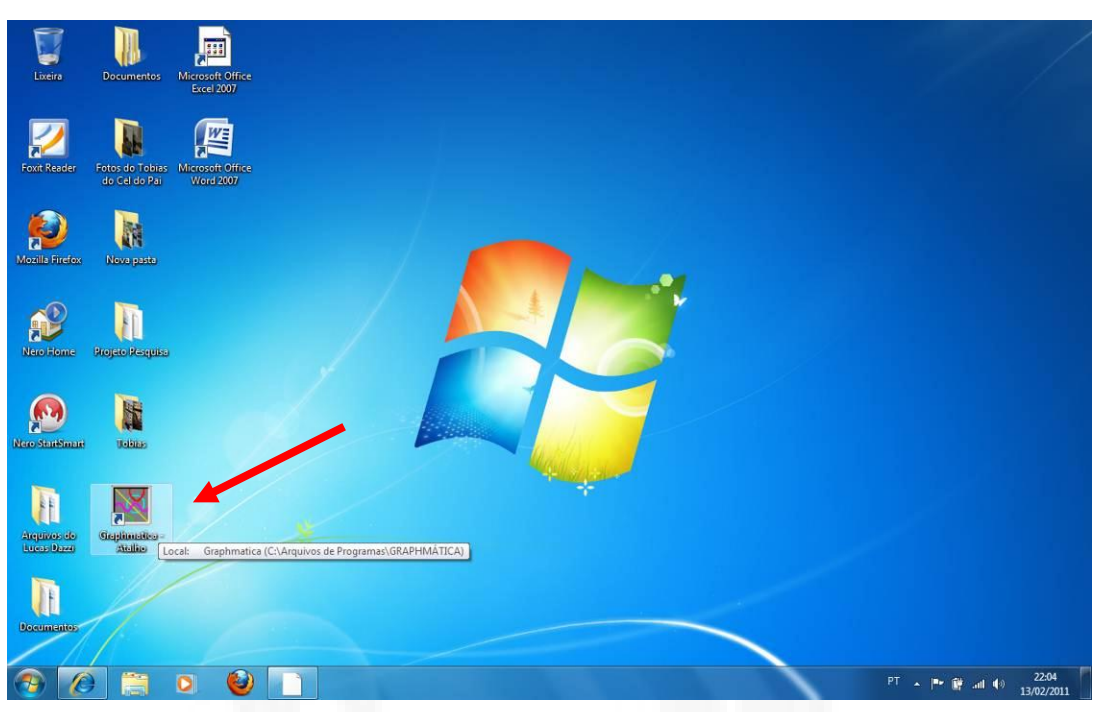

Figura 2 - Acesso ao *Graphmatica.*

*2.* Janela principal do *Graphmatica*

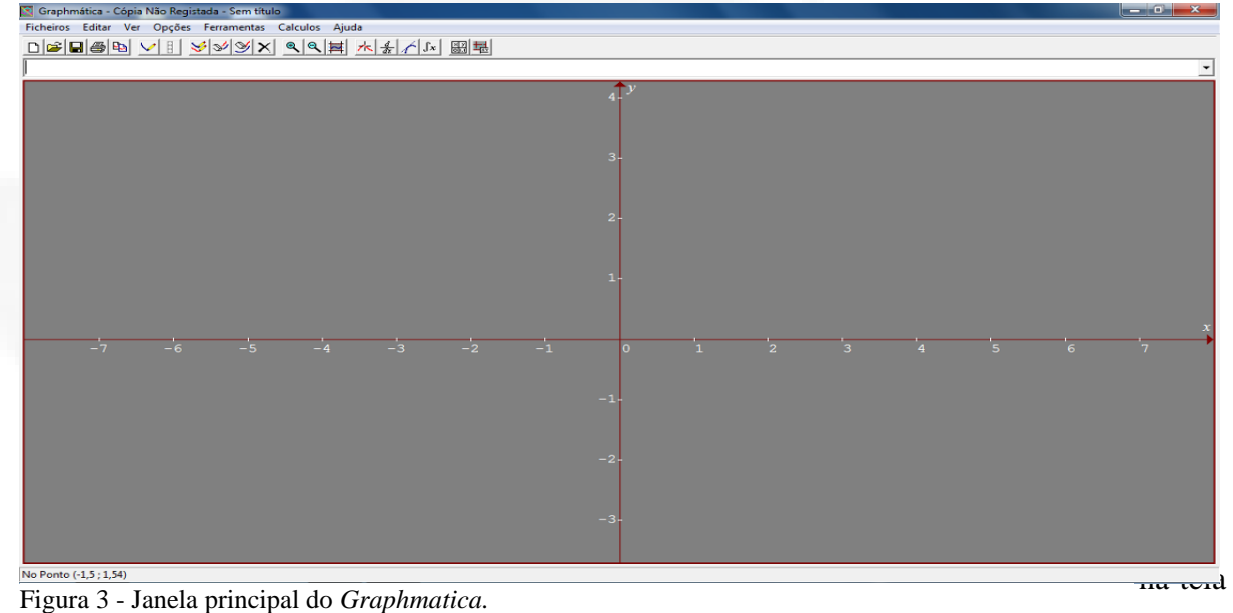

do computador a janela principal do *software*.

# 3. Mudar apresentação da tela

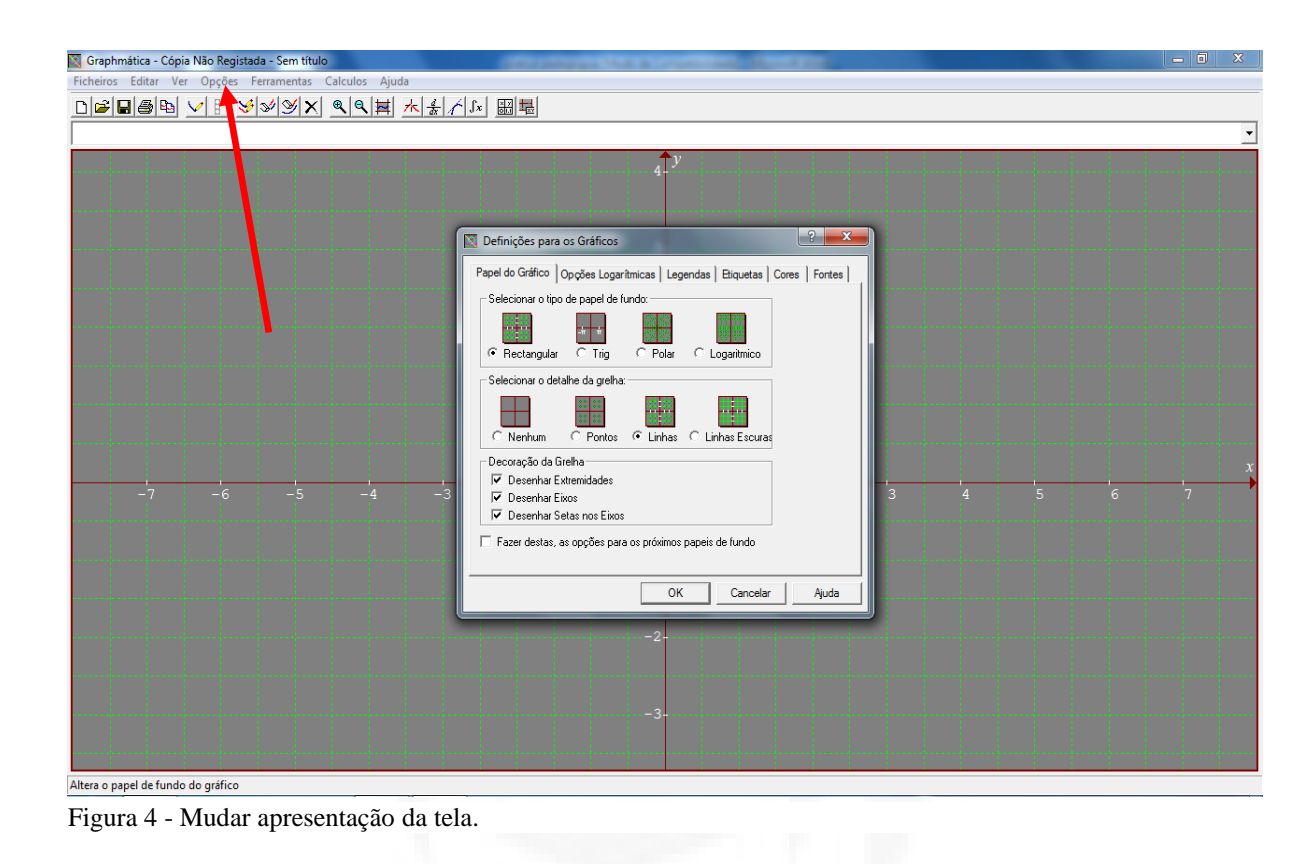

Para mudar a apresentação da tela o aluno clica em **opções** e, depois, em **Papel Gráfico**, onde abrirá uma tela com as sugestões acima.

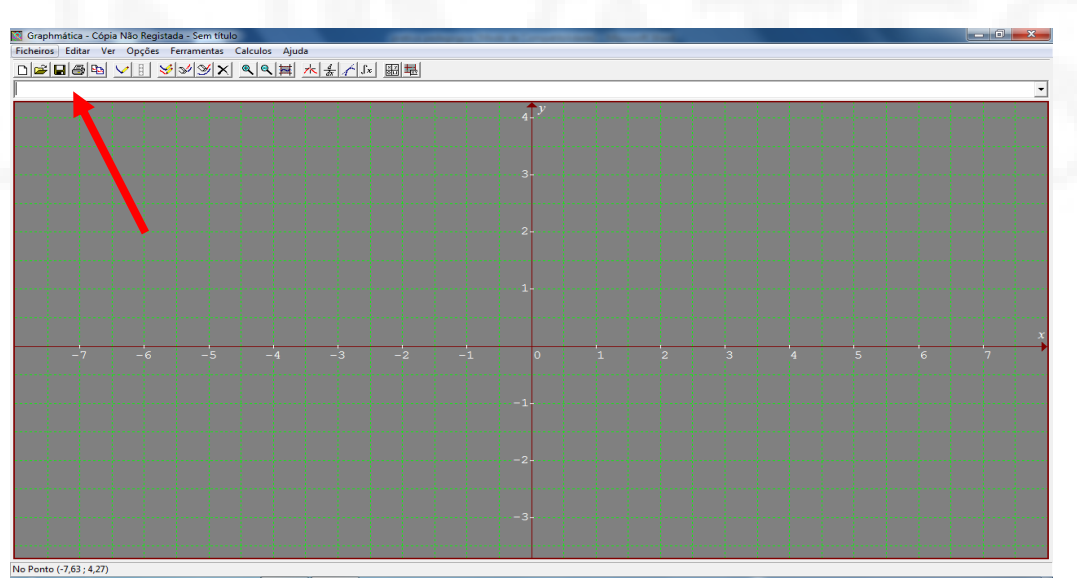

4. Como introduzir uma função

Figura 5 - Como introduzir uma função.

Para introduzir uma função, deve-se digitá-la no espaço indicado pela seta acima e, depois, teclar Enter.

# 5. Representação gráfica

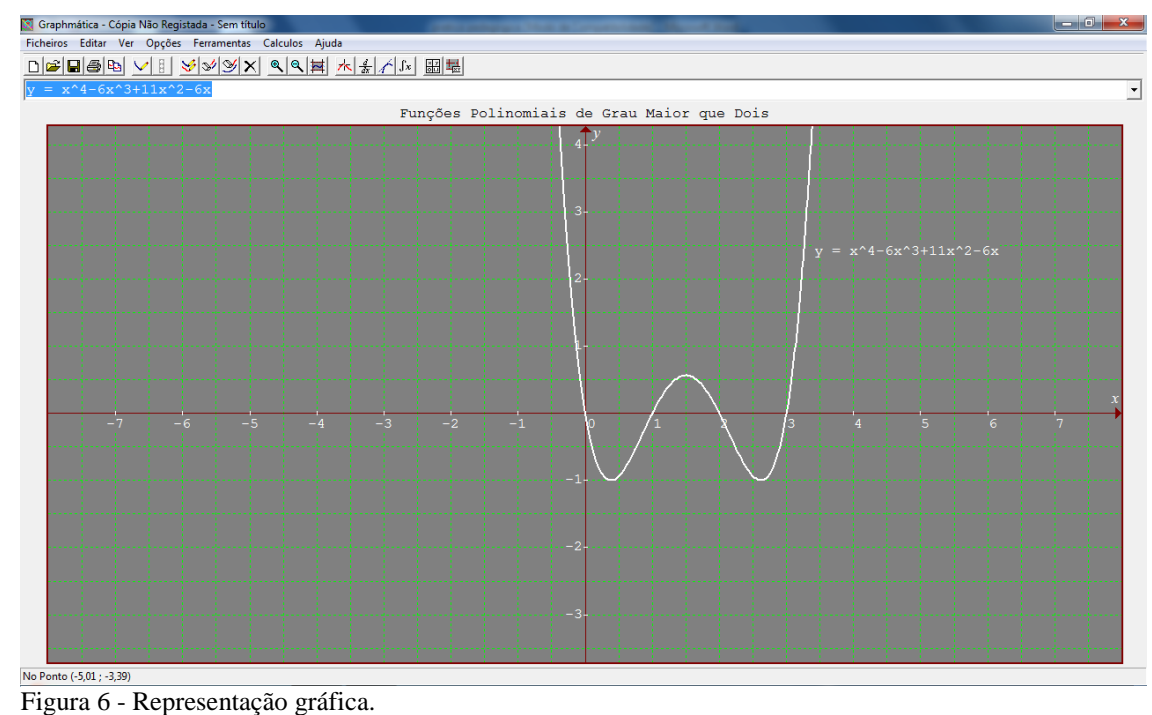

Após o aluno ter digitado a equação e clicado Enter, aparecerá na tela o gráfico da função que corresponde à equação. Se o aluno desejar escrever a equação ao lado do gráfico correspondente, basta clicar em Editar/Anotações, digitar a equação e após clicar em Colocar.

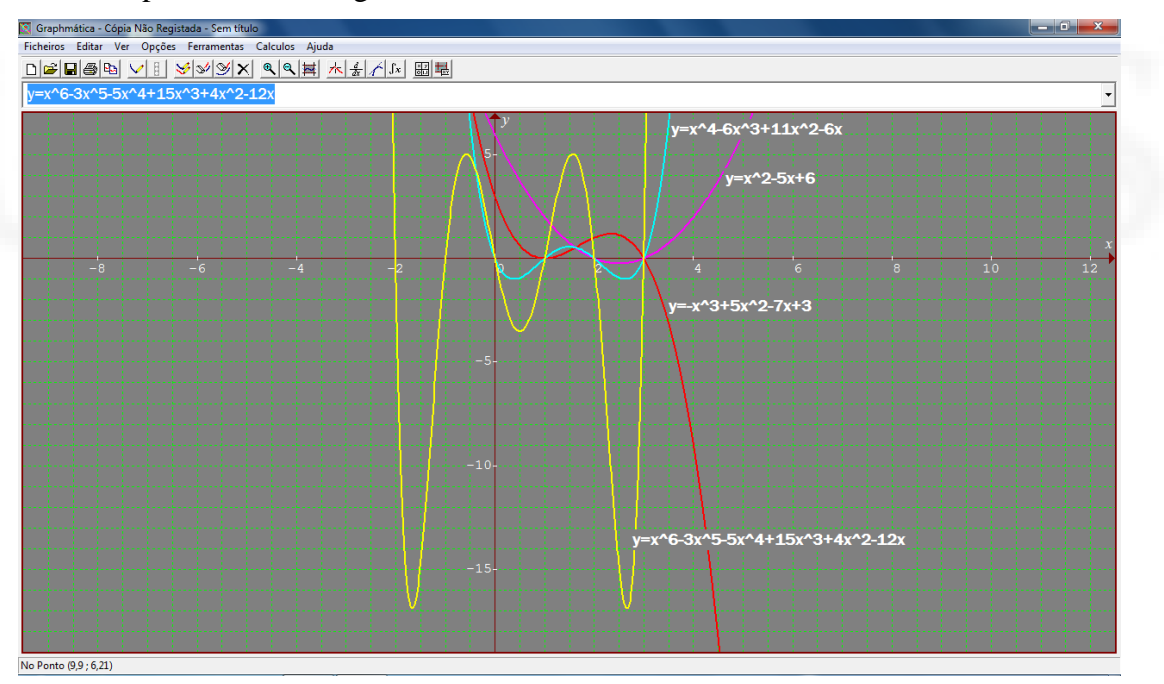

# 6. Representar vários gráficos

Figura 7 - Vários gráficos na tela.

Nesse momento de operação, os alunos foram convidados a digitar várias equações polinomiais para observar a representação gráfica de todas elas, juntas na tela, e para treinar as análises do próximo encontro. Também oportunizamos tempo para que os estudantes explorassem mais possibilidades do *software*.

No segundo encontro, de dois períodos, entregamos aos alunos um guia, que pode ser verificado no Apêndice B, contendo doze atividades a serem desenvolvidas com o *software Graphmatica* como ferramenta de apoio. As questões para essa etapa foram preparadas com um caráter sistemático, ou seja, as respostas a cada atividade seguem uma regularidade e são gradativas, permitindo ao aluno observar, analisar e registrar suas observações, a fim de construir e fixar os conceitos sobre o conteúdo.

Na sequência (QUADRO 3), apresentamos um síntese das atividades constantes no guia e seus respectivos objetivos. Destacamos que A1 refere-se à atividade 1, A2 a atividade 2 e assim sucessivamente até a atividade 12.

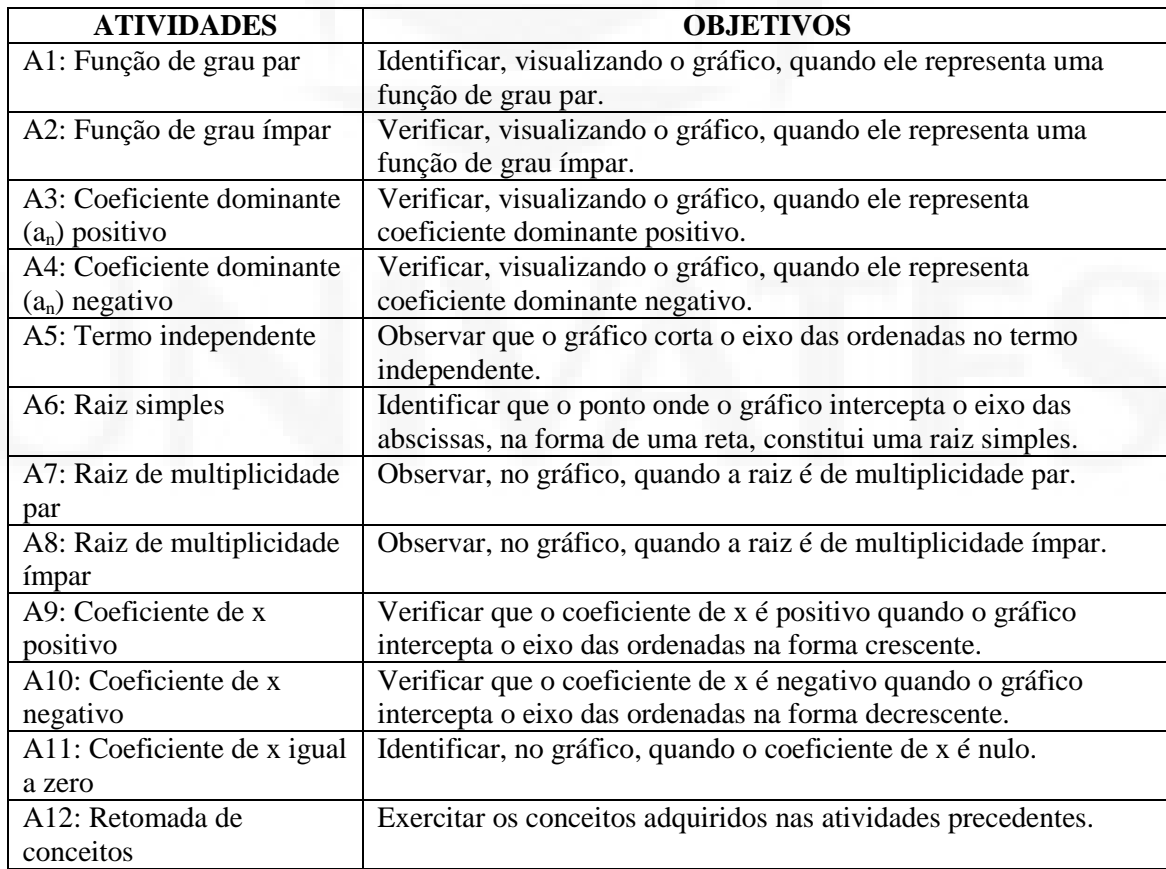

Quadro 3: Atividades da intervenção pedagógica e respectivos objetivos Fonte: Sistematização feita pelo autor.

1

A seguir, transcrevemos as atividades que compõem o guia e registramos mais detalhadamente, logo abaixo de cada questão, o objetivo que queríamos alcançar com a realização da mesma. Também apresentamos a figura do gráfico representativo das funções bem como a resposta de um aluno $^3$  demonstrando o conceito construído.

Cumpre lembrar que, no cabeçalho do guia, havia a definição de polinômio (de acordo com o livro didático dos alunos – Dante, 2008) e, como os alunos encontraram dificuldades para usar a linguagem matemática correta, isto é, x pertencente ao infinito negativo, x pertencente ao infinito positivo, x obviamente pertencente ao domínio da função, acordamos a terminologia "início da função" e "fim da função", nessa ordem.

#### Vejamos:

*Um polinômio de grau n é escrito na forma*  $P_n(x) = a_n x^n + a_{n-1} x^{n-1} + ... + a_2 x^2 + a_1 x + a_0$ *onde a<sup>n</sup> é diferente de zero. O an será denominado de coeficiente dominante. Toda função*  definida por:  $f(x) = a_n x^n + a_{n-1} x^{n-1} + ... + a_2 x^2 + a_1 x + a_0$ , com  $a_n$  diferente de zero, é denominada *função polinomial de grau n.*

**Tendo por base essa definição, resolva as atividades propostas:**

<sup>3</sup> Em todas as respostas dadas pelos alunos, foi preservada a linguagem por eles usada.

## **Atividade 1**

Construa num mesmo plano cartesiano os gráficos das funções polinomiais dadas:

a)  $f(x) = x^2 - 5x + 6$ b)  $f(x) = -x^2 + 5x - 4$ c)  $f(x) = 6x^4 - 11x^3 - 6x^2 + 9x - 2$ d)  $f(x) = x^4 - 6x^3 + 11x^2 - 6x$ e)  $f(x) = -x^4 - x^3 + 7x^2 + x - 6$ f)  $f(x) = x^6 - 3x^5 - 5x^4 + 15x^3 + 4x^2 - 12x$ 

1) Considerando o valor de x muito grande (positivo e negativo), analise cada gráfico e identifique onde ele "começa" e "termina" (se é na parte positiva ou negativa do eixo OY).

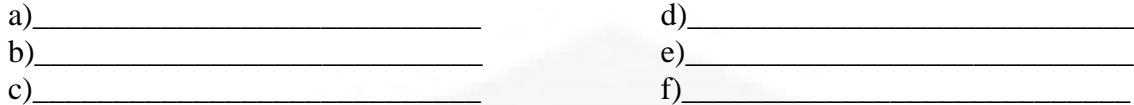

2) O grau dessas funções é par ou ímpar?

```
( ) par ( ) ímpar
```
**\_\_\_\_\_\_\_\_\_\_\_\_\_\_\_\_\_\_\_\_\_\_\_\_\_\_\_\_\_\_\_\_\_\_\_\_\_\_\_\_\_\_\_\_\_\_\_\_\_\_\_\_\_\_\_\_\_\_\_\_\_\_\_\_\_\_\_\_\_\_\_\_ \_\_\_\_\_\_\_\_\_\_\_\_\_\_\_\_\_\_\_\_\_\_\_\_\_\_\_\_\_\_\_\_\_\_\_\_\_\_\_\_\_\_\_\_\_\_\_\_\_\_\_\_\_\_\_\_\_\_\_\_\_\_\_\_\_\_\_\_\_\_\_\_ \_\_\_\_\_\_\_\_\_\_\_\_\_\_\_\_\_\_\_\_\_\_\_\_\_\_\_\_\_\_\_\_\_\_\_\_\_\_\_\_\_\_\_\_\_\_\_\_\_\_\_\_\_\_\_\_\_\_\_\_\_\_\_\_\_\_\_\_\_\_\_\_**

3) Como podemos identificar que o gráfico representa uma função de grau par?

#### **Objetivo e análise da Atividade 1**

Essa atividade foi elaborada com a pretensão de que os alunos observassem que o gráfico de uma função par, quando x tende ao infinito negativo ou infinito positivo, o gráfico tende somente ao infinito positivo ou ao infinito negativo, isto é, uma função polinomial na forma  $f(x) = a_n x^n + a_{n-1} x^{n-1} + ... + a_2 x^2 + a_1 x + a_0$ ,  $a_n \in \mathbb{R}$  e  $n \in \mathbb{N}$ .

Se n é par:

$$
a_n\!<0
$$

para  $x \rightarrow -\infty$ ,  $f(x) \rightarrow -\infty$ para  $x \rightarrow +\infty$ ,  $f(x) \rightarrow -\infty$ 

$$
a_n\!>\!0
$$

para  $x \rightarrow -\infty$ ,  $f(x) \rightarrow +\infty$ para  $x \to +\infty$ ,  $f(x) \to +\infty$ 

Pelas respostas dos alunos verificamos que eles foram capazes de perceber o aspecto mencionado e explicaram com a linguagem deles: "quando a função começa, termina no mesmo lugar", conforme podemos verificar na Figura 8.

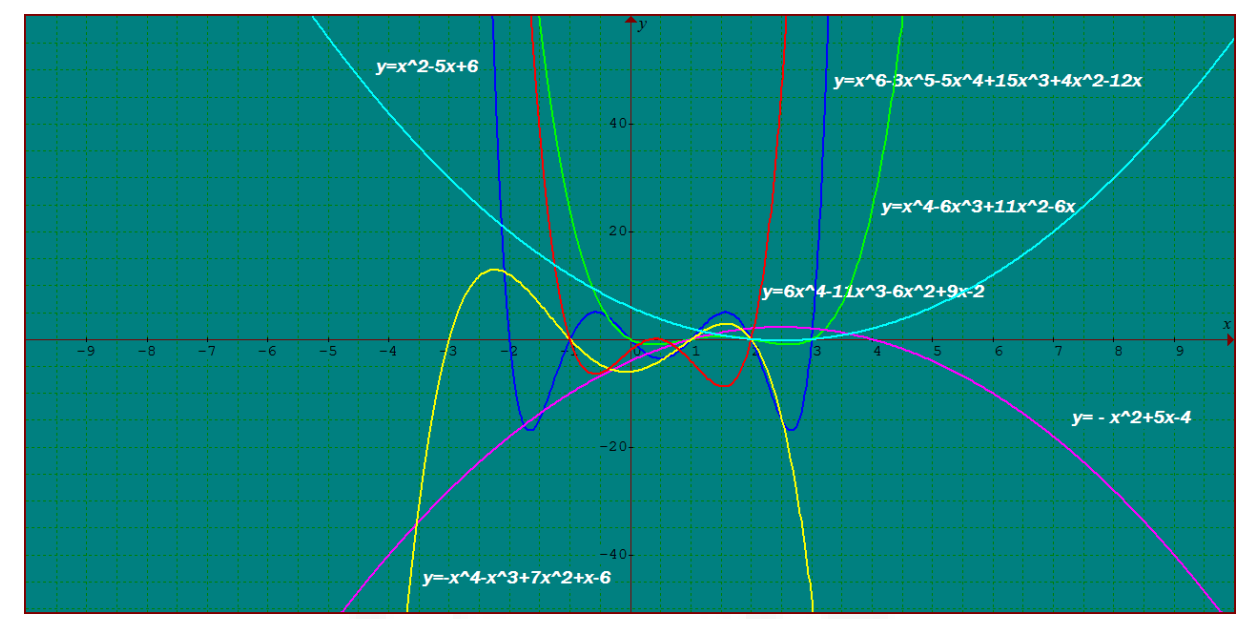

Figura 8 - Os gráficos representados na figura correspondem às funções da Atividade 1, realizada por um aluno no *Graphmatica.*

3) Como podemos identificar que o gráfico representa uma função de grau par? auando comica lermina no  $\mathcal{Q}$ DCU

Figura 9 - Resposta da Atividade 1 apresentada por um aluno.

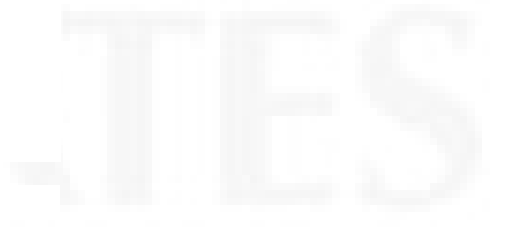

Construa num mesmo plano cartesiano os gráficos das funções polinomiais dadas:

a)  $f(x) = 2x - 2$ b)  $f(x) = -x + 3$ c)  $f(x) = 3x^3 - 8x^2 - 5x + 6$ d)  $f(x) = -x^3 + 5x^2 - 7x + 3$ e)  $f(x) = x^5 - 5x^3 + 4x$ 

1) Considerando o valor de x muito grande (positivo e negativo), analise e identifique onde cada gráfico "começa" e "termina" (se é na parte positiva ou negativa do eixo OY).

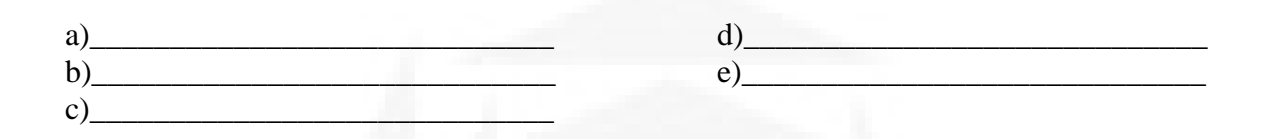

2) O grau dessas funções é par ou ímpar?

( ) par ( ) ímpar

**\_\_\_\_\_\_\_\_\_\_\_\_\_\_\_\_\_\_\_\_\_\_\_\_\_\_\_\_\_\_\_\_\_\_\_\_\_\_\_\_\_\_\_\_\_\_\_\_\_\_\_\_\_\_\_\_\_\_\_\_\_\_\_\_\_\_\_\_\_\_\_\_ \_\_\_\_\_\_\_\_\_\_\_\_\_\_\_\_\_\_\_\_\_\_\_\_\_\_\_\_\_\_\_\_\_\_\_\_\_\_\_\_\_\_\_\_\_\_\_\_\_\_\_\_\_\_\_\_\_\_\_\_\_\_\_\_\_\_\_\_\_\_\_\_ \_\_\_\_\_\_\_\_\_\_\_\_\_\_\_\_\_\_\_\_\_\_\_\_\_\_\_\_\_\_\_\_\_\_\_\_\_\_\_\_\_\_\_\_\_\_\_\_\_\_\_\_\_\_\_\_\_\_\_\_\_\_\_\_\_\_\_\_\_\_\_\_**

3) Quando você sabe que o gráfico representa uma função de grau ímpar?

#### **Objetivo e análise da Atividade 2**

A atividade 2, com uma organização similar à atividade 1, previa que os estudantes observassem que nos gráficos de função de grau ímpar não acontece o mesmo que na função de grau par, isto é, se uma função é de grau ímpar, quando x tende ao infinito negativo e ao infinito positivo, o gráfico tende ao infinito positivo e ao infinito negativo, ou seja, uma função polinomial na forma  $f(x) = a_n x^n + a_{n-1} x^{n-1} + ... + a_2 x^2 + a_1 x + a_0$ , a<sub>n</sub> ∈ R e n ∈ N.

Se n é ímpar:

 $a_n > 0$ 

 $a_n < 0$ 

para  $x \rightarrow -\infty$ ,  $f(x) \rightarrow -\infty$ para  $x \rightarrow +\infty$ ,  $f(x) \rightarrow +\infty$ 

para  $x \rightarrow -\infty$ ,  $f(x) \rightarrow +\infty$ para  $x \rightarrow +\infty$ ,  $f(x) \rightarrow -\infty$ 

Pelas respostas dos alunos, deduzimos que eles entenderam que eles foram capazes de perceber o aspecto mencionado e assim descreveram: "onde a função começa, não termina".

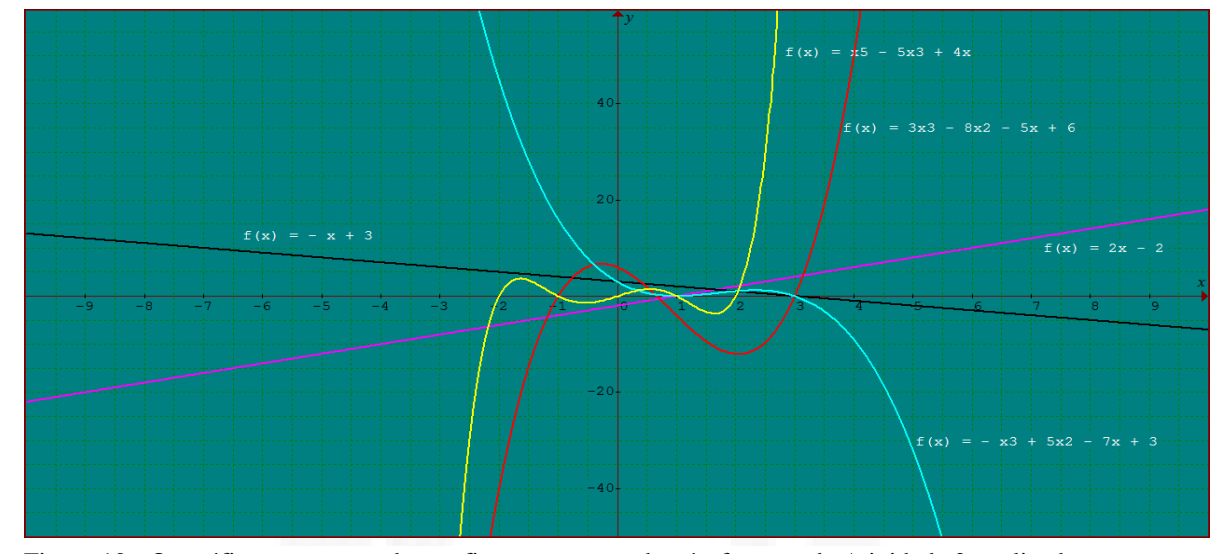

Figura 10 - Os gráficos representados na figura correspondem às funções da Atividade 2, realizados por um aluno no *Graphmatica.*

3) Quando você sabe que o gráfico representa uma função de grau ímpar? Quando neno inte

Figura 11 - Resposta da Atividade 2 apresentada por um aluno.

# **Atividade 3**

Construa num mesmo plano cartesiano os gráficos das funções polinomiais dadas:

a)  $f(x) = 2x - 4$ b)  $f(x) = x^2 - 5x + 4$ c)  $f(x) = x^3 - 8x^2 + 19x - 12$ d)  $f(x) = x^4 + x^3 - 7x^2 - x + 6$ e)  $f(x) = x^5 + 2x^4 - 2x^3 + 2x^2 - 3x$ 

1) Identifique onde cada gráfico "termina" (se é na parte positiva ou negativa do eixo OY).

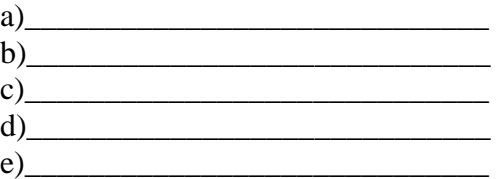

( ) positivo ( ) negativo

**\_\_\_\_\_\_\_\_\_\_\_\_\_\_\_\_\_\_\_\_\_\_\_\_\_\_\_\_\_\_\_\_\_\_\_\_\_\_\_\_\_\_\_\_\_\_\_\_\_\_\_\_\_\_\_\_\_\_\_\_\_\_\_\_\_\_\_\_\_\_\_\_ \_\_\_\_\_\_\_\_\_\_\_\_\_\_\_\_\_\_\_\_\_\_\_\_\_\_\_\_\_\_\_\_\_\_\_\_\_\_\_\_\_\_\_\_\_\_\_\_\_\_\_\_\_\_\_\_\_\_\_\_\_\_\_\_\_\_\_\_\_\_\_\_ \_\_\_\_\_\_\_\_\_\_\_\_\_\_\_\_\_\_\_\_\_\_\_\_\_\_\_\_\_\_\_\_\_\_\_\_\_\_\_\_\_\_\_\_\_\_\_\_\_\_\_\_\_\_\_\_\_\_\_\_\_\_\_\_\_\_\_\_\_\_\_\_**

3) Quando você sabe que o gráfico representa uma função de **a<sup>n</sup>** positivo?

## **Objetivo e análise da Atividade 3**

Essa atividade foi elaborada com a intenção de que os alunos, pela observação do gráfico, concluíssem que x pertence ao domínio de f que, por ser polinômio é sempre R; quando o x tende ao infinito positivo, o gráfico tende ao infinito positivo, sendo assim o coeficiente dominante ( $a_n$ ) é positivo.

Pelos escritos dos alunos, observamos que chegaram à conclusão esperada, isto é, quando o domínio da função tende ao infinito positivo, o gráfico também está no infinito positivo (o gráfico termina em cima).

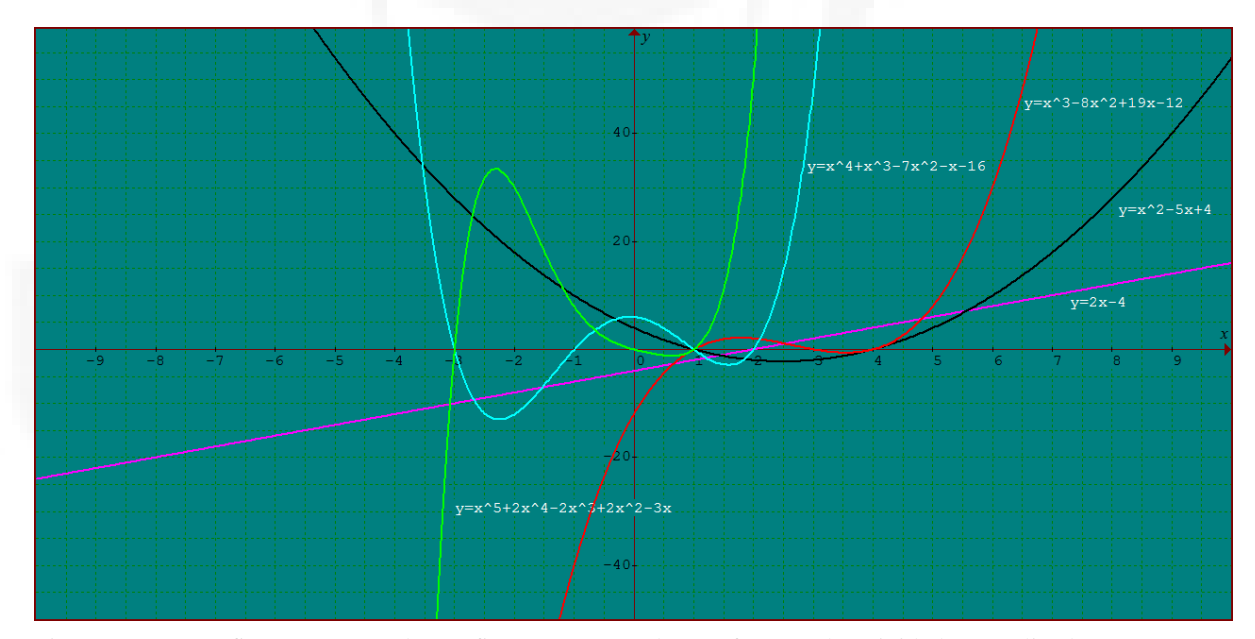

Figura 12 - Os gráficos representados na figura correspondem às funções da Atividade 3, realizados por um aluno no *Graphmatica.*

# 3) Quando você sabe que o gráfico representa uma função de an positivo?

auguste termina na santi Dositiva

Figura 13 - Resposta da Atividade 3 apresentada por um aluno.

#### **Atividade 4**

Construa num mesmo plano cartesiano os gráficos das funções polinomiais dadas:

a)  $f(x) = -x + 2$ b)  $f(x) = -x^2 + 3x - 2$ c)  $f(x) = -2x^3 + 7x^2 - 7x + 2$ d)  $f(X) = -x^5 + 2x^3 + 7x^2 - 8x - 12$ e)  $f(x) = -x^4 - x^3 + 7x^2 + x - 6$ 

1) Identifique onde cada gráfico "termina" (se é na parte positiva ou negativa do eixo OY).

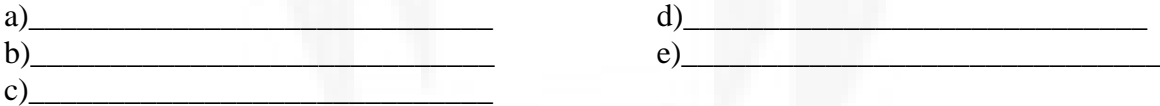

2) O **a<sup>n</sup>** é positivo ou negativo?

( ) positivo ( ) negativo

**\_\_\_\_\_\_\_\_\_\_\_\_\_\_\_\_\_\_\_\_\_\_\_\_\_\_\_\_\_\_\_\_\_\_\_\_\_\_\_\_\_\_\_\_\_\_\_\_\_\_\_\_\_\_\_\_\_\_\_\_\_\_\_\_\_\_\_\_\_\_\_\_ \_\_\_\_\_\_\_\_\_\_\_\_\_\_\_\_\_\_\_\_\_\_\_\_\_\_\_\_\_\_\_\_\_\_\_\_\_\_\_\_\_\_\_\_\_\_\_\_\_\_\_\_\_\_\_\_\_\_\_\_\_\_\_\_\_\_\_\_\_\_\_\_ \_\_\_\_\_\_\_\_\_\_\_\_\_\_\_\_\_\_\_\_\_\_\_\_\_\_\_\_\_\_\_\_\_\_\_\_\_\_\_\_\_\_\_\_\_\_\_\_\_\_\_\_\_\_\_\_\_\_\_\_\_\_\_\_\_\_\_\_\_\_\_\_**

3) Quando você sabe que o gráfico representa uma função de **a<sup>n</sup>** negativo?

#### **Objetivo e análise da Atividade 4**

Elaborada no mesmo modelo da atividade anterior, a atividade 4 tinha a intenção de que os alunos identificassem que, quando o x pertencente ao domínio de f tende ao infinito positivo, o gráfico tende ao infinito negativo; quando isso acontece, o coeficiente dominante  $(a_n)$  é negativo.

Pelos registros dos alunos, observamos que chegaram à conclusão esperada, ou seja, quando o domínio da função tende ao infinito positivo, a imagem, ao contrário da situação anterior, se encontra no infinito negativo. A Figura 14 comprova isso.

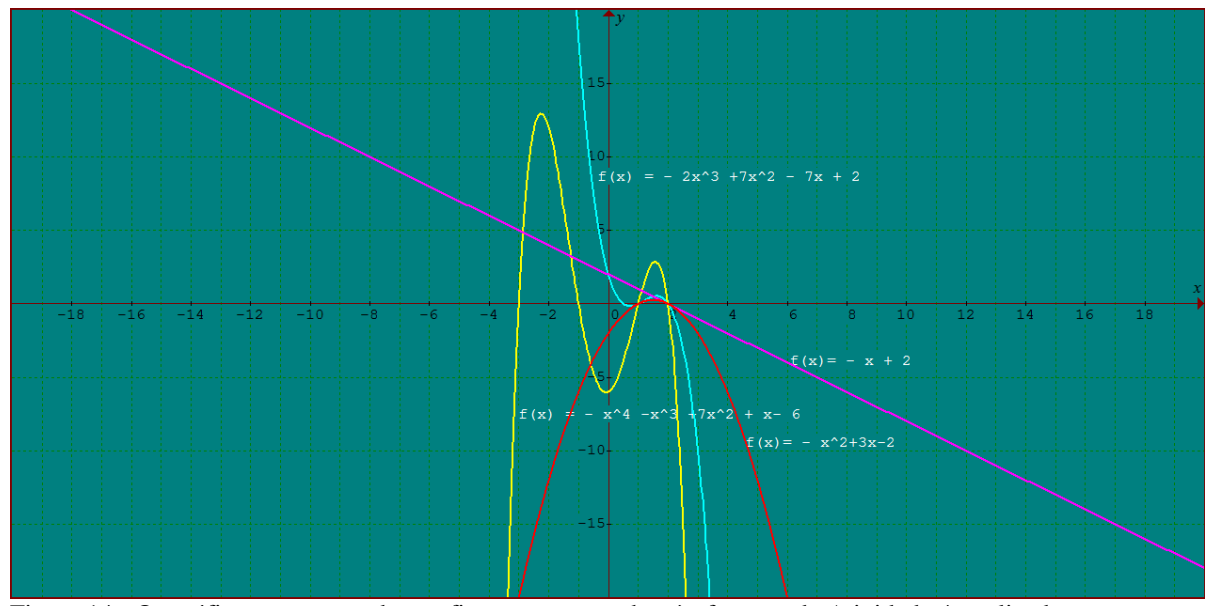

Figura 14 - Os gráficos representados na figura correspondem às funções da Atividade 4, realizados por um aluno no *Graphmatica.*

3) Quando você sabe que o gráfico representa uma função de an negativo? Quando o gráfico termina impairo

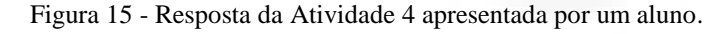

# **Atividade 5**

Construa num mesmo plano cartesiano os gráficos das funções polinomiais dadas:

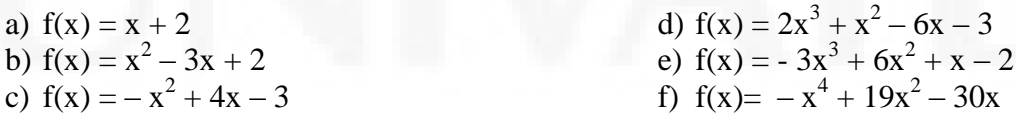

1) Identifique o ponto onde cada gráfico intercepta o eixo OY:

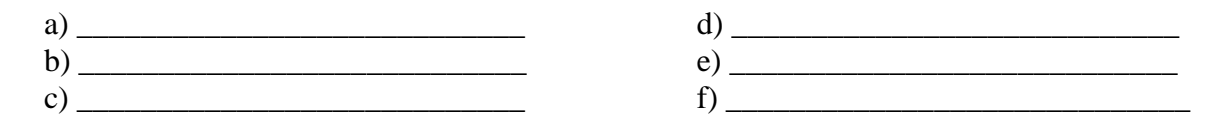

2) Dada uma função polinomial, sem fazer o gráfico, como você identifica onde a função intercepta o eixo OY?

**\_\_\_\_\_\_\_\_\_\_\_\_\_\_\_\_\_\_\_\_\_\_\_\_\_\_\_\_\_\_\_\_\_\_\_\_\_\_\_\_\_\_\_\_\_\_\_\_\_\_\_\_\_\_\_\_\_\_\_\_\_\_\_\_\_\_\_\_\_\_\_\_ \_\_\_\_\_\_\_\_\_\_\_\_\_\_\_\_\_\_\_\_\_\_\_\_\_\_\_\_\_\_\_\_\_\_\_\_\_\_\_\_\_\_\_\_\_\_\_\_\_\_\_\_\_\_\_\_\_\_\_\_\_\_\_\_\_\_\_\_\_\_\_\_ \_\_\_\_\_\_\_\_\_\_\_\_\_\_\_\_\_\_\_\_\_\_\_\_\_\_\_\_\_\_\_\_\_\_\_\_\_\_\_\_\_\_\_\_\_\_\_\_\_\_\_\_\_\_\_\_\_\_\_\_\_\_\_\_\_\_\_\_\_\_\_\_**

Com a realização dessa atividade, os alunos tiveram a oportunidade de identificar onde a função intercepta o eixo das ordenadas que, em todos os gráficos, correspondia ao valor do termo independente preservando o sinal do mesmo. Observando a Figura 16 percebemos que os alunos conseguiram atingir este objetivo.

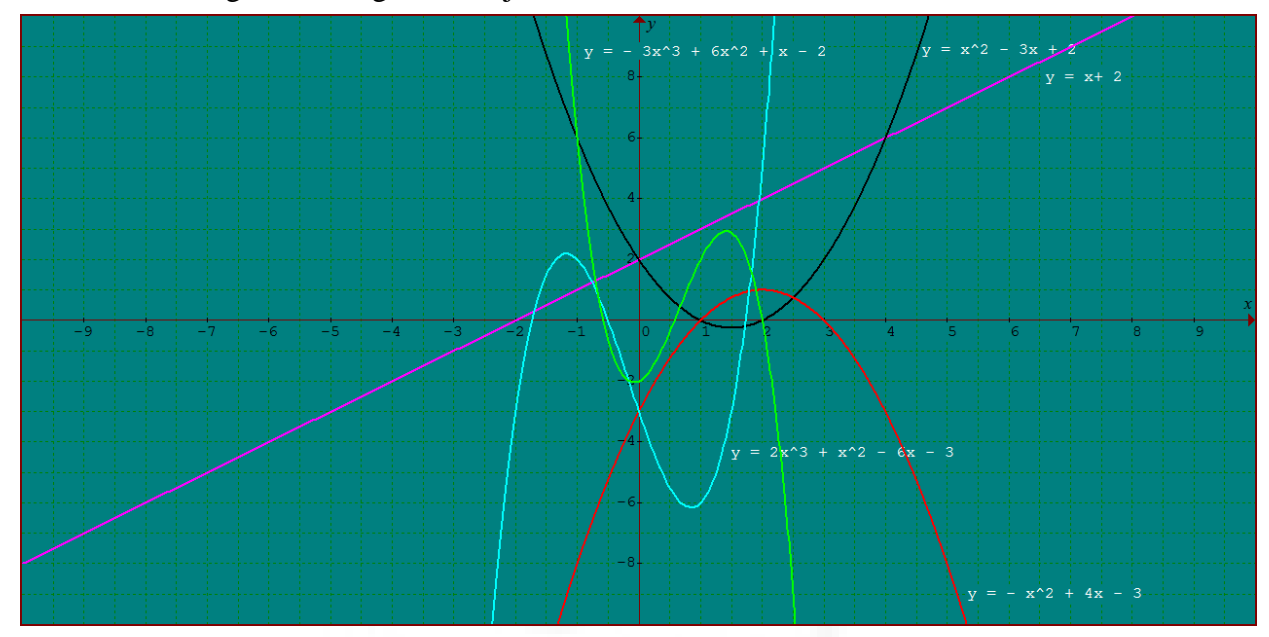

Figura 16 - Os gráficos representados na figura correspondem às funções da Atividade 5, realizados por um aluno no *Graphmatica.*

2) Dada uma função polinomial, sem fazer o gráfico, como você identifica onde a função intercepta o eixo das ordenadas? VG items undependente

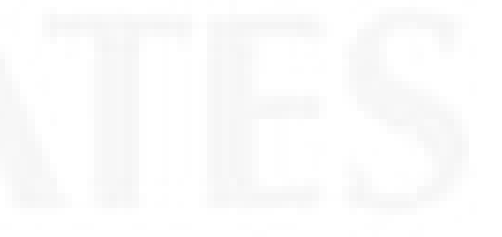

Figura 17 - Resposta da Atividade 5 apresentada por um aluno.

## **Atividade 6**

Lembrando que as raízes reais de uma função são "os valores de **x** quando **f(x) = 0** e que o grau da função indica o número máximo de raízes" construa num mesmo plano cartesiano os gráficos das funções polinomiais dadas:

a)  $f(x) = 2x + 4$ b)  $f(x) = -x - 3$ c)  $f(x) = x^2 - x - 6$ d)  $f(x) = x^3 - 4x^2 + 3x$ e)  $f(x) = x^3 - 3x^2 - x + 3$ f)  $f(x) = x^4 + x^3 - 7x^2 - x + 6$ g)  $f(x) = -x^5 + 5x^3 - 4x$ 

1) Identifique o ponto onde cada gráfico intercepta o eixo OX.

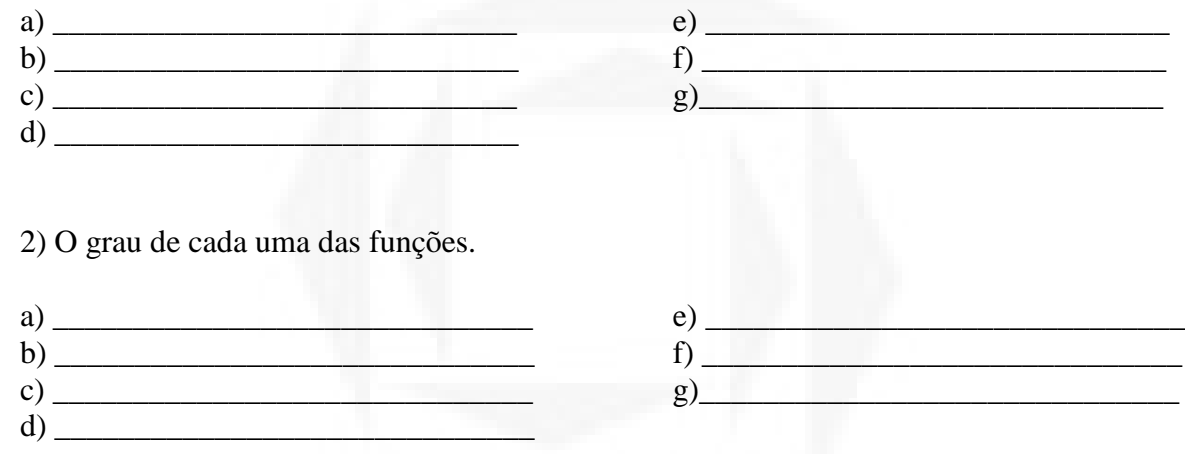

3) Escreva as raízes reais de cada função. Quantas raízes reais distintas cada função possui?

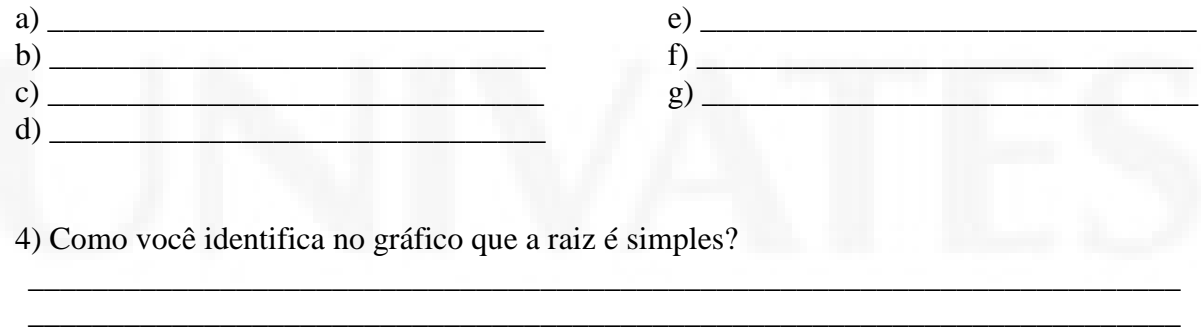

**\_\_\_\_\_\_\_\_\_\_\_\_\_\_\_\_\_\_\_\_\_\_\_\_\_\_\_\_\_\_\_\_\_\_\_\_\_\_\_\_\_\_\_\_\_\_\_\_\_\_\_\_\_\_\_\_\_\_\_\_\_\_\_\_\_\_\_\_\_\_\_\_**

A atividade 6 foi planejada para que o aluno conseguisse identificar que, na vizinhança da raiz, quando o gráfico intercepta o eixo das abscissas, na forma de uma reta, a raiz é simples.

Os alunos consideraram fácil encontrar as raízes simples, pois a visualização pelo *software* é muito boa.

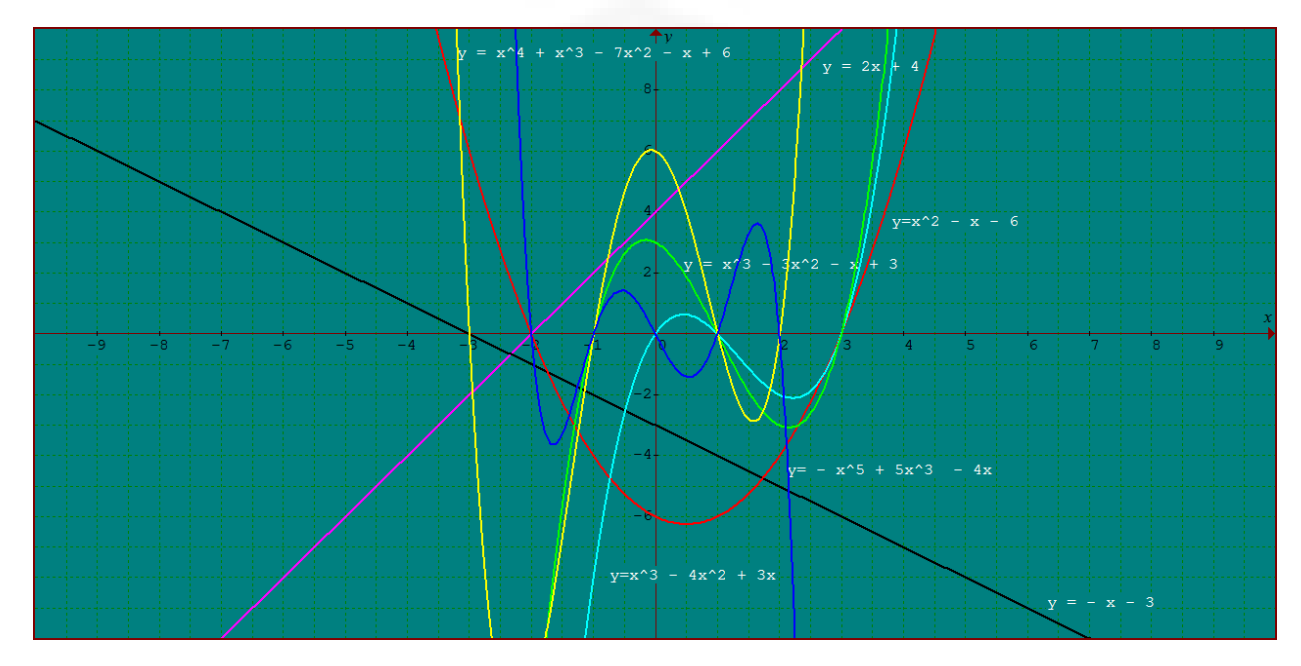

Figura 18 - Os gráficos representados na figura correspondem às funções da Atividade 6, trabalho feito pelos alunos no *Graphmatica.*

# **Atividade 7**

Lembrando que multiplicidade de uma raiz é o número de vezes que a raiz aparece repetida numa equação polinomial, construa num mesmo plano cartesiano os gráficos das funções polinomiais dadas:

a) 
$$
f(x) = x^2 - 4x + 4
$$
  
\nb)  $f(x) = -x^2 + 6x - 9$   
\nc)  $f(x) = x^3 - 8x^2 + 21x - 18$   
\nd)  $f(x) = -x^4 + 10x^3 - 32x^2 + 38x - 15$ 

e) 
$$
f(x) = x^4 - 3x^3 - 7x^2 + 15x + 18
$$

f) 
$$
f(x) = x^4 - 8x^3 + 24x^2 - 32x + 16
$$

g) 
$$
f(x) = x^5 + 2x^4 - 2x^3 - 8x^2 - 7x - 2
$$

#### Responda:

1) Nas proximidades das suas raízes reais, considere o aspecto do gráfico de cada função e determine se eles "cortam" o eixo OX?

$$
(\ )\mathit{Sim} \ (\ )\mathit{Não}
$$

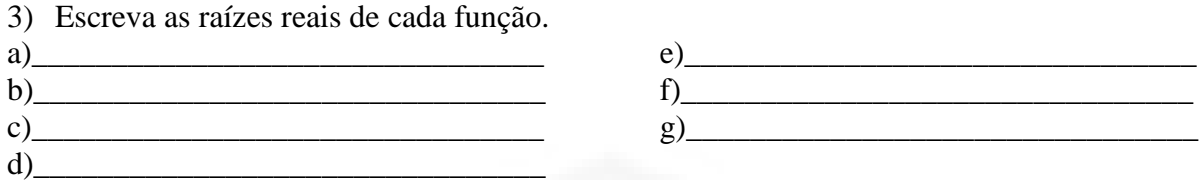

4) Existem raízes múltiplas?

# ( ) Sim ( ) Não

5) A multiplicidade delas é?

( ) Par ( ) Ímpar

**\_\_\_\_\_\_\_\_\_\_\_\_\_\_\_\_\_\_\_\_\_\_\_\_\_\_\_\_\_\_\_\_\_\_\_\_\_\_\_\_\_\_\_\_\_\_\_\_\_\_\_\_\_\_\_\_\_\_\_\_\_\_\_\_\_\_\_\_\_\_\_\_ \_\_\_\_\_\_\_\_\_\_\_\_\_\_\_\_\_\_\_\_\_\_\_\_\_\_\_\_\_\_\_\_\_\_\_\_\_\_\_\_\_\_\_\_\_\_\_\_\_\_\_\_\_\_\_\_\_\_\_\_\_\_\_\_\_\_\_\_\_\_\_\_ \_\_\_\_\_\_\_\_\_\_\_\_\_\_\_\_\_\_\_\_\_\_\_\_\_\_\_\_\_\_\_\_\_\_\_\_\_\_\_\_\_\_\_\_\_\_\_\_\_\_\_\_\_\_\_\_\_\_\_\_\_\_\_\_\_\_\_\_\_\_\_\_**

6) Como você identifica no gráfico que a raiz tem multiplicidade par?

# **Objetivo e análise da Atividade 7**

Mediante a realização da atividade 7, os estudantes deveriam visualizar que, quando o gráfico tangencia o eixo das abscissas nas vizinhanças da raiz, a raiz tem multiplicidade par (conhecida como raiz real e igual, podendo ser dupla, quádrupla...).

Para não haver sobreposições de imagem e facilitar a visualização dos leitores foram escolhidas as funções **d** e **e**. Conforme observamos na Figura 19, os alunos alcançaram o resultado esperado.

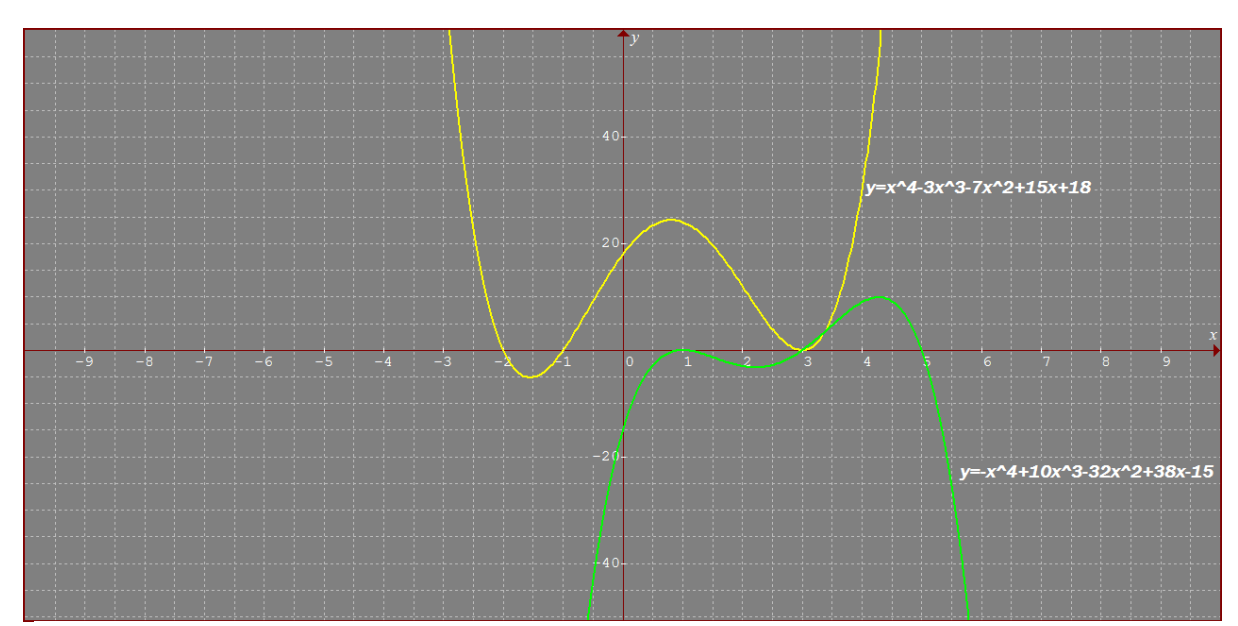

Figura 19 - Os gráficos representados na figura correspondem às funções da Atividade 7, realizados por um aluno no *Graphmatica.*

6) Como você identifica no Gráfico que a raiz tem multiplicidade par? Guan do a grouped tomoscia o which is no now enter with

Figura 20 - Resposta da Atividade 7 apresentada por um aluno.

## **Atividade 8**

Construa num mesmo plano cartesiano os gráficos das funções polinomiais dadas:

a)  $f(x) = x^4 - x^3 - 3x^2 + 5x - 2$ b)  $f(x) = -x^4 + 7x^3 - 18x^2 + 20x - 8$ c)  $f(X) = x^4 - 5x^3 + 6x^2 + 4x - 8$ d)  $f(x) = x^3 - 6x^2 + 12x - 8$ e)  $f(x) = -x^5 - 5x^4 - 6x^3 + 2x^2 + 7x + 3$ f)  $f(x)= x^5-19x^4+40x^3-80x^2+80x-32$ 

#### Responda:

1) Nas proximidades das suas raízes reais, considere o aspecto do gráfico de cada função e determine se eles "cortam" o eixo OX?

( ) Sim ( ) Não

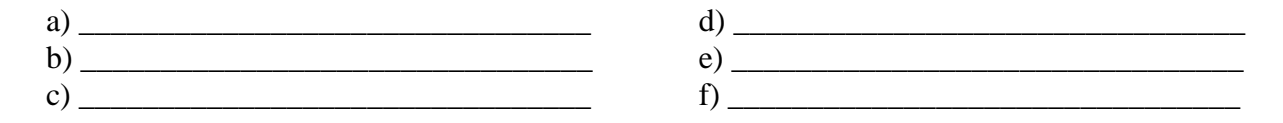

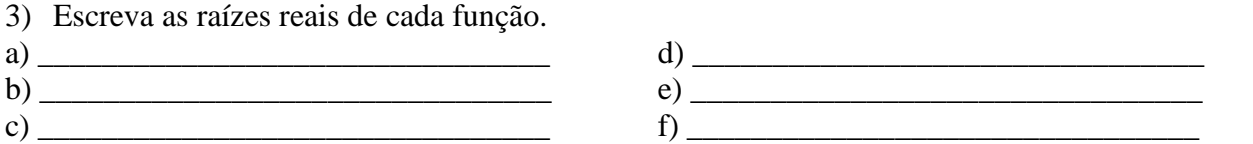

4) Existem raízes múltiplas?

( ) Sim ( ) Não

5) A multiplicidade delas é?

 $( )$  Par  $( )$  Ímpar

**\_\_\_\_\_\_\_\_\_\_\_\_\_\_\_\_\_\_\_\_\_\_\_\_\_\_\_\_\_\_\_\_\_\_\_\_\_\_\_\_\_\_\_\_\_\_\_\_\_\_\_\_\_\_\_\_\_\_\_\_\_\_\_\_\_\_\_\_\_\_\_\_ \_\_\_\_\_\_\_\_\_\_\_\_\_\_\_\_\_\_\_\_\_\_\_\_\_\_\_\_\_\_\_\_\_\_\_\_\_\_\_\_\_\_\_\_\_\_\_\_\_\_\_\_\_\_\_\_\_\_\_\_\_\_\_\_\_\_\_\_\_\_\_\_ \_\_\_\_\_\_\_\_\_\_\_\_\_\_\_\_\_\_\_\_\_\_\_\_\_\_\_\_\_\_\_\_\_\_\_\_\_\_\_\_\_\_\_\_\_\_\_\_\_\_\_\_\_\_\_\_\_\_\_\_\_\_\_\_\_\_\_\_\_\_\_\_**

6) Como você identifica no gráfico que a raiz tem multiplicidade ímpar?

# **Objetivo e análise da Atividade 8**

Com a realização da atividade 8, os alunos puderam ver que se a raiz for de multiplicidade ímpar, maior que 1, então o corte no eixo das abscissas será uma inflexão na vizinhança da raiz.

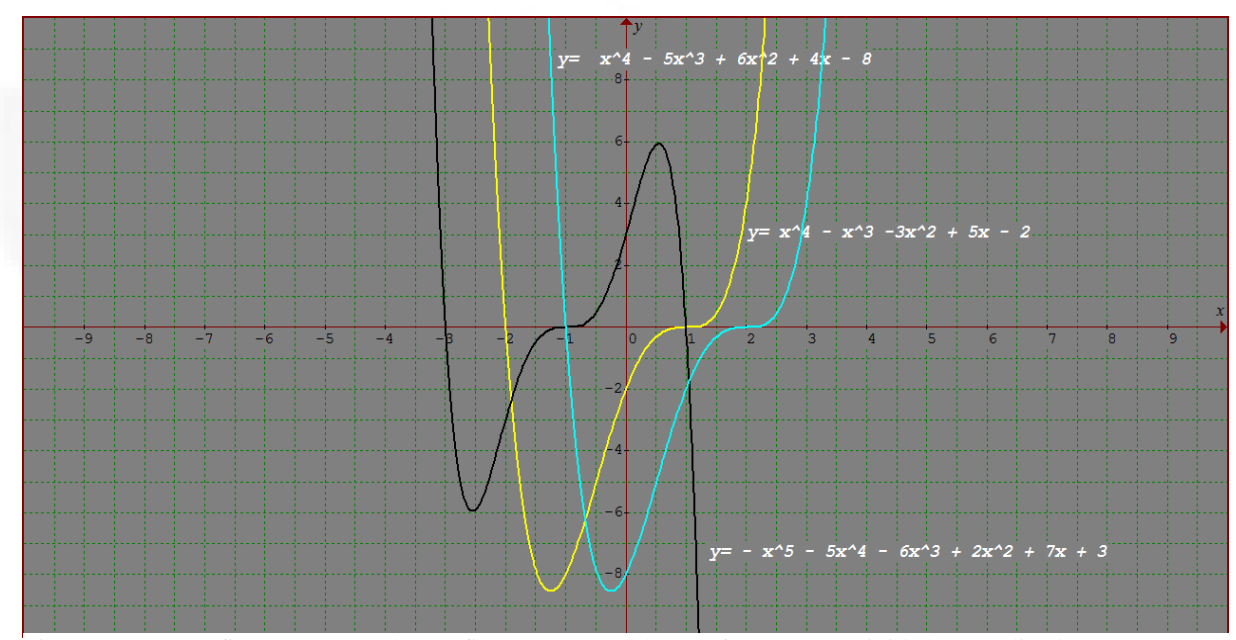

Figura 21 - Os gráficos representados na figura correspondem às funções da Atividade 8, realizados por um aluno no *Graphmatica.*

6) Como você identifica no Gráfico que a raiz tem multiplicidade ímpar? Min

Figura 22 - Resposta da Atividade 8 apresentada por um aluno.

Após a atividade 8, o professor-pesquisador desenhou gráficos na lousa e, através da observação dos alunos e questionamento do professor, os alunos teriam de dizer se o grau correspondente aos gráficos era par ou ímpar, se o coeficiente dominante era positivo ou negativo, qual era o termo independente da função, quais eram as suas raízes, se tinham raízes de multiplicidade par ou ímpar.

Após o questionamento oral, foram apresentadas aos alunos duas questões escritas de vestibular (APÊNDICE C); uma em que era dado o gráfico e se pedia a equação correspondente e outra em que, fornecida a equação, se solicitava o gráfico. O objetivo das questões era diagnosticar se os alunos, sem o uso do computador e usando apenas as conclusões que obtiveram na realização da 1ª à 8ª atividade, tinham o conhecimento e os recursos necessários para resolvê-las.

No terceiro encontro, também de dois períodos, a fim de instigar os alunos a resolverem as próximas atividades do guia (9, 10, 11 e 12), o professor começou a aula com uma questão de vestibular da UFRGS, solicitando a eles a resolução desta conforme as conclusões feitas na aula anterior. Após alguns instantes, os alunos questionaram o professor, com dúvida entre duas alternativas, já que, somente com as análises feitas nas atividades 1 a 8, não conseguiam resolvê-la.

### **Atividade 9**

Construa num mesmo plano cartesiano os gráficos das funções polinomiais dadas:

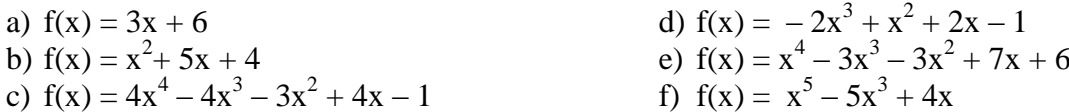

Considerando cada gráfico da esquerda para direita, identifique:

1) Nas proximidades onde cada gráfico intercepta o eixo OY, ele é crescente, decrescente ou ambos (varia de crescente para decrescente ou vice-versa):

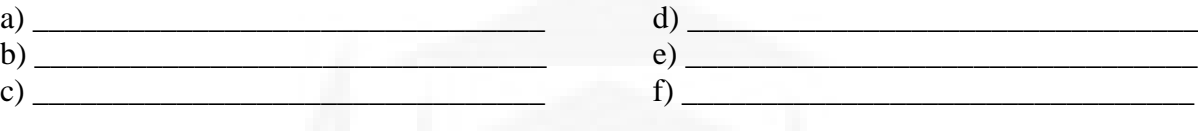

2) O coeficiente de x nestas funções é:

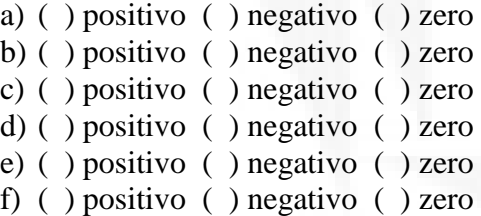

3) Como você identifica no gráfico se o coeficiente de x é positivo?

# **Objetivo e análise da Atividade 9**

A atividade acima requeria que o aluno identificasse que, quando a função representada pelo gráfico cujo coeficiente de x (no expoente um) intercepta o eixo das ordenadas na forma crescente, o coeficiente de x é positivo.

**\_\_\_\_\_\_\_\_\_\_\_\_\_\_\_\_\_\_\_\_\_\_\_\_\_\_\_\_\_\_\_\_\_\_\_\_\_\_\_\_\_\_\_\_\_\_\_\_\_\_\_\_\_\_\_\_\_\_\_\_\_\_\_\_\_\_\_\_\_\_\_\_ \_\_\_\_\_\_\_\_\_\_\_\_\_\_\_\_\_\_\_\_\_\_\_\_\_\_\_\_\_\_\_\_\_\_\_\_\_\_\_\_\_\_\_\_\_\_\_\_\_\_\_\_\_\_\_\_\_\_\_\_\_\_\_\_\_\_\_\_\_\_\_\_ \_\_\_\_\_\_\_\_\_\_\_\_\_\_\_\_\_\_\_\_\_\_\_\_\_\_\_\_\_\_\_\_\_\_\_\_\_\_\_\_\_\_\_\_\_\_\_\_\_\_\_\_\_\_\_\_\_\_\_\_\_\_\_\_\_\_\_\_\_\_\_\_ \_\_\_\_\_\_\_\_\_\_\_\_\_\_\_\_\_\_\_\_\_\_\_\_\_\_\_\_\_\_\_\_\_\_\_\_\_\_\_\_\_\_\_\_\_\_\_\_\_\_\_\_\_\_\_\_\_\_\_\_\_\_\_\_\_\_\_\_\_\_\_\_**

A maioria dos alunos respondeu como era esperado.

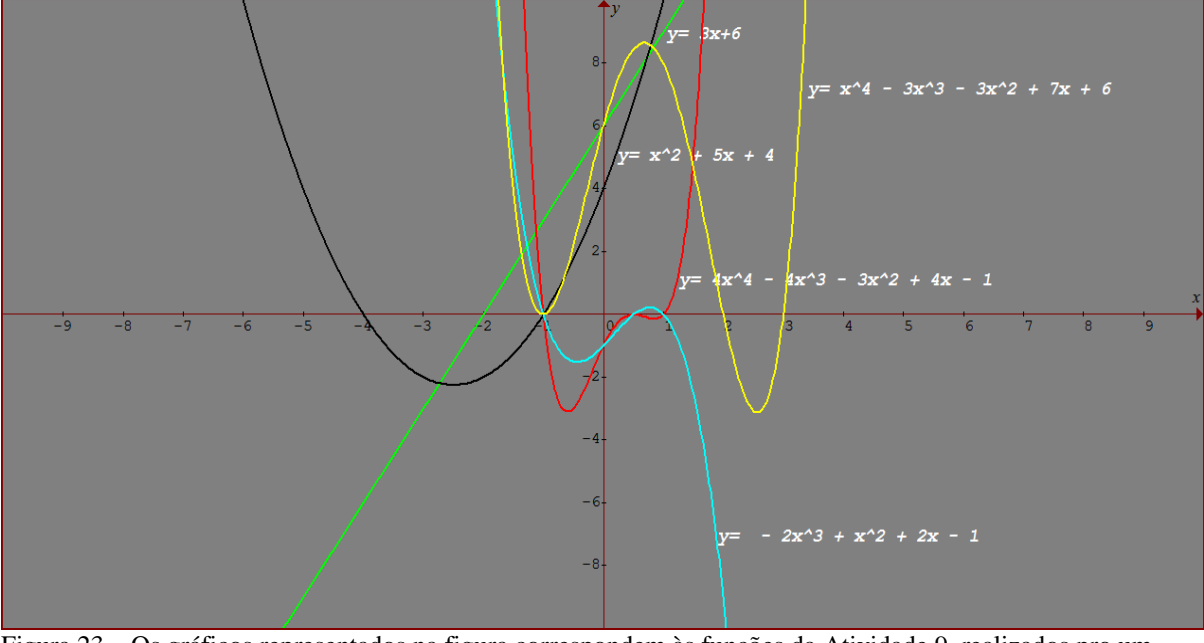

Figura 23 – Os gráficos representados na figura correspondem às funções da Atividade 9, realizados pro um aluno no *Graphmatica*.

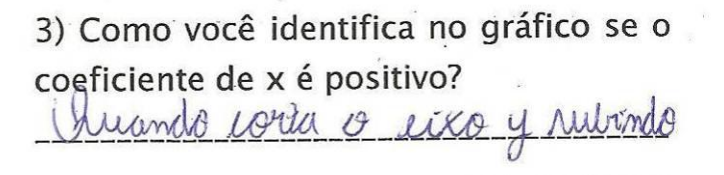

Figura 23 - Resposta da Atividade 9 apresentada por um aluno.

# **Atividade 10**

Construa num mesmo plano cartesiano os gráficos das funções polinomiais dadas:

a)  $f(x) = -2x + 4$ b)  $f(x) = x^2 - 8x + 12$ c)  $f(x) = x^3 - 2x^2 - 4x + 1$ d)  $f(x) = x^4 + x^3 - 7x^2 - x + 6$ e)  $f(x) = x^5 + 2x^4 - 2x^3 + 2x^2 - 3x$ f)  $f(x) = -x^5 + 5x^3 - 4x$ 

Considerando cada gráfico da esquerda para direita, identifique:

1) Nas proximidades onde cada gráfico intercepta o eixo OY, ele é crescente, decrescente ou ambos (varia de crescente para decrescente ou vice-versa):

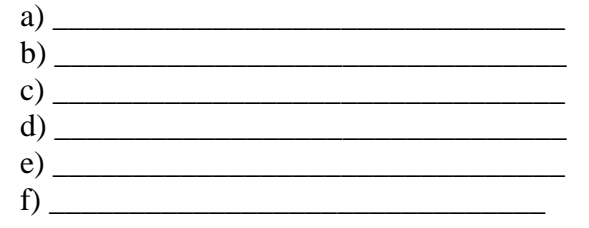

2) O coeficiente de x nestas funções é:

a) ( ) positivo ( ) negativo ( ) zero b) ( ) positivo ( ) negativo ( ) zero c) ( ) positivo ( ) negativo ( ) zero d) ( ) positivo ( ) negativo ( ) zero e) ( ) positivo ( ) negativo ( ) zero f) ( ) positivo ( ) negativo ( ) zero

3) Como você identifica no gráfico se o coeficiente de x é negativo?

## **Objetivo e análise da Atividade 10**

Essa atividade foi planejada objetivando, como na atividade anterior, que o aluno identificasse que, quando o gráfico intercepta o eixo das ordenadas na forma decrescente, o coeficiente de x é negativo.

**\_\_\_\_\_\_\_\_\_\_\_\_\_\_\_\_\_\_\_\_\_\_\_\_\_\_\_\_\_\_\_\_\_\_\_\_\_\_\_\_\_\_\_\_\_\_\_\_\_\_\_\_\_\_\_\_\_\_\_\_\_\_\_\_\_\_\_\_\_\_\_\_ \_\_\_\_\_\_\_\_\_\_\_\_\_\_\_\_\_\_\_\_\_\_\_\_\_\_\_\_\_\_\_\_\_\_\_\_\_\_\_\_\_\_\_\_\_\_\_\_\_\_\_\_\_\_\_\_\_\_\_\_\_\_\_\_\_\_\_\_\_\_\_\_ \_\_\_\_\_\_\_\_\_\_\_\_\_\_\_\_\_\_\_\_\_\_\_\_\_\_\_\_\_\_\_\_\_\_\_\_\_\_\_\_\_\_\_\_\_\_\_\_\_\_\_\_\_\_\_\_\_\_\_\_\_\_\_\_\_\_\_\_\_\_\_\_**

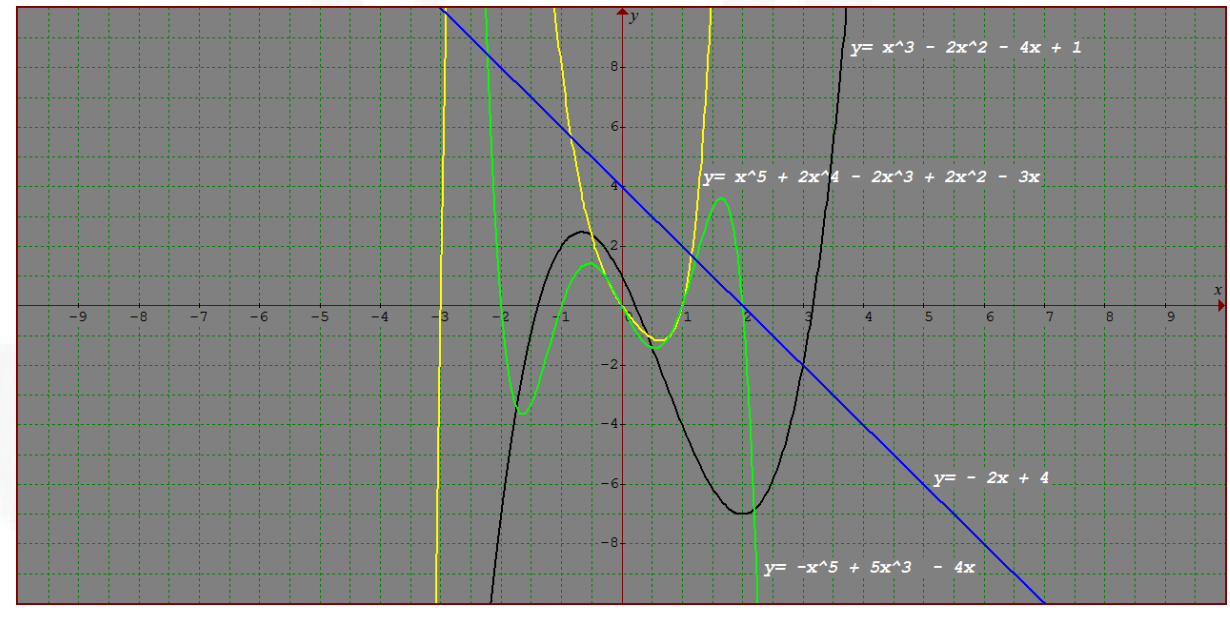

Figura 24 - Os gráficos representados na figura correspondem às funções da Atividade 10, realizados por um aluno no *Graphmatica.*

 $\frac{1}{2} \sum_{i=1}^{n} \frac{1}{2} \sum_{j=1}^{n} \frac{1}{2} \sum_{j=1}^{n} \frac{1}{2} \sum_{j=1}^{n} \frac{1}{2} \sum_{j=1}^{n} \frac{1}{2} \sum_{j=1}^{n} \frac{1}{2} \sum_{j=1}^{n} \frac{1}{2} \sum_{j=1}^{n} \frac{1}{2} \sum_{j=1}^{n} \frac{1}{2} \sum_{j=1}^{n} \frac{1}{2} \sum_{j=1}^{n} \frac{1}{2} \sum_{j=1}^{n} \frac{1}{2} \sum_{j=1}^{n$ 3) Como você identifica no gráfico se o coeficiente de x é negativo? Quando o graparo jorda o eiro derendo

Figura 25 - Resposta da Atividade 10 apresentada por um aluno.

#### **Atividade 11**

Construa num mesmo plano cartesiano os gráficos das funções polinomiais dadas:

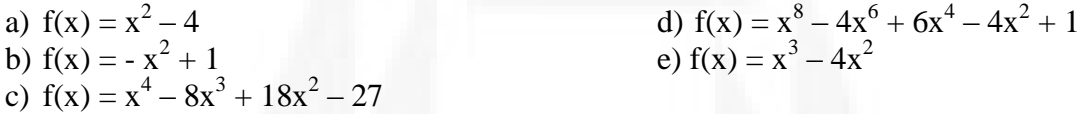

Considerando cada gráfico da esquerda para direita, identifique:

1) Nas proximidades onde cada gráfico intercepta o eixo OY, ele é crescente, decrescente ou ambos (varia de crescente para decrescente ou vice-versa):

a)  $\mathbf{b}$ )  $\overline{\phantom{a}}$ c)  $\qquad$  $\mathbf d$ ) e) \_\_\_\_\_\_\_\_\_\_\_\_\_\_\_\_\_\_\_\_\_\_\_\_\_\_\_\_\_\_\_\_ 2) O coeficiente de x nestas funções é: a) ( ) positivo ( ) negativo ( ) zero b) ( ) positivo ( ) negativo ( ) zero c) ( ) positivo ( ) negativo ( ) zero d) ( ) positivo ( ) negativo ( ) zero e) ( ) positivo ( ) negativo ( ) zero

**\_\_\_\_\_\_\_\_\_\_\_\_\_\_\_\_\_\_\_\_\_\_\_\_\_\_\_\_\_\_\_\_\_\_\_\_\_\_\_\_\_\_\_\_\_\_\_\_\_\_\_\_\_\_\_\_\_\_\_\_\_\_\_\_\_\_\_\_\_\_\_\_ \_\_\_\_\_\_\_\_\_\_\_\_\_\_\_\_\_\_\_\_\_\_\_\_\_\_\_\_\_\_\_\_\_\_\_\_\_\_\_\_\_\_\_\_\_\_\_\_\_\_\_\_\_\_\_\_\_\_\_\_\_\_\_\_\_\_\_\_\_\_\_\_ \_\_\_\_\_\_\_\_\_\_\_\_\_\_\_\_\_\_\_\_\_\_\_\_\_\_\_\_\_\_\_\_\_\_\_\_\_\_\_\_\_\_\_\_\_\_\_\_\_\_\_\_\_\_\_\_\_\_\_\_\_\_\_\_\_\_\_\_\_\_\_\_**

3) Como você identifica no gráfico se o coeficiente de x é zero?

# **Objetivo e análise da Atividade 11**

Essa atividade pretendia que os alunos identificassem similaridades nos gráficos. Nas proximidades da intersecção do gráfico com o eixo das ordenadas aparece uma mudança de sentido, o que indica que o coeficiente de x (no expoente um) é zero, mas cabe destacar que

não é um caso geral, visto que em funções do tipo  $f(x) = x^3 + 1$ , por exemplo, o gráfico aparenta ficar constante na intersecção com o eixo das ordenadas.

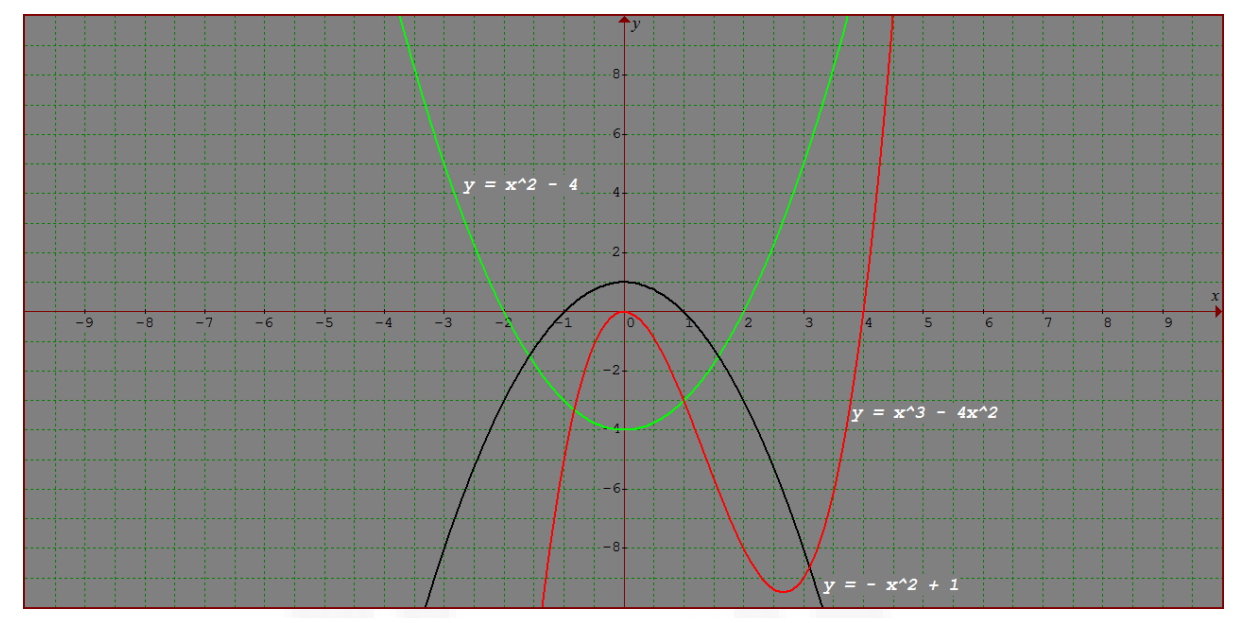

Figura 26 - Os gráficos representados na figura correspondem às funções da Atividade 11, realizadas por um aluno no *Graphmatica.*

3) Como você identifica no gráfico se o coeficiente de x é zero? Quando o you faco corra o rubindo nem men  $\theta$ almer

Figura 27 - Resposta da Atividade 11 apresentada por um aluno.

## **Atividade 12**

Considerando o gráfico que representa uma função **f: R → R** definida por  $f(x) = a_n x^n + a_{n-1} x^{n-1} + ... + a_2 x^2 + a_1 x + a_0$ 

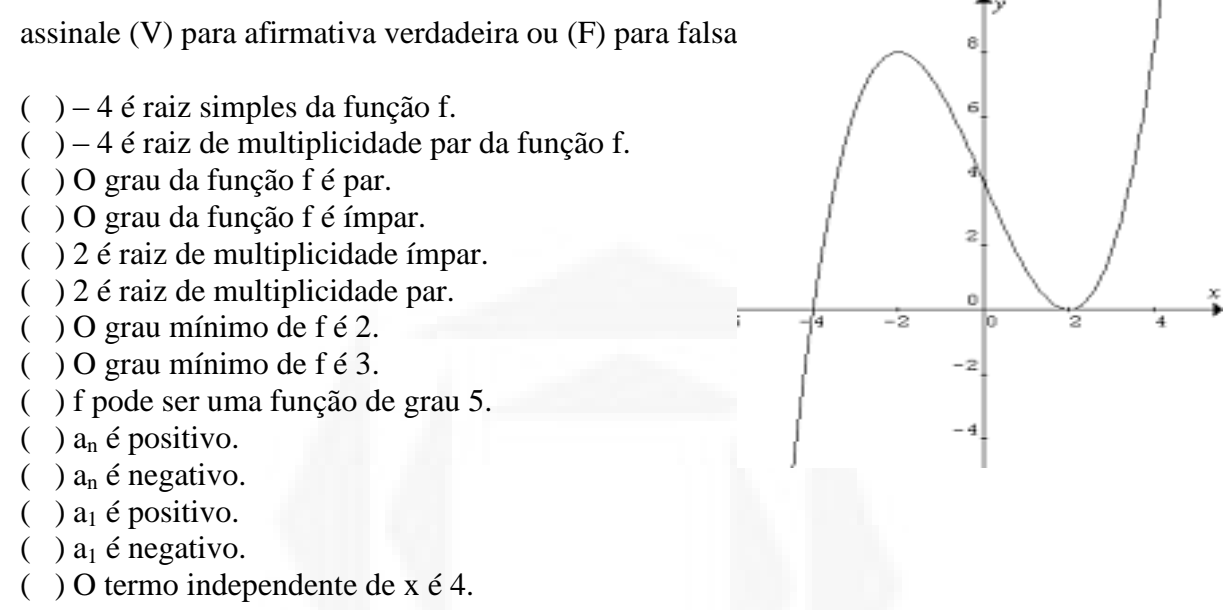

( ) Se o grau da função f for 5, então a raiz 2 pode ter multiplicidade 2 ou multiplicidade 4.

A atividade 12 reunia vários conceitos construídos na realização das atividades anteriores e foi planejada para que os alunos pudessem aplicar seus conhecimentos.

Durante a realização das atividades, observamos que os discentes mostravam-se atentos às explicações do professor quanto ao uso *Graphmatica*, demonstrando iniciativa e autonomia ao explorar a variação dos parâmetros na representação algébrica das funções e ao fazer conjecturas, devido à riqueza de conceitos e às representações gráficas que o recurso apresenta. Também, o laboratório de Informática favoreceu a aprendizagem, visto que os estudantes puderam vivenciar e desenvolver habilidades utilizando o computador, um recurso que faz parte do cotidiano de cada um deles. Na prática, o ambiente computacional criou vantagens e incentivos para que trabalhassem com disposição e interesse, demonstrados através de questionamentos criativos e relevantes ao conteúdo trabalhado.

As afirmações de Gravina e Santarosa (1998) vão ao encontro das observações feitas durante a prática pedagógica quando escrevem que esse tipo de ambiente faz uma diferença significativa no processo da aprendizagem no que concerne ao desenvolvimento cognitivo do aluno, pois, nesse contexto, o fazer, o experimentar, o interpretar, o induzir demonstra o papel ativo do aluno diferente daquele que somente recebia as informações. É o aluno agindo, desafiando, abstraindo o seu aprender.

Essas autoras ainda destacam que as ações, reflexões e abstrações dos alunos se tornam intensas quando do uso do suporte informático, pois, além de ajudar na superação dos obstáculos do problema, facilita o processo de apropriação do conhecimento. Contudo, dizem que o conhecimento matemático só terá um avanço maior se o professor planejar as atividades a serem desenvolvidas, se for o orientador, se propuser os desafios para verificar se o aluno tem capacidade de caminhar sozinho e se descobrir o que realmente interessa naquele conteúdo proposto. E foi seguindo esses pensamentos, ciente da importância do papel do professor no desenvolvimento do conteúdo, ainda que sustentado pelo *software Graphmatica*, que elaboramos a prática pedagógica ora apresentada.

Na próxima seção, trataremos do teste aplicado aos alunos pós-intervenção pedagógica e mostraremos como foi a aprendizagem de *funções polinomiais de grau maior que dois*, a partir do trabalho com o auxílio do *software Graphmatica.*

## **3.4 Teste de conhecimento dos alunos**

Conforme previa a prática pedagógica, no quarto encontro com os alunos (com duração de dois períodos), aplicamos um teste contendo onze questões envolvendo o conteúdo de *funções polinomiais de grau maior que dois* (APÊNDICE D). Essas questões deveriam ser resolvidas individualmente, no ambiente da sala de aula, sem o apoio do guia de atividades feito nos encontros anteriores e sem o uso do computador. Optamos em realizar o teste sem permitir usar o computador, pois o objetivo da prática pedagógica está diretamente vinculada às provas de vestibular e essas não permitem o uso do computador. A ideia foi usar o computador como ferramenta de apoio para a aprendizagem do referido conteúdo e esta foi avaliada com o teste que segue.

Para a elaboração do teste foram selecionadas onze questões, todas de provas de vestibular de diferentes universidades do Rio Grande do Sul, locais onde os alunos que integram este estudo prestam o vestibular. As questões do teste contemplam o grau de dificuldade, tanto em nível de conhecimento quanto de tempo necessários para desenvolvê-las nesse tipo de processo seletivo. Um total de 150 alunos das três escolas participantes desse estudo realizaram o teste.

Na sequência, apresentamos as questões, as quais foram analisadas de acordo com a exigência de cada uma e pelo grau de dificuldade na resolução das mesmas pelos alunos. Para essa análise, procuramos estabelecer uma relação com as atividades desenvolvidas no guia, ou seja, levamos em conta que os alunos já trabalharam com *funções polinomiais de grau maior que dois*, por meio do *software Graphmatica* e elaboraram as conjecturas que podem assegurar maior probabilidade de compreensão das questões.

Junto à análise de cada questão, mostramos o percentual de acerto dos alunos, sendo que o total de acertos e erros das onze questões encontra-se, em números e percentual na Tabela 1, disposta no final desta seção.

1) (UFRGS) A figura que melhor representa o gráfico da função p:  $R \rightarrow R$  definida por  $p(x) = x^3 - 6x^2 + 9x + 1$  é:

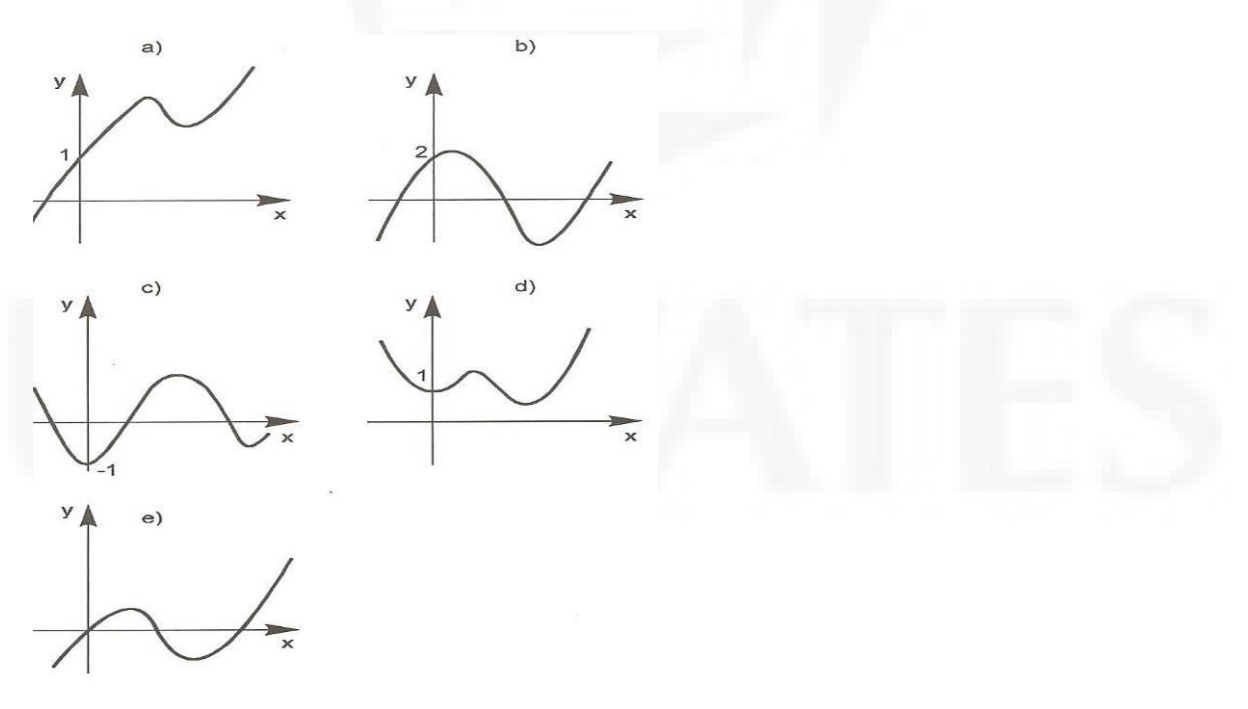

O objetivo da questão é fazer com que o aluno, usando a conjectura elaborada nas questões da Atividade 2 e Atividade 5, identificasse um gráfico de grau ímpar e o ponto de intersecção com o eixo das ordenadas e, assim, assinalasse a alternativa correta, sem efetuar cálculos.

Pelas respostas obtidas, verificamos que houve aprendizado, pois 78% dos alunos assinalaram a resposta correta.

2) (PUCRS/2001-1) Na figura tem-se o gráfico de  $P(x) = ax^3 + bx^2 + cx + d$ . Os valores de **a**, **b, c,** e **d** são respectivamente,

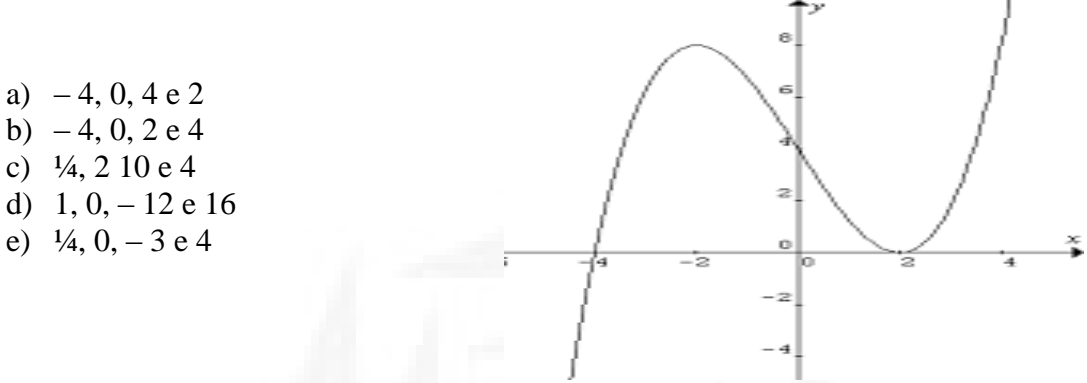

O objetivo da questão é fazer com que o aluno, observando o gráfico, consiga identificar os coeficientes da função. As conclusões obtidas na resolução da Atividade 3, considerando que o gráfico da função mostra limite no infinito positivo, caso tenha coeficiente dominante (an ) positivo, leva-o a eliminar as alternativas **a** e **b**; pelo estudo da Atividade 5 desenvolvida, o aluno elimina a alternativa **d**, pois o gráfico "corta" o eixo das ordenadas no ponto de valor do termo independente da função; e a Atividade 10 do guia permite ao aluno certificar-se de que a alternativa **e** é a correta, pois quando o gráfico intercepta o eixo das ordenadas, ele está num intervalo decrescente da função, decidindo que o coeficiente de x é negativo.

A maioria dos alunos pesquisados (60,67%) chegou à conclusão correta.
3) (PUC/2010-2) Na classificação do tipo corporal de cada indivíduo, pela técnica conhecida como somatotipo, a condição referente à adiposidade (gordura) é chamada endomorfia e é calculada pela fórmula:  $ENDO(X) = -0.7182 + 0.1451$  x - 0.00068 x<sup>2</sup> + 0,0000014  $x<sup>3</sup>$ , onde x é obtido a partir de medidas de dobras cutâneas. O gráfico que melhor pode representar a função  $y = ENDO(X)$  é:

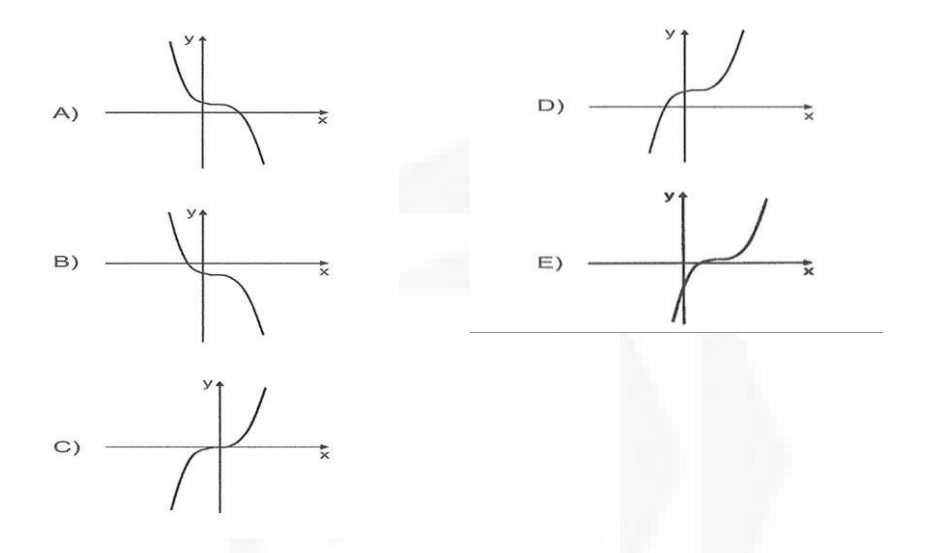

A questão parte de uma função dada na forma algébrica e pede sua representação na forma gráfica. Usando os resultados da Atividade 3, que diz que, quando o gráfico que representa uma função polinomial mostra um limite no infinito, o coeficiente dominante (an ) é positivo, o aluno elimina as alternativas **a** e **b**. Com os resultados da Atividade 5, pois o gráfico intercepta o eixo das ordenadas no ponto de valor do termo independente da função, os alunos puderam perceber que a alternativa correta era a letra **e**.

Da mesma forma que as questões anteriores, a maioria dos alunos (66%) respondeu de acordo com o esperado.

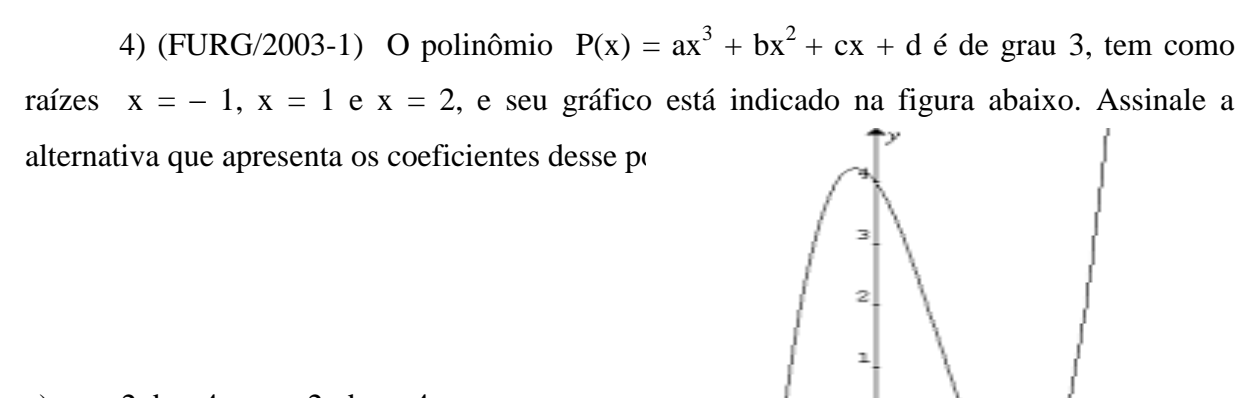

-2

o

 $-1$ 

-2|

a)  $a = 2$ ,  $b = 4$ ,  $c = -2$ ,  $d = -4$ b)  $a = -2$ ,  $b = -4$ ,  $c = 2$ ,  $d = 4$ c)  $a = 1, b = -2, c=-1, d = 2$ d)  $a = 2, b = -4, c = -2, d = 4$ e)  $a = 1$ ,  $b = -2$ ,  $c = 1$ ,  $d = 2$ 

Nessa questão esperava-se que os alunos, visualizando o gráfico, conseguissem identificar os coeficientes da função a partir da observação dos critérios estabelecidos ao resolver as Atividades 3 e 5 do guia. A conjectura da Atividade 5 permite ao aluno selecionar as questões **b** ou **d**, pois o gráfico mostra, na intersecção do eixo das ordenadas, o termo independente da função. A conjectura da Atividade 3 considera que caso o limite seja infinito positivo é porque o coeficiente dominante (an ) é positivo. Assim fica eliminada a hipótese **b**. Os alunos chegaram à alternativa **d** com 78% de acerto.

#### 5) (UNISINOS/2003-2) Observe o gráfico abaixo:

A função que melhor corresponde a esse gráfico é:

a)  $f(x) = x^2 - 4$ b)  $f(x) = x(x-2)$ c)  $f(x) = x^2(x + 2)$ d)  $f(x) = x^2(x^2 - 4)$ e)  $f(x) = (x^2 + 4)(x^2 - 4)$ 

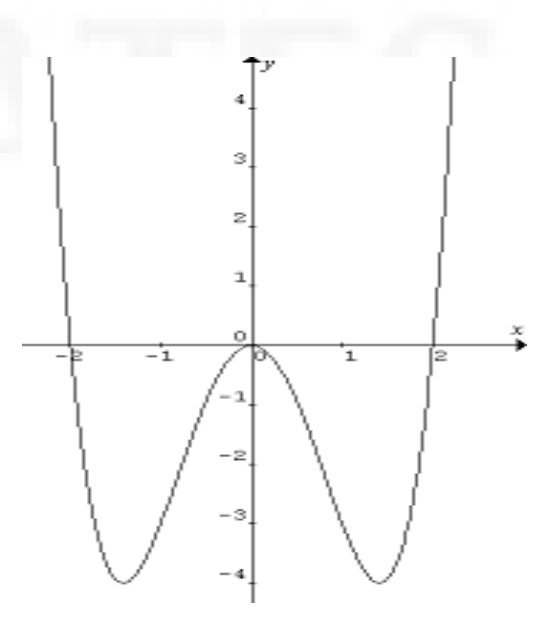

O objetivo da questão é fazer com que o aluno, observando o gráfico, consiga identificar a função. Nessa questão esperava-se que os alunos observassem que o gráfico representava uma função de grau par com no mínimo 4 raízes eliminando, assim, as alternativas **a, b** e **c**. Pela observação de que a raiz nula é uma raiz de multiplicidade par ou de que o termo independente é zero, o aluno elimina a alternativa **e**.

Como essa questão exigia que os alunos tivessem conhecimento da forma fatorada de uma função polinomial, o índice de acertos foi um pouco menor que nas outras questões (54,67%). Não chegamos a fazer uma análise mais detalhada para ver se os erros estavam mais relacionados ao cálculo algébrico exigido pela questão ou não.

6)(UFSM/97) O gráfico representa uma função f:  $\mathbb{R}\rightarrow\mathbb{R}$  em que f(x) é um polinômio do 3<sup>o</sup> grau . Para a equação  $f(x) = 0$ , afirma-se o seguinte:

з

- 2

é5

I – O termo independente é igual a 3. II – As raízes são –3, 3 e 1. III – As raízes são –3, 1 e 1. IV – As raízes são –3, -3 e 1.

Está(ão) correta(s)

a) II apenas

b) III apenas

c) I e II apenas

d) I e III apenas

e) I e IV apenas

O objetivo da escolha dessa questão é fazer com que o aluno, observando o gráfico, relacione-o com a conjectura da Atividade 5, pois o gráfico intercepta o eixo das ordenadas, no ponto de valor do termo independente da função, com a conjectura da Atividade 6, que identifica que quando o gráfico intercepta o eixo das abscissas a raiz é simples, e com a conjectura da Atividade 7, em que o ponto onde a função tangencia o eixo das abcissas e não o intersecciona mostra uma raiz de multiplicidade par. Diante disso o aluno assinala como correta a alternativa **d**.

A maioria dos alunos (84%) correspondeu à expectativa de acerto.

7) (UFRGS) O conjunto  $\{(x,y) \in \mathcal{R} \times \mathcal{R}/y = p(x)\}\)$  está representado pela curva da figura. A expressão que pode representar o polinômio p(x) é:

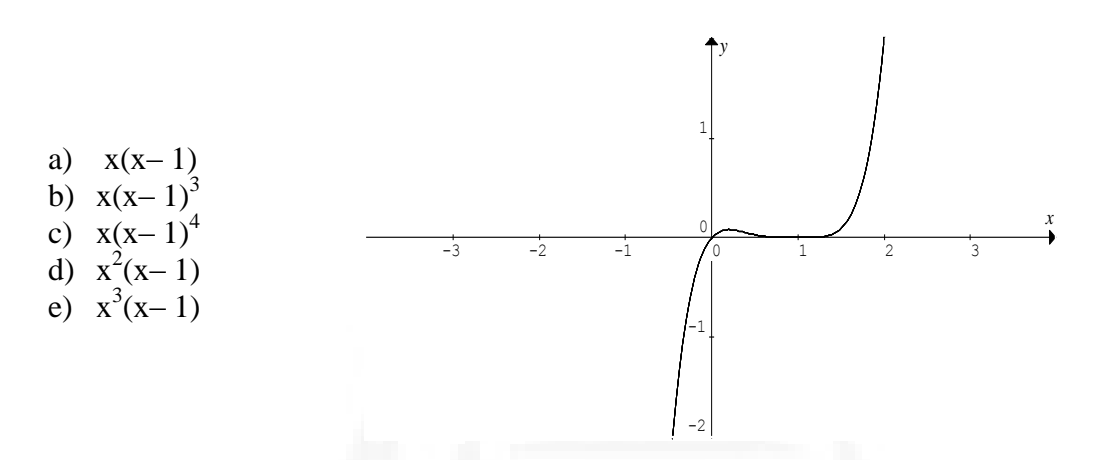

O objetivo da questão é fazer com que o aluno, observando o gráfico, consiga identificar a função geradora. Nessa situação, esperávamos que os alunos identificassem que o gráfico representava uma função de grau ímpar, eliminando assim as alternativas **a, b** e **e**. Como as funções estão na forma fatorada, o aluno definiria que a alternativa correta é a letra **c**, pois pelo teorema das raízes nulas<sup>4</sup> a letra **d** indica que o zero é uma raiz dupla e o gráfico nos mostra, pela conjectura 6, que é simples.

Nessa questão os alunos encontraram muita dificuldade, visto que a alternativa correta **c** obteve 40,67% de acertos, enquanto a alternativa **d** obteve 38,67% de acertos - somente dois pontos percentuais a favor da resposta certa.

<u>.</u>

<sup>4</sup> Numa equação polinomial sem termo independente, o número de raízes nulas é igual ao menor expoente de x. (Apostila Positivo. V3. Curitiba: Posigraf S/A, 1995, p.13.).

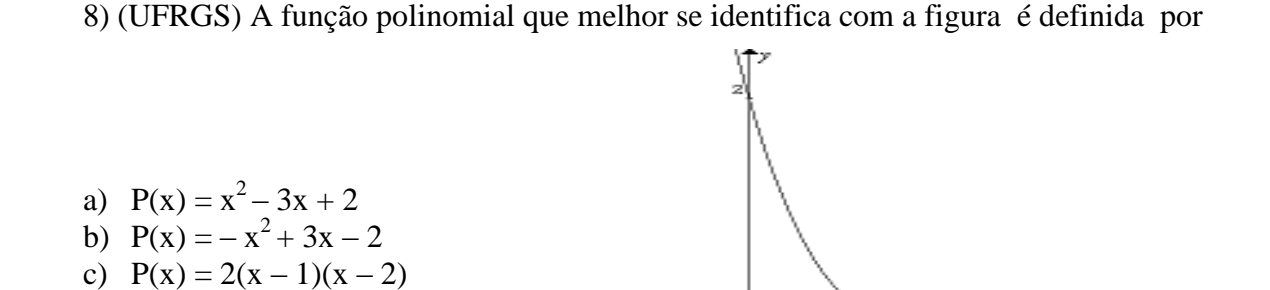

d)  $P(x) = -x^3 + 4x^2 - 5x + 2$ e)  $P(x) = x^3 - 4x^2 + 5x + 2$ 

O objetivo da questão é fazer com que o aluno, observando o gráfico, consiga identificar a função. A conjectura elaborada na Atividade 2 permite aos alunos eliminarem as letras **a, b** e **c** pois o gráfico representa uma função de grau ímpar. A conjectura 4 define como alternativa correta a letra **d**, pois quando o x tende ao infinito a imagem tende ao infinito negativo, o coeficiente dominante  $(a_n)$  é negativo.

Pelo índice de respostas corretas (87,33%), consideramos que a questão não apresentou dificuldade para os alunos.

9) (FURG/2005) Observe a figura e marque a alternativa que responde à questão proposta.

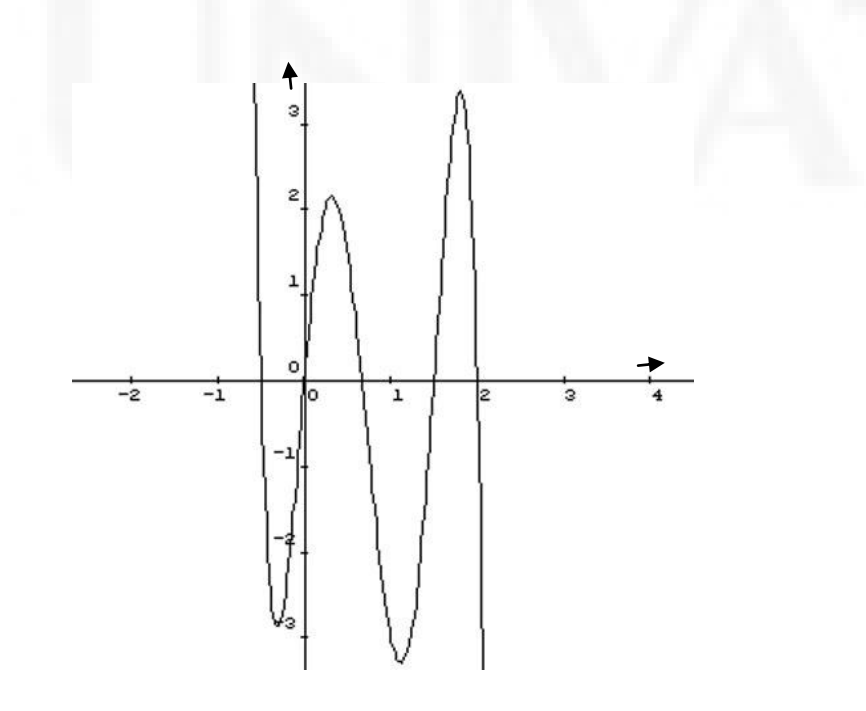

Sabendo que a figura representa o gráfico do polinômio p(x), então:

a) 
$$
p(x) = x^5 + 4x^4 - 3x^3 + x^2 + 3x + 1
$$
.  
\nb)  $p(x) = 12x^5 - 44x^4 + 39x^3 + 8x^2 - 12x$ .  
\nc)  $p(x) = 6x^4 + 3x^3 + x^2 - 2x$ .  
\nd)  $p(x) = -12x^5 + 44x^4 - 39x^3 - 8x^2 + 12x$ .  
\ne)  $p(x) = -6x^4 - 3x^3 - x^2 + 2x$ .

Idem à questão anterior, o objetivo dessa questão é fazer com que o aluno, observando o gráfico, consiga identificar a função. As conjecturas elaboradas nas Atividades 2 e 4 do guia são necessárias para facilitar a identificação da alternativa correta. A conjectura da Atividade 2 permite ao aluno selecionar as questões **a, b** ou **d**, pelo mesmo motivo justificado na questão anterior. A conjectura da 4 define como alternativa correta a letra **d**, pois quando o x tende ao infinito, a imagem tende a menos infinito, então o coeficiente dominante  $(a_n)$  é negativo.

Embora a questão fosse muito semelhante a anterior, o percentual de acerto foi um pouco menor (79,33%).

#### 10) (UFRGS/2005) Considere o gráfico abaixo:

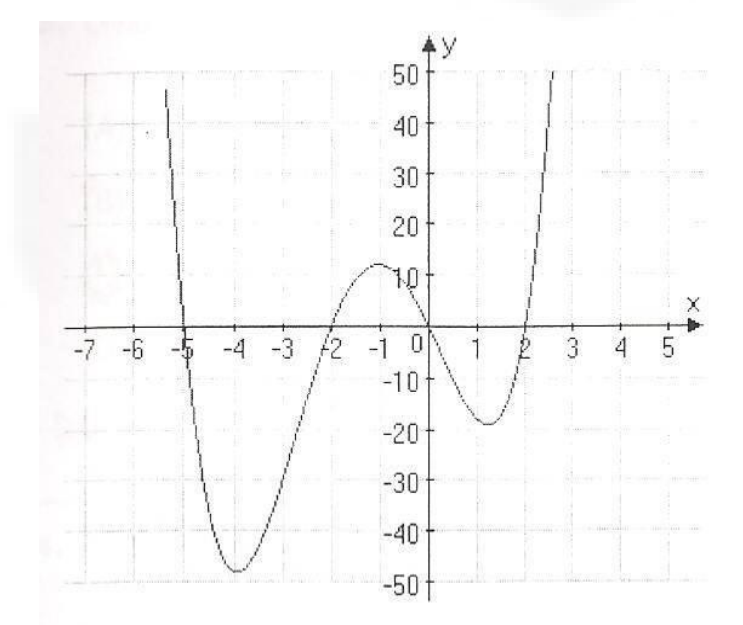

Esse gráfico pode representar a função definida por:

a)  $f(x) = x^3 + 5x^2 - 20x$ . b)  $f(x) = x^3 + 5x^2 - 4x - 20$ . c)  $f(x) = x^4 + 5x^3 - 20x - 4$ . d)  $f(x) = x^4 + 5x^3 - 4x^2 - 20x$ . e)  $f(x) = x^4 + 5x^3 - 4x - 20$ .

O objetivo da questão é fazer com que o aluno, observando o gráfico, consiga identificar a equação que representa a função. As conjecturas elaboradas nas Atividades 5 e 1 do guia são necessárias para facilitar a identificação da alternativa correta. A conjectura da 5 (termo independente igual a zero) elimina as alternativas **b, c, e**. Pela Atividade 1, que mostra que a função é de grau par, o aluno elimina a letra **a***,* chegando a resposta correta que é a **d***.*

Essa questão foi a de mais acertos, com 89,33% de respostas corretas.

11) (UFRGS) O gráfico representa a função  $y = p(x)$ .

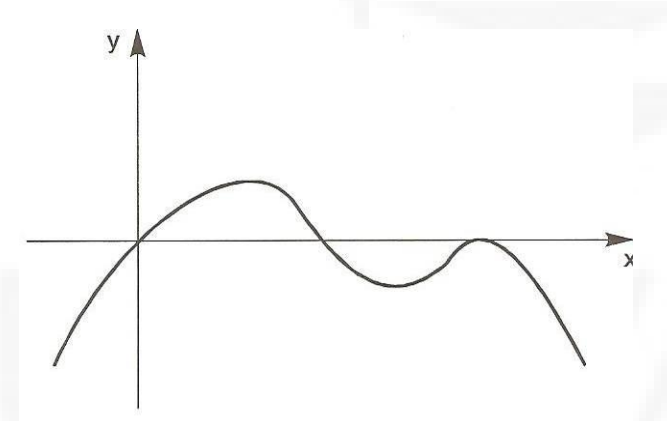

Sabendo-se que p(x) é um polinômio com raízes reais, todas elas apresentadas no gráfico, assinale a afirmativa **incorreta.**

- a) O polinômio tem uma raiz múltipla.
- b) O polinômio tem 3 raízes distintas.
- c) O grau do polinômio é par.
- d) O termo independente do polinômio é zero.
- e) O número total de raízes do polinômio é 3

A Atividade 7 nos permite concluir que a alternativa **a** é correta. Pela observação visual e pelo conhecimento das Atividades 6 e 1, confiamos que **b** e **c** também estejam corretas. Da mesma forma concluímos que a letra **d** é correta, pois o termo independente do polinômio é zero.

**BDU – Biblioteca Digital da UNIVATES (http://www.univates.br/bdu BDU** – Biblioteca Digital da UNIVATES (http://www.univates.br/bdu)

Esses fatos nos levariam a concluir que a alternativa **e** é a incorreta, o que é confirmado pela Atividade 7. Nem todos os alunos perceberam os detalhes, mas 72,7% dos alunos acertaram a questão.

Na Tabela 1 apresentamos os resultados obtidos, no teste de conhecimento, pelos 150 alunos. Nela consta em números e percentuais a quantidade de respostas dadas a cada alternativa de cada questão. Por exemplo, na Questão 1, 117 alunos (78%) marcaram a alternativa A, 10 alunos (6,667%) marcaram a alternativa B, 5 (3,333%) a alternativa C, 7 (4,667%) a alternativa D, e 11 (7,333%) a alternativa E. Cumpre lembrar que, para melhor visualização, optamos por apresentar em negrito as pontuações corretas.

Tabela 1- Resultados obtidos pelos alunos no teste aplicado pós-trabalho com *funções polinomiais de grau dois* com auxílio do *Graphmatica.*

| Questão     |               |                | $\mathbf{2}$   | 3        | $\boldsymbol{4}$ | 5         | 6              |                | 8              | 9              | 10             | 11       |
|-------------|---------------|----------------|----------------|----------|------------------|-----------|----------------|----------------|----------------|----------------|----------------|----------|
| A           | Num           | 117            | 14             |          | 2                | 15        | 3              | 10             | 2              | 4              | 4              | 4        |
|             | $\frac{0}{2}$ | 78             | 9,333          | 4,667    | 1,33             | <b>10</b> | $\overline{2}$ | 6,667          | 1,333          | 2.67           | 2,667          | 2,67     |
| B           | Num           | 10             | 32             | 15       | 16               | 24        | $\overline{2}$ | 11             | $\overline{2}$ | 20             | 3              | 23       |
|             | $\frac{0}{2}$ | 6.667          | 21,33          | 10       | 10,7             | 16        | 1,333          | 7,333          | 1,333          | 13,3           | $\overline{2}$ | 15,3     |
| C           | Num           | 5              | 12             | 19       | 9                | 21        | 18             | 61             | 3              | $\overline{2}$ | $\overline{4}$ | 12       |
|             | $\%$          | 3,333          | 8              | 12,67    | 6                | 14        | 12             | 40,67          | $\overline{2}$ | 1,33           | 2,667          | 8        |
| D           | Num           |                |                | 10       | 117              | 82        | 126            | 58             | 131            | 119            | 134            | 2        |
|             | $\%$          | 4,667          | 0,667          | 6,667    | 78               | 54,67     | 84             | 38,67          | 87,33          | <b>79,3</b>    | 89,33          | 1,33     |
| E           | Num           | 11             | 91             | 99       | 6                | 8         |                | 10             | 12             | 5              | 5              | 109      |
|             | $\%$          | 7,333          | 60,67          | 66       | $\overline{4}$   | 5,333     | 0.667          | 6,667          | 8              | 3,33           | 3,333          | 72.7     |
| <b>Bran</b> | Num           | $\theta$       | $\theta$       | $\theta$ | $\Omega$         | $\Omega$  | $\theta$       | $\theta$       | $\Omega$       | $\Omega$       | $\Omega$       | $\Omega$ |
|             | $\%$          | $\overline{0}$ | $\overline{0}$ | $\Omega$ | $\Omega$         | $\Omega$  | $\overline{0}$ | $\overline{0}$ | $\overline{0}$ | $\Omega$       | $\Omega$       | $\Omega$ |

Fonte: Sistematização feita pelo autor a partir dos resultados obtidos no teste de conhecimento.

Consideramos importante o fato de nem um aluno ter deixado nenhuma questão em branco. Isso nos leva a crer que a prática pedagógica com o uso do *Graphmatica* deu segurança aos alunos para que realizassem as questões. Conforme previsto por Valente (1999, p. 108), a sociedade do conhecimento requer indivíduos com capacidade para pensar, aprender sobre aprender, conhecer seus próprios potenciais. [...] "Certamente, esta nova atitude é fruto de um processo educacional, cujo objetivo é a criação de ambientes de aprendizagem, onde os aprendizes podem vivenciar e desenvolver estas capacidades".

Embora saibamos o quanto seria interessante apresentarmos uma análise sobre as respostas erradas dos alunos, com uma possível justificativa do erro, optamos por não fazê-la,

visto que, em todas as questões, o maior número foi o de acertos. Contudo, nas próximas pesquisas relacionadas ao uso desse *software* no trabalho com *funções polinomiais de grau maior que dois*, julgamos significativo entender o porquê dos erros, para aprimorarmos o desenvolvimento desse conteúdo e obtermos ainda maior número de acertos.

#### **Análise de confiabilidade**

A partir dos resultados obtidos no teste, calculamos o coeficiente alfa de Cronbach<sup>5</sup>, que pode ser verificado na Tabela 2, a fim de estimar a parcela fidedigna comum aos itens do teste.

Tabela 2 - Coeficiente alfa de Cronbach do teste.

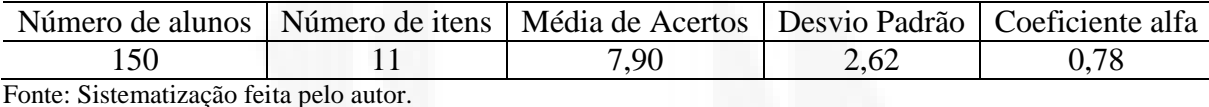

Sobre o valor do coeficiente alfa de Cronbach calculado (0,78), apontamos a seguinte consideração:

> É relevante ressaltar que, apesar da literatura científica a respeito das aplicações do coeficiente nas diversas áreas do conhecimento ser ampla e abrangente, ainda não existe um consenso entre os pesquisadores acerca da interpretação da confiabilidade de um questionário obtida a partir do valor deste coeficiente. Não há um valor mínimo definido para o coeficiente alfa de Cronbach ser aceito como bom, mas acha-se na literatura o valor de 0,70 como mínimo aceitável (FREITAS & CONGÇALVEZ, 2005; URDAN, 2001; OVIEDO & CAMPO-ARIAS, 2005; MILAN & TREZ, 2005 apud HORA *et al*., 2010, p.91).

Na próxima seção, apresentaremos um questionário (APÊNDICE E) que aplicamos aos alunos, a fim de verificar as considerações deles sobre a prática pedagógica desenvolvida e os resultados da mesma.

<u>.</u>

<sup>5</sup> O coeficiente **alfa de Cronbach** foi apresentado por Lee J. Cronbach, em 1951, como uma forma de estimar a confiabilidade de um questionário aplicado em uma pesquisa. Ele mede a correlação entre respostas em um questionário através da análise das respostas dadas pelos respondentes, apresentando uma correlação média entre as perguntas. O coeficiente α é calculado a partir da variância dos itens individuais e da variância da soma dos itens de cada avaliador de todos os itens de um questionário que utilizem a mesma escala de medição. (http://pt.wikipedia.org/wiki/Alfa\_de\_Cronbach)

#### **3.5 Questionário aos alunos**

Nesta seção, apresentamos os resultados obtidos por meio de um questionário que aplicamos aos 150 alunos participantes da prática pedagógica, no quinto encontro – de 50min, após terem realizado o teste apresentado na seção 3.4. Para sabermos o nível de concordância ou de não concordância dos participantes a aspectos referentes à prática pedagógica realizada, utilizamos a escala de Likert.

A seguir, apresentamos, na Tabela 3, os resultados obtidos - os quais foram, em sua maioria, analisados quantitativamente.

CP C SO D DT Total Considero que fui bom(boa) aluno(a). 79 65 5 1 0 150 Considero o conteúdo trabalhado relevante para a minha formação. 69 59 12 8 2 150 Tenho a impressão de que aprendi bastante deste conteúdo. 68 72 5 5 0 150 O *software Graphmatica* auxiliou na visualização dos gráficos. 119 29 0 2 0 150 O *software* ajudou na análise de certas propriedades das funções. 111 35 2 2 0 150 A compreensão do conteúdo foi boa com o uso do *software*. 98 48 3 1 0 150 A metodologia favoreceu minha aprendizagem. 91 50 6 3 0 150 As aulas deveriam ser bem diferentes. 16 14 29 43 48 150 O tempo para realizar as tarefas foi suficiente. 53 72 8 15 2 150 Considero que fui bastante participativo nas aulas. 61 64 17 6 2 150 Busquei sempre utilizar o computador para realizar as atividades. (atividades contracts of the set of the set of the set of the set of the set of the set of the set o Considero que o conteúdo foi apresentado de forma clara. 96 46 4 3 1 150 Gostei das aulas. 101 | 44 |  $1 \t 2 \t 2$  | 150

| Tabela 3 - Opiniões dos alunos em relação à prática pedagógica com o conteúdo funções |
|---------------------------------------------------------------------------------------|
| polinomiais de grau maior que dois com o uso do software Graphmatica.                 |

Fonte: Sistematização feita pelo autor a partir dos dados obtidos no questionário respondido pelos alunos.

Considero que a atuação do professor contribui para a

Considero que o tempo das aulas foi bem aproveitado. 98 47 5 0 0 150

minha aprendizagem 102 39 4 3 2 150

Como resultados positivos, podemos destacar:

- que 128 alunos consideram o conteúdo relevante para sua formação e que 148 alunos confirmam ter aprendido bastante de *funções polinomiais de grau maior que dois* e demonstram ter conseguido uma boa compreensão a partir do uso do *software Graphmatica.* Esses reconhecimentos são pertinentes e se entrelaçam, visto que os alunos, cientes da relevância do conteúdo para sua vida, interessam-se pela aprendizagem do mesmo e se dispõem a participar efetivamente de uma prática pedagógica que o aborda – o que aconteceu com os 125 alunos que se definiram bastante participativos;
- No que se refere especificamente ao uso do *software Graphamatica,* 148 alunos confirmaram que esse recurso auxiliou-os na visualização dos gráficos e 146 afirmaram que também ajudou na análise de certas propriedades das funções. Isso se comprova ao verificamos que 141 alunos disseram que a metodologia adotada favoreceu a aprendizagem. Segundo Borba (2010, p.1), os *softwares* educacionais têm a capacidade de realçar o componente visual da matemática atribuindo um papel importante à visualização na educação matemática, pois ela alcança uma nova dimensão no ambiente informatizado como um particular coletivo pensante - professores, alunos, mídia e conteúdos matemáticos residem e pensam juntos;
- Sobre o tempo utilizado na realização das tarefas, 125 alunos o consideraram suficiente e 145 confirmaram que foi bem aproveitado. Vale lembrar Friske (apud COXFORD e SHULTE, 1999, p.208) quando diz que a flexibilidade e a rapidez com que o computador exibe informações graficamente torna possível conceituar representação gráfica, manipular funções, explorar gráficos de funções e resolver problemas sem dispender muito tempo por parte dos professores e alunos para "locar os pontos e traçar o gráfico";
- 142 alunos consideraram que o conteúdo foi apresentado de forma clara e 145 confirmaram que gostaram das aulas. Diante desses dados, entendemos que a estratégia de aprendizagem a partir de aulas em ambiente informatizado com uso de *software* possibilitou aos alunos, de forma prazerosa, estimuladora e

interativa, o estudo de *funções polinomiais de grau maior que dois*. Cumpre lembrar que, para todos os momentos da prática pedagógica, tivemos objetivos claros e, consequentemente, procuramos elaborar atividades que fossem claras. Entendemos, portanto, que essa clareza pretendida no planejamento foi assimilada pelos alunos;

 Foram 113 alunos os que confirmaram terem buscado sempre utilizar o computador na resolução das atividades. Esse resultado foi bastante significativo, pois nos parece que entenderam ser um dispêndio de tempo e também mais difícil a geração de gráficos com o uso de ferramentas como o lápis, borracha, régua e papel. Também devemos ressaltar que os participantes da prática pedagógica proposta são usuários ativos de computadores e afins em seu cotidiano.

Sobre os dados obtidos, ainda fazemos as seguintes considerações:

- As opiniões dos alunos ficaram bastante divididas no item que lhes pedia se as aulas deveriam ser bem diferentes: 16 concordaram plenamente, 14 concordaram, 29 pronunciaram-se sem opinião, 43 discordaram e 48 discordaram totalmente. O total de alunos discordantes (91) demonstra contradição com as evidências positivas acima referidas. Essa divisão de opiniões nos leva a crer que a questão pode ter tido duas interpretações: as aulas deveriam ser diferentes das tradicionais, assim como essas da prática com *software* ou que não deveriam ser como estas e, sim, tradicionais;
- Sobre a atuação do professor, 141 alunos consideraram importante a contribuição desse profissional na aprendizagem. Borba (2010, p.6) corrobora com essa concepção ao dizer que "utilizar tecnologias informáticas, em um ambiente de ensino e aprendizagem, requer a sensibilidade do professor ou pesquisador para optar por estratégias pedagógicas que permitam explorar as potencialidades desses recursos, tornando-os didáticos".

#### **Análise de confiabilidade**

Realizamos uma análise das considerações dos alunos (apresentadas na Tabela 3), da qual obtivemos como resultado o coeficiente alfa de 0,87. Vejamos:

Tabela 4 - Coeficiente alfa de Cronbach a partir do questionário aos alunos.

| Número de alunos                       | Número de<br>1tens | Média do escore<br>total | Desvio<br>Padrão | Coeficiente<br>alfa |  |  |  |  |  |
|----------------------------------------|--------------------|--------------------------|------------------|---------------------|--|--|--|--|--|
| .50                                    |                    | 64.66                    | 5 O2             | 0.87                |  |  |  |  |  |
| Equippe Contamporaria faita note quian |                    |                          |                  |                     |  |  |  |  |  |

Fonte: Sistematização feita pelo autor.

Na continuidade, apresentaremos as Considerações Finais, as quais constituirão o último capítulo desta pesquisa. Nele registraremos, prioritariamente, nossas percepções sobre a abordagem (prática e resultados) do conteúdo *funções polinomiais de grau maior que dois* com o auxílio do *software Graphmatica.*

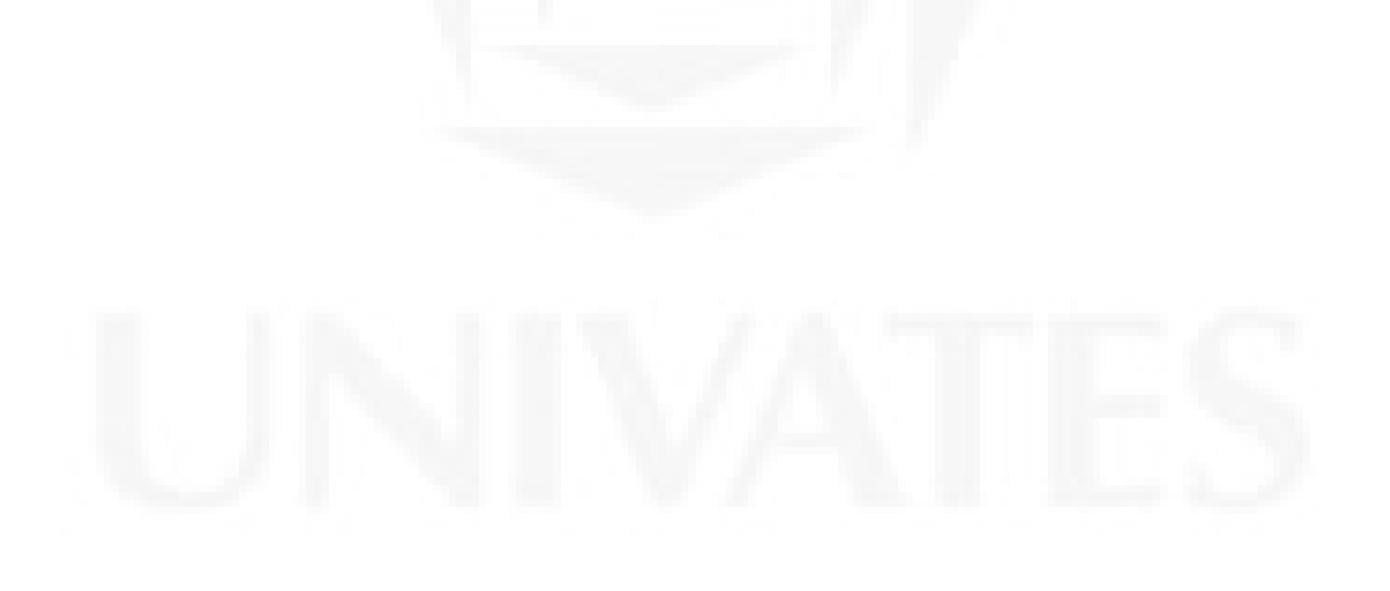

#### **4 CONSIDERAÇÕES FINAIS**

A presente pesquisa propôs uma intervenção pedagógica diferenciada voltada ao trabalho com *funções polinomiais de grau maior que dois* com alunos de 3º ano de Ensino Médio*.* Para tanto, elaboramos e desenvolvemos uma prática de ensino, em ambiente informatizado, com o apoio de uma ferramenta tecnológica, o *software* educacional *Graphmatica*.

Conforme apresentado na Introdução, a motivação do presente trabalho se deu pelo fato de observarmos a presença de *funções polinomiais de grau maior que dois* em questões de vestibular e julgarmos pertinente o desenvolvimento do conteúdo para que os alunos possam apresentar bom desempenho nesse tipo de prova seletiva e também em situações cotidianas.

Preocupados em elaborar uma prática pedagógica que fosse, além de diferenciada, realmente efetiva, buscamos em pesquisas bibliográficas argumentos que a fundamentassem. Constituímos, então, o Capítulo 2, no qual registramos estudos relativos à informática na Educação Matemática. Vários foram os referenciais teóricos que contribuíram na elaboração e realização da prática desenvolvida. Após a pesquisa bibliográfica, traçamos a metodologia da pesquisa, que incluiu os seguintes passos: análise de livros didáticos de 3º ano de Ensino Médio para ver como ou se eram trabalhadas *funções polinomiais de grau maior que dois*; entrevista com professores de Matemática para ver como ou se abordavam esse conteúdo; elaboração de um guia de atividades para serem resolvidas com o auxílio de um *software* e que levassem os alunos à construção de conceitos sobre o conteúdo; elaboração de um teste pós-prática que envolvesse questões de vestibular e que pudesse nos apontar resultados

quanto à aprendizagem dos alunos; e, por fim, elaboração de um questionário aos alunos para que estes pudessem fazer considerações sobre o processo ensino-aprendizagem do qual participaram.

Convencionalmente, o conteúdo de *funções polinomiais de grau maior que dois* é introduzido a partir da sua definição, seguido de exercícios práticos em que se constroem os gráficos das funções (geralmente de forma algébrica) e se analisam suas propriedades. Mas, conforme observamos nos livros didáticos, poucos destes abordam o conteúdo e, quando abordam, não o fazem de maneira que contemple os passos acima referidos.

Também os professores (em sua maioria), ao responderem aos questionamentos sobre como desenvolvem o trabalho com *funções polinomiais de grau maior que dois*, não mostraram comprometimento com o desenvolvimento desse conteúdo, seja em desenvolvê-lo pelo método tradicional, seja usando ferramentas tecnológicas.

A persistência dos métodos tradicionais de ensino frente às alternativas inovadoras se deve a diversas razões, sendo a mais relevante: acomodação do professor na chamada "zona de conforto", na qual o ensino é conhecido, previsível e controlado (BORBA; PENTEADO, 2005, p.56). Outro aspecto a ser considerado é o fato de o professor não ter conhecimento nem preocupação com os conteúdos solicitados em vestibulares. Não tendo esse conhecimento e não encontrando suporte no livro didático, acaba não trabalhando alguns temas matemáticos, dentre eles *funções polinomiais de grau maior que dois*, sobre o qual nos debruçamos neste estudo.

Em geral, também os professores costumam atribuir as responsabilidades do insucesso de aprendizagem à falta de fundamentação matemática dos alunos, às atitudes de descaso destes frente ao estudo e ainda ao fator "tempo", depositando neste a culpa por não terem conseguido trabalhar o conteúdo como deveriam. É o que costumamos ouvir ao longo dos anos de docência.

Diante dessas constatações, da evidência de *funções polinomiais de grau maior que dois* em questões de vestibular, e conscientes das dificuldades apresentadas pelos alunos e professores no ensino-aprendizagem desse conteúdo, propomos a intervenção pedagógica descrita na seção 3.3 do Capítulo 3 sobre a qual, na continuidade, fazemos considerações.

Pretendemos, ao elaborar a prática, uma interação "aluno-professor-mídia-conteúdos matemáticos", a fim de transgredir o método tradicional de trabalho com funções. Buscamos, entre os vários *softwares* educacionais gráficos disponíveis, um que atendesse ao desenvolvimento do conteúdo de forma motivadora e dinâmica, invertendo a ordem tradicional, pois "a experimentação se torna algo fundamental [...] permitindo uma nova ordem: investigação e, então, teorização". (BORBA, 2003, p. 14).

Assim, optamos pelo *Graphmatica*, que permite experimentar, explorar e reconhecer, por meio dos gráficos traçados, as propriedades das *funções polinomiais de grau maior que dois.* Digitando as funções dadas no guia de atividades, os alunos visualizavam as representações gráficas, analisavam-nas e iam, paulatinamente, conforme previmos na elaboração dos exercícios, construindo os conceitos, ou seja, teorizando, abstraindo. Podemos concordar com Borba e Villarreal (2005) quando dizem que a visualização dos gráficos na tela do computador constituiu um meio alternativo de acesso ao conteúdo matemático.

Ainda, para Borba e Villarreal (2005 apud Borba 2010),

Uma abordagem experimental em educação matemática significa fazer uso de procedimentos de tentativas e processos educativos que possibilitem a criação de conjecturas, a descoberta de resultados matemáticos desconhecidos, a possibilidade de testar modos alternativos de coletar resultados e a chance de proporcionar novos experimentos. (p. 4).

É necessário registrar que, embora os alunos, com os quais desenvolvemos a prática de ensino, já estivessem habituados a manusear o computador e a frequentar o laboratório de informática dos Colégios, ainda assim, mostraram-se bastante motivados porque gostam de tecnologia e também porque o *Graphmatica* foi-lhes um desafio interessante. Então, entendemos que a motivação por recursos tecnológicos não é passageira e, por mais que o professor faça uso recorrente de um mesmo *software*, ele precisa encontrar meios de diversificar o trabalho.

Observamos que, após a realização das atividades do guia com o *Graphmatica*, os alunos demonstraram confiança e entusiasmo em fazer as atividades do teste. Cremos, pois, que planejar situações interessantes de trabalho em que os alunos participem de sua própria aprendizagem faz com que eles próprios, diante de dificuldades, tentem superá-las.

Concordamos com Borba e Penteado (2005, p. 48) quando dizem se apoiarem na perspectiva teórica de que o "conhecimento é produzido por um coletivo formado por sereshumanos-com-mídias, ou seres-humanos-com-tecnologias e não, como sugerem outras teorias, por seres humanos solitários ou coletivos formados apenas por seres humanos".

Entendemos que uma nova abordagem, como a que propusemos neste trabalho, exige do professor mais tempo para preparar as aulas e uma reciclagem a fim de que aprenda a lidar com as tecnologias. Os professores devem interagir com os recursos tecnológicos em um processo de aprender a aprender, assim como fizeram os alunos participantes dessa prática pedagógica. Assim, talvez, venham a sentir mais segurança para enfrentar as dificuldades que possam surgir e saiam da "zona de conforto" promovida pelo ensino tradicional.

A otimização do tempo foi um dos excelentes resultados do trabalho com o *software*, visto que toda a intervenção pedagógica, desde as instruções para o uso do *Graphmatica* até o questionário aos alunos, ocupou somente oito períodos de aula (de 50 minutos cada). Caso trabalhássemos com funções pela forma algébrica, precisaríamos de um período de aula somente para traçar um gráfico e analisar suas conjecturas.

A flexibilidade e a rapidez com que o *software Graphmatica* exibe informações gráficas torna possível trabalhar integralmente conteúdos matemáticos, como as *funções polinomiais de grau maior que dois*, aproveitando o tempo convencionalmente destinado ao traçado manual de gráficos na ampliação de análises e discussões.

Ainda que nosso objetivo não tenha sido fazer uma comparação entre a aprendizagem num cenário informatizado e num cenário tradicional, gostaríamos de nos posicionar a favor da informática na educação, visto que a metodologia proposta e executada para *funções polinomiais de grau maior que dois* mostrou-se um meio viável para conduzir os alunos a uma aprendizagem significativa. É necessário, no entanto, antes de elaborar uma prática de ensino como a nossa, focalizar a atenção na natureza do conteúdo: se ele pode ou não ser estudado em ambiente informatizado.

Com a realização desta pesquisa, adotamos um olhar sob o viés da informática na Educação Matemática e sugerimos algumas ações de continuidade para este estudo:

a) isoladamente, os recursos tecnológicos não dão conta da complexa tarefa de ensino e aprendizagem, porém podem ser vistos como ferramentas de apoio didático ou mesmo como meios estratégicos para estimular os alunos;

b) a aprendizagem na perspectiva piagetiana refere que toda a aprendizagem depende de ações coordenadas do sujeito, quer sejam de caráter concreto ou abstrato. "No contexto da Matemática, [...] a aprendizagem nesta perspectiva depende de ações que caracterizam o "fazer matemática": experimentar, interpretar, visualizar, induzir, conjecturar, abstrair, generalizar e enfim demonstrar". (GRAVINA; SANTAROSA, 1998, p.1);

c) geralmente, os adolescentes são privados (na escola) de experiências de caráter concreto, ficando passivos a informações dadas pelo professor. Em um ambiente informatizado, eles usam concretamente o computador, fazendo deste um objeto de interação e, consequente, construção de conceitos. (PIAGET, 1967 apud GRAVINA; SANTAROSA, 1998);

d)profissionais da educação (professores e autores de livros didáticos de 3º ano de Ensino Médio) precisam rever a forma "como são" e "se realmente são" abordadas as *funções polinomiais de grau maior que dois* em seus programas de ensino e promover a aprendizagem desse conteúdo, visto a solicitação do mesmo em vestibulares;

e) os professores devem investigar práticas de ensino com o uso de ferramentas tecnológicas, a fim de buscar soluções para dificuldades de aprendizagem e para a referida "falta de tempo";

f) em relação às dificuldades apresentadas nas questões do teste pós-prática, consideramos pertinente uma análise detalhada das mesmas para que se possam elaborar e oferecer novas atividades com o *Graphmatica,* em vista do aprimoramento da prática de ensino e do, consequente, aprendizado dos alunos;

g) por ser o *Graphmatica* um *software* livre, de fácil acesso e passível de explorar várias funções, entendemos que muitas outras práticas de ensino, como a que propusemos neste estudo, possam ser elaboradas a partir dele.

h)por fim sugerimos uma investigação no que tange a aplicabilidade desse conteúdo em situações problema, envolvendo atividades contextualizadas.

Seriam muitas ainda as possibilidades de considerações diante da complexidade que consiste a informática na educação. Nós, professores-pesquisadores, empolgamo-nos com as mudanças que as tecnologias estão causando e pretendemos, por meio de pesquisas e reflexões, como as deste estudo, provocar angústias e dúvidas, levantar problemas, limites e soluções relacionadas ao ensino de conteúdos matemáticos com recursos tecnológicos.

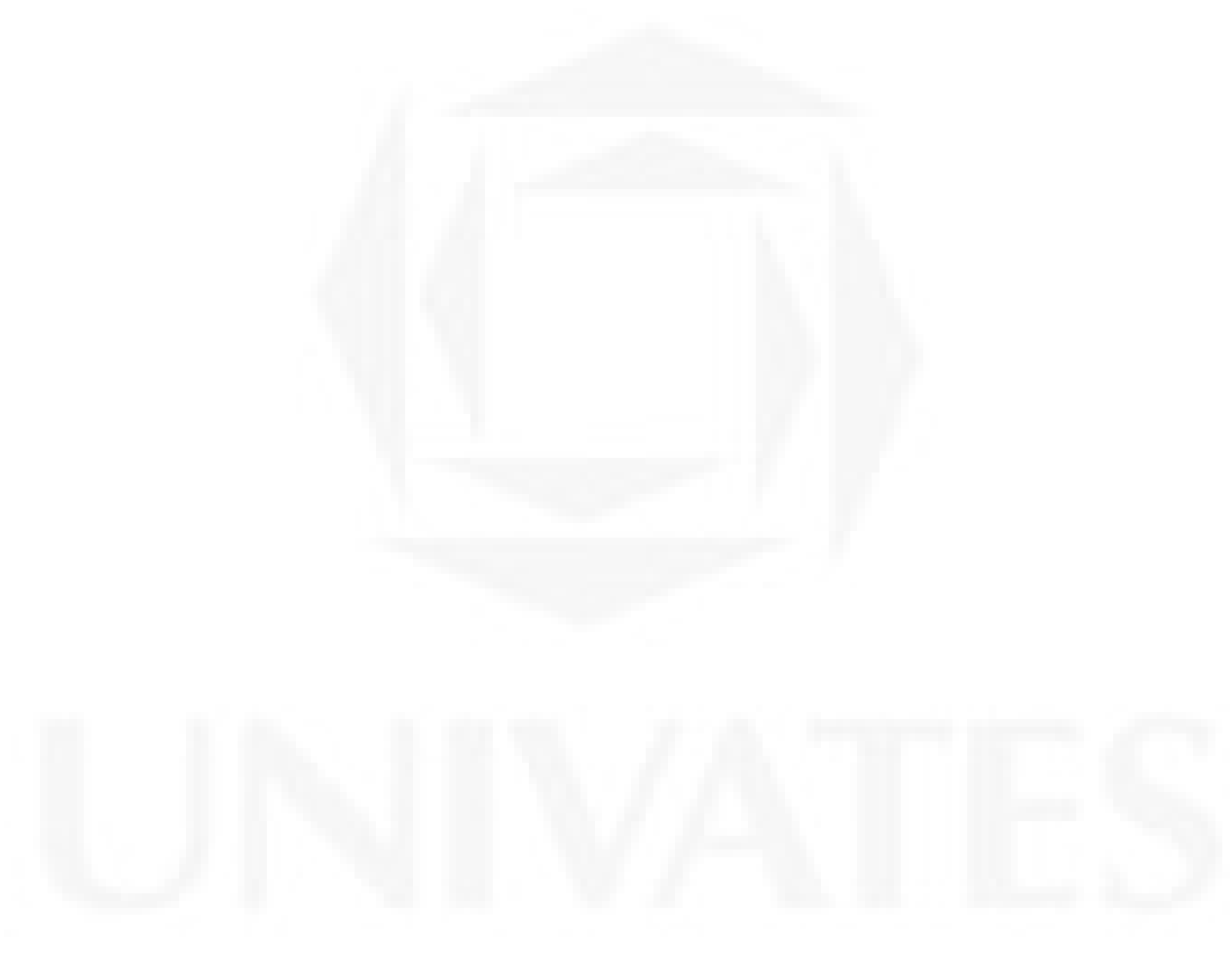

### **REFERÊNCIAS**

Apostila Positivo. V3. Curitiba: Posigraf S/A, 1995, p.13.

ÁVILA, Geraldo. **Análise Matemática para licenciatura**. 3. ed. São Paulo: Edgard Blücher, 2006.

BARANAUSKAS, MCC. *et al.* Uma Taxonomia para Ambientes de Aprendizado. In: VALENTE, José Armando (Org). **O computador na sociedade do conhecimento.**  Campinas-SP: UNICAMP/NIED, 1999.

BARROSO, L. Conceição et. al. **Cálculo numérico** (com aplicações) 2 ed. São Paulo: Harbra Ltda, 1987.

BATISTA, Dulce Maria Tourinho. O debate sobre o uso de técnicas qualitativas e quantitativas de pesquisa. In: **O uso de abordagens qualitativa na pesquisa em Serviço Social**: um instigante desafio. Pontifícia Universidade Católica de São Paulo, Programa de Estudos de Pós-Graduados em Serviço Social, Núcleo de Estudos e Pesquisa sobre Identidade, 2. ed. São Paulo: PUCSP/NEPI, n. 1. maio 1994.

BIANCHINI, Barbara L.; PUGA, Leila Z. **Equações e inequações:** uma abordagem a partir da utilização de duas ferramentas tecnológicas. Disponível em: <HTTP://www.abed.org.br/congresso2004/por/htm/135-TC-D2.htm>. Acessado em: 06 ago. 2009.

BIZELLI, Maria Helena. S. S.; BORBA, Marcelo de Carvalho. O Conhecimento Matemático e o Uso de Softwares Gráficos. **Educação Matemática em Revista – SBEM.** Blumenau, v. 6, n. 7, p. 45-54, 1999.

BONGIOVANI, Vicenzo et. al. **Matemática – volume único.** 2 ed. São Paulo: Ática, 1994.

BORBA, Marcelo de Carvalho. *Softwares* e internet na sala de aula de Matemática. **X Encontro Nacional de Educação Matemática.** Salvador – BA: 2010.

BORBA, M. C.; VILLARREAL, M. E. **Humans-Whit-Media and the Reorganization of Mathematical Thinking:** information and communication technologies, modeling, experimentation and visualization. v.39, New York: Springer, 2005.

BORBA, Marcelo de Carvalho; PENTEADO, Miriam Godoy. **Informática e Educação Matemática.** 3. ed. Belo Horizonte: Autêntica, 2005.

BORBA, M. C. As dimensões da educação matemática a distância. In.: BICUDO, M. A. V.; BORBA, M. C. (Org.). **Educação Matemática: pesquisa em movimento**. São Paulo: Cortez, 2004.

COXFORD, A. F. e SHULTE, A. P. (org.). **As idéias da álgebra.** São Paulo: Atual, 1994.

DULLIUS, Maria Madalena. **Enseñanza y aprendizaje em ecuaciones diferenciales com abordaje gráfico, numérico y analítico.** Tese de Doutorado. Universidad de Burgos, Burgos, 2009.

GIPMEM, disponível em: <http://www.rc.unesp.br/igce/pgem/gpimem.html>. Acesso em: 10 de dez. 2010.

GRAVINA, Maria Alice; SANTAROSA, Lucila Maria. A aprendizagem da matemática em ambientes informatizados. **IV Congresso RIBIE.** Brasília: 1998.

GRAPHMATICA, disponível em <http://www.pair.com/ksoft>. Acessado em dez. 2010.

HORA, Henrique R. M. da; MONTEIRO, Gina T. R.; ARICA, Jose. Confiabilidade em Questionários para Qualidade: Um Estudo com o Coeficiente Alfa de Cronbach. **Produto & Produção.** Porto Alegre, vol.11, n.2, p. 85-103, jun.2010. Disponível em: <http://seer.ufrgs.br/index.phf/ProdutoProducao/article/viewFile/9321/8252>. Acessado em: 10 abr. 2011.

KOURGANOFF, Wladimir. **A face oculta da universidade.** São Paulo: Unesp**,** 1990. LÉVY, Pierre. **As Tecnologias da Inteligência:** o futuro do pensamento na era da Informática. Rio de Janeiro: Editora 34, 2008.

MARCONI, Marina de A.; LAKATOS, Eva Maria. **Técnicas de Pesquisa**. 2.ed. São Paulo: Atlas, 1990.

MARTINELLI, Maria Lúcia. **O uso de abordagens qualitativas na pesquisa em serviço social**. In: MARTINELLI, Maria Lúcia (Org.). Pesquisa Qualitativa: um instigante desafio. São Paulo: Veras editora, 1999.

MENDES, M. H. A informática na escola. In: **jornal Psicopedagogia.** Goiânia, ano I, n. 2, maio/junho 1995.

NUNES, Andrieza Saclcon et al. O estudo das funções trigonométricas com o auxílio do software Graphmatica: Relato de uma experiência. **X Encontro Gaúcho de Educação Matemática.** Ijuí: 02 a 05 jun. 2009.

PETRY, P. P. et al. (1994). Macro e micro-análise das intervenções do facilitador: princípio e resultados de uma metodologia. Em Fagundes, L. (org). **Informática na Escola – pesquisas e experiências.** Brasília, DF: Ministério da Educação e do Desporto, Programa Nacional de Informática Educativa, p. 166-173.

PIAGET, Jean. **Fazer e Compreender**. São Paulo: Edições Melhoramentos e Editora da Universidade de São Paulo,1978.

RICHIT, Adriana; TOMKELSKI, Mauri Luís. **Explorando funções polinomiais com o software Graphmatica.** Disponível em:

<http://www.rc.unesp.br/igce/demac/maltempi/cursos/curso3/Artigos/Artigos\_arquivos/minic urso%20VIII%20Enem.doc>. Acessado em: 06 ago. 2009.

SANTOS, Antonio Raimundo dos. **Metodologia Científica:** a construção do conhecimento. 3. ed. Rio de Janeiro: DP&A editora, 2000.

SANTOS, Sergio Cunha dos. et al. **Utilização e Avaliação do sistema computacional CONSTRUFIG3D para apoio ao ensino da geometria**. CINTED-UFRGS.

VALENTE, José Armando. **Computadores e Conhecimento: Repensando a Educação.** Campinas-SP: UNICAMP/NIED, 1993.

VALENTE, José Armando. **O Computador na sociedade do conhecimento.** Campinas-SP: UNICAMP/NIED, 1999.

WIKIPÉDIA, disponível em <http://wipipedia.org/wiki/Alfa de Cronbach>. Acessado em: 02 abr. 2011.

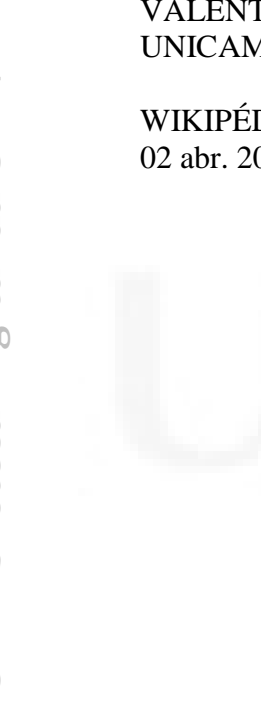

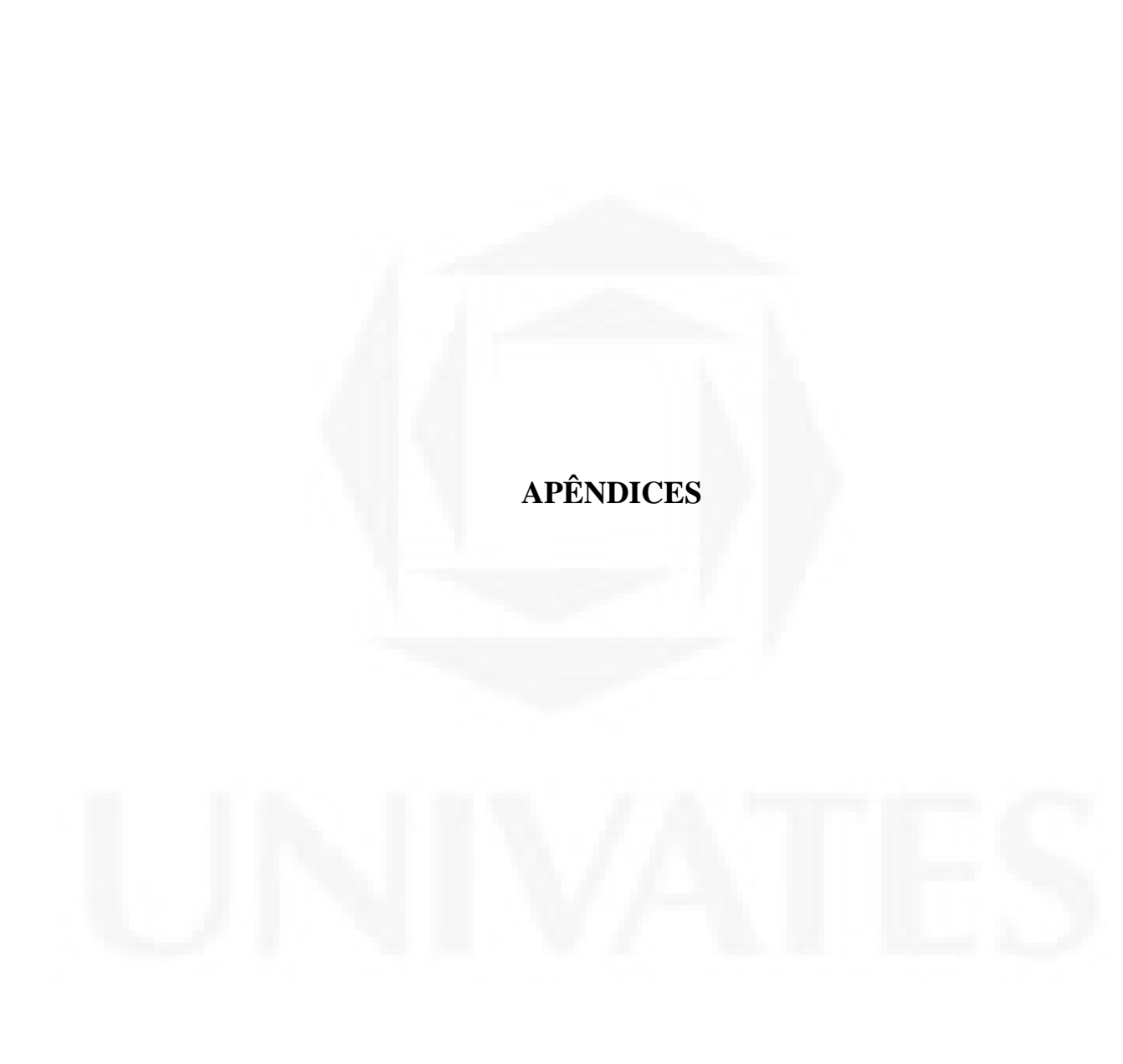

#### **APÊNDICE A – Questionário aos Professores**

Centro Universitário UNIVATES Pró-reitoria de Pesquisa, Extensão e Pós-Graduação Mestrado Profissional em Ensino de Ciências Exatas Disciplina: Orientação para Dissertação II – Estágio Supervisionado Professora: Dr<sup>a</sup> Maria Madalena Dullius

Questionário Professores

\_\_\_\_\_\_\_\_\_\_\_\_\_\_\_\_\_\_\_\_\_\_\_\_\_\_\_\_\_\_\_\_\_\_\_\_\_\_\_\_\_\_\_\_\_\_\_\_\_\_\_\_\_\_\_\_\_\_\_\_\_\_\_\_\_\_\_\_\_\_\_\_\_\_

\_\_\_\_\_\_\_\_\_\_\_\_\_\_\_\_\_\_\_\_\_\_\_\_\_\_\_\_\_\_\_\_\_\_\_\_\_\_\_\_\_\_\_\_\_\_\_\_\_\_\_\_\_\_\_\_\_\_\_\_\_\_\_\_\_\_\_\_\_\_\_\_\_\_

1) Qual é a sua formação?

2) Em que série/ano você atua? \_\_\_\_\_\_\_\_\_\_\_\_\_\_\_\_\_\_\_\_\_\_\_\_\_\_\_\_\_\_\_\_\_\_\_\_\_\_\_\_\_\_\_\_\_\_\_\_\_

3) Você trabalha com o conteúdo Polinômios? Em que série?

4) Como este conteúdo é abordado?\_\_\_\_\_\_\_\_\_\_\_\_\_\_\_\_\_\_\_\_\_\_\_\_\_\_\_\_\_\_\_\_\_\_\_\_\_\_\_\_\_\_\_\_\_\_

5) Você trabalha com a construção e análise de gráficos de polinômios de grau maior que dois? \_\_\_\_\_\_\_\_\_\_\_\_\_\_\_\_\_\_\_\_\_\_\_\_\_\_\_\_\_\_\_\_\_\_\_\_\_\_\_\_\_\_\_\_\_\_\_\_\_\_\_\_\_\_\_\_\_\_\_\_\_\_\_\_\_\_\_\_\_\_

 \_\_\_\_\_\_\_\_\_\_\_\_\_\_\_\_\_\_\_\_\_\_\_\_\_\_\_\_\_\_\_\_\_\_\_\_\_\_\_\_\_\_\_\_\_\_\_\_\_\_\_\_\_\_\_\_\_\_\_\_\_\_\_\_\_\_\_\_\_\_\_\_\_ \_\_\_\_\_\_\_\_\_\_\_\_\_\_\_\_\_\_\_\_\_\_\_\_\_\_\_\_\_\_\_\_\_\_\_\_\_\_\_\_\_\_\_\_\_\_\_\_\_\_\_\_\_\_\_\_\_\_\_\_\_\_\_\_\_\_\_\_\_\_\_\_\_  $\frac{1}{2}$  , and the set of the set of the set of the set of the set of the set of the set of the set of the set of the set of the set of the set of the set of the set of the set of the set of the set of the set of the set

 $\frac{1}{2}$  ,  $\frac{1}{2}$  ,  $\frac{1$  \_\_\_\_\_\_\_\_\_\_\_\_\_\_\_\_\_\_\_\_\_\_\_\_\_\_\_\_\_\_\_\_\_\_\_\_\_\_\_\_\_\_\_\_\_\_\_\_\_\_\_\_\_\_\_\_\_\_\_\_\_\_\_\_\_\_\_\_\_\_\_\_\_ \_\_\_\_\_\_\_\_\_\_\_\_\_\_\_\_\_\_\_\_\_\_\_\_\_\_\_\_\_\_\_\_\_\_\_\_\_\_\_\_\_\_\_\_\_\_\_\_\_\_\_\_\_\_\_\_\_\_\_\_\_\_\_\_\_\_\_\_\_\_\_\_\_

5.1 Em caso afirmativo, como é abordado?\_\_\_\_\_\_\_\_\_\_\_\_\_\_\_\_\_\_\_\_\_\_\_\_\_\_\_\_\_\_\_\_\_\_\_\_\_\_\_

5.2 Quais as dificuldades que você encontrada para abordar este conteúdo? \_\_\_\_\_\_\_\_\_\_\_\_

5.3 Você utiliza alguma ferramenta tecnológica? Quais?

6) Você acha que os alunos possuem dificuldades relacionadas ao conteúdo de polinômios? Cite-as:

\_\_\_\_\_\_\_\_\_\_\_\_\_\_\_\_\_\_\_\_\_\_\_\_\_\_\_\_\_\_\_\_\_\_\_\_\_\_\_\_\_\_\_\_\_\_\_\_\_\_\_\_\_\_\_\_\_\_\_\_\_\_\_\_\_\_\_\_\_\_\_

\_\_\_\_\_\_\_\_\_\_\_\_\_\_\_\_\_\_\_\_\_\_\_\_\_\_\_\_\_\_\_\_\_\_\_\_\_\_\_\_\_\_\_\_\_\_\_\_\_\_\_\_\_\_\_\_\_\_\_\_\_\_\_\_\_\_\_\_\_\_\_\_\_

#### **APÊNDICE B – Guia de Atividades**

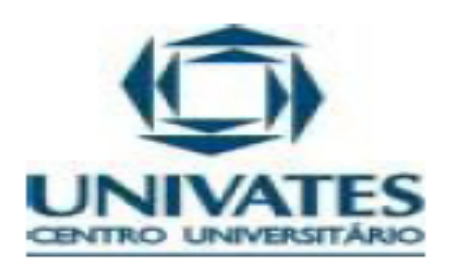

# ÁNALISE DE GRÁFICOS DE FUNÇÕES POLINOMIAIS DE GRAU "n"

Atividades a serem desenvolvidas utilizando o *software Graphmatica* como ferramenta de apoio.

Normalmente, um polinômio de grau n é escrito na forma

 $P_n(x)=a_nx^n+a_{n-1}x^{n-1}+...+a_2x^2+a_1x+a_0$ onde an é diferente de zero. O an será denominado de coeficiente dominante. Toda função definida por:

 $f(x) = a_n x^n + a_{n-1} x^{n-1} + ... + a_2 x^2 + a_1 x + a_0$ Com an diferente de zero, é denominada função polinomial de grau n.

Tendo por base esta definição, resolva as atividades propostas:

# Atividade 1

Construa num mesmo plano cartesiano os gráficos das funções polinomiais dadas:

- b)  $f(x) = -x^2 + 5x 4$ c)  $f(x) = 6x^4 - 11x^3 - 6x^2 + 9x - 2$ d)  $f(x) = x^4 - 6x^3 + 11x^2 - 6x$
- e)  $f(x) = -x^4 x^3 + 7x^2 + x 6$
- f)  $f(x) = x^{6} 3x^{5} 5x^{4} + 15x^{3} + 4x^{2} 12x$

 1) Considerando o valor de x muito grande (positivo e negativo), analise cada gráfico e identifique onde ele "começa" e "termina" (se é na parte positiva ou negativa do eixo OY).

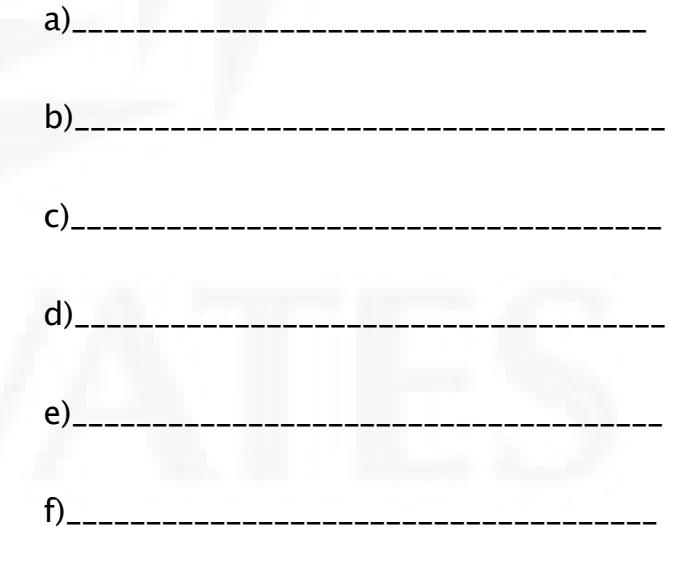

### 2) O grau dessas funções é par ou ímpar?

( ) par ( ) ímpar

a)  $f(x) = x^2 - 5x + 6$ 

3) Como podemos identificar que o gráfico representa uma função de grau par?

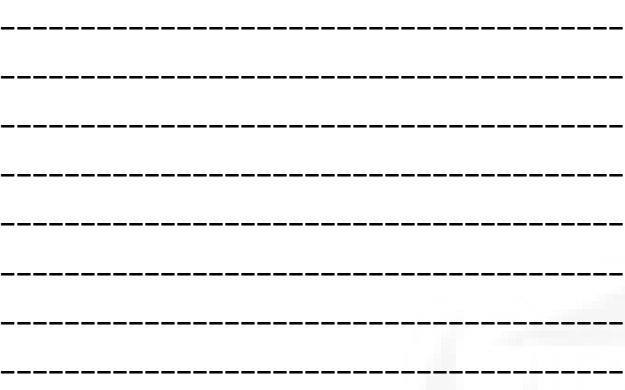

# Atividade 2

Construa num mesmo plano cartesiano os gráficos das funções polinomiais dadas:

- a)  $f(x) = 2x 2$
- b)  $f(x) = -x + 3$
- c)  $f(x) = 3x^3 8x^2 5x + 6$
- d)  $f(x) = -x^3 + 5x^2 7x + 3$
- e)  $f(x) = x^5 5x^3 + 4x$

1) Considerando o valor de x muito grande (positivo e negativo), analise e identifique onde cada gráfico "começa" e "termina" (se é na parte positiva ou negativa do eixo OY).

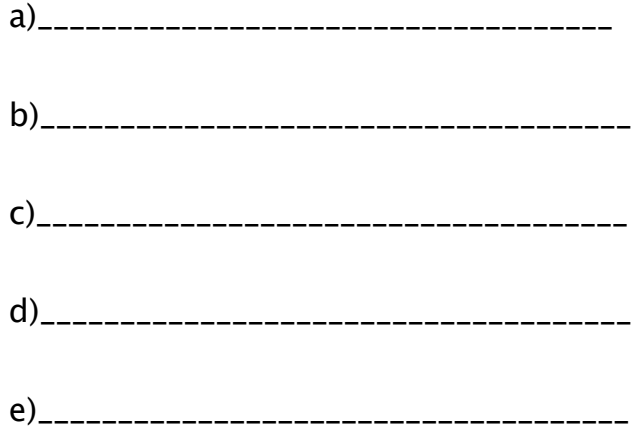

2) O grau dessas funções é par ou ímpar?

( ) par ( ) ímpar

3) Quando você sabe que o gráfico representa uma função de grau ímpar?

\_\_\_\_\_\_\_\_\_\_\_\_\_\_\_\_\_\_\_\_\_\_\_\_\_\_\_\_\_\_\_\_\_\_\_\_\_\_\_ \_\_\_\_\_\_\_\_\_\_\_\_\_\_\_\_\_\_\_\_\_\_\_\_\_\_\_\_\_\_\_\_\_\_\_\_\_\_\_ \_\_\_\_\_\_\_\_\_\_\_\_\_\_\_\_\_\_\_\_\_\_\_\_\_\_\_\_\_\_\_\_\_\_\_\_\_\_\_ \_\_\_\_\_\_\_\_\_\_\_\_\_\_\_\_\_\_\_\_\_\_\_\_\_\_\_\_\_\_\_\_\_\_\_\_\_\_\_

# Atividade 3

Construa num mesmo plano cartesiano os gráficos das funções polinomiais dadas:

a)  $f(x) = 2x - 4$ b)  $f(x) = x^2 - 5x + 4$ c)  $f(x) = x^3 - 8x^2 + 19x - 12$ d)  $f(x) = x^4 + x^3 - 7x^2 - x + 6$ e)  $f(x) = x^5 + 2x^4 - 2x^3 + 2x^2 - 3x$ 

1) Identifique onde cada gráfico "termina" (se é na parte positiva ou negativa do eixo OY).

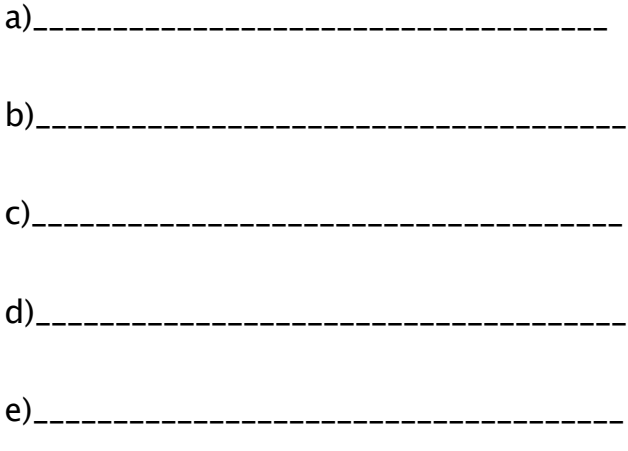

**)**

( ) positivo ( ) negativo

3) Quando você sabe que o gráfico representa uma função de an positivo?

\_\_\_\_\_\_\_\_\_\_\_\_\_\_\_\_\_\_\_\_\_\_\_\_\_\_\_\_\_\_\_\_\_\_\_\_\_\_\_ \_\_\_\_\_\_\_\_\_\_\_\_\_\_\_\_\_\_\_\_\_\_\_\_\_\_\_\_\_\_\_\_\_\_\_\_\_\_\_ \_\_\_\_\_\_\_\_\_\_\_\_\_\_\_\_\_\_\_\_\_\_\_\_\_\_\_\_\_\_\_\_\_\_\_\_\_\_\_

## Atividade 4

Construa num mesmo plano cartesiano os gráficos das funções polinomiais dadas:

a)  $f(x) = -x + 2$ b)  $f(x) = -x^2 + 3x - 2$ c)  $f(x) = -2x^3 + 7x^2 - 7x + 2$ d)  $f(X) = -x^5 + 2x^3 + 7x^2 - 8x - 12$ e)  $f(x) = -x^4 - x^3 + 7x^2 + x - 6$ 

1) Identifique onde cada gráfico "termina" (se é na parte positiva ou negativa do eixo OY).

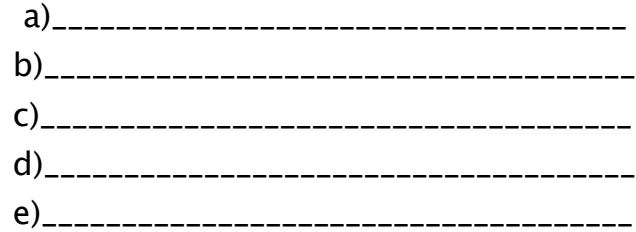

2) O a<sub>n</sub> é positivo ou negativo?

3) Quando você sabe que o gráfico representa uma função de a<sub>n</sub> negativo?

\_\_\_\_\_\_\_\_\_\_\_\_\_\_\_\_\_\_\_\_\_\_\_\_\_\_\_\_\_\_\_\_\_\_\_\_\_\_\_ \_\_\_\_\_\_\_\_\_\_\_\_\_\_\_\_\_\_\_\_\_\_\_\_\_\_\_\_\_\_\_\_\_\_\_\_\_\_\_ --------------------------------\_\_\_\_\_\_\_\_\_\_\_\_\_\_\_\_\_\_\_\_\_\_\_\_\_\_\_\_\_\_\_\_\_\_\_\_\_\_\_

### Atividade 5

Construa num mesmo plano cartesiano os gráficos das funções polinomiais dadas:

- a)  $f(x) = x + 2$ b)  $f(x) = x^2 - 3x + 2$ c)  $f(x) = -x^2 + 4x - 3$ d)  $f(x) = 2x^3 + x^2 - 6x - 3$ e)  $f(x) = -3x^3 + 6x^2 + x - 2$
- f)  $f(x) = -x^4 + 19x^2 30x$

1) Identifique o ponto onde cada gráfico intercepta o eixo OY:

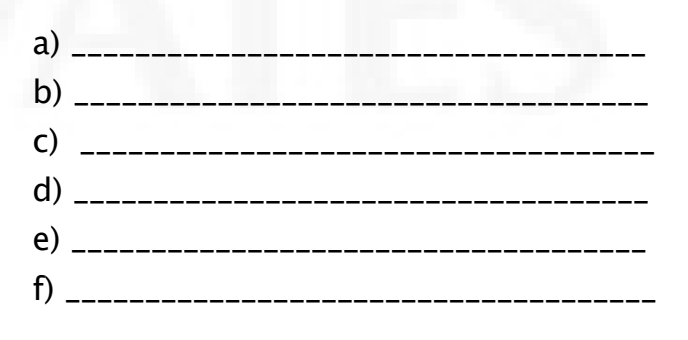

2) Dada uma função polinomial, sem fazer o gráfico, como você identifica onde a função intercepta o eixo OY?\_\_\_\_\_\_\_\_\_\_\_\_\_\_\_\_\_\_\_\_\_\_\_\_\_\_\_\_\_\_\_\_\_\_\_ \_\_\_\_\_\_\_\_\_\_\_\_\_\_\_\_\_\_\_\_\_\_\_\_\_\_\_\_\_\_\_\_\_\_\_\_\_\_\_

\_\_\_\_\_\_\_\_\_\_\_\_\_\_\_\_\_\_\_\_\_\_\_\_\_\_\_\_\_\_\_\_\_\_\_\_\_\_\_

# Atividade 6

Lembrando que as raízes reais de uma função são "os valores de x quando  $f(x) = 0$  e que o grau da função indica o número máximo de raízes" construa num mesmo plano cartesiano os gráficos das funções polinomiais dadas:

a)  $f(x) = 2x + 4$ b)  $f(x) = -x - 3$ c)  $f(x) = x^2 - x - 6$ d)  $f(x) = x^3 - 4x^2 + 3x$ e)  $f(x) = x^3 - 3x^2 - x + 3$ f)  $f(x) = x^4 + x^3 - 7x^2 - x + 6$ g)  $f(x) = -x^5 + 5x^3 - 4x$ 

1) Identifique o ponto onde cada gráfico intercepta o eixo das abscissas.

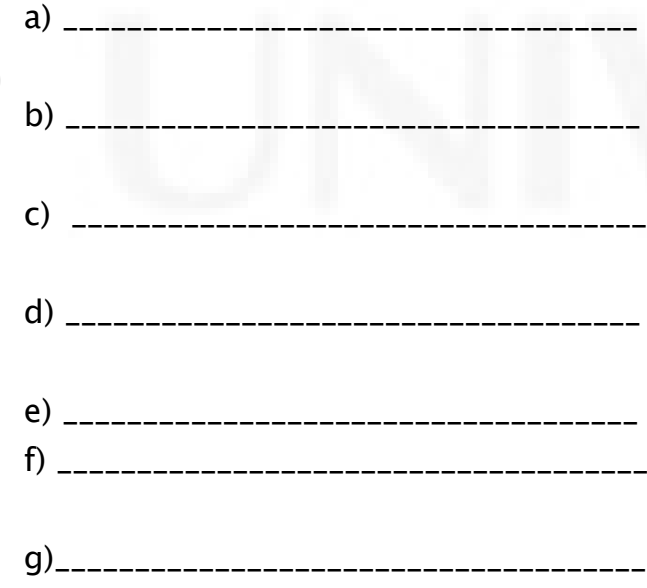

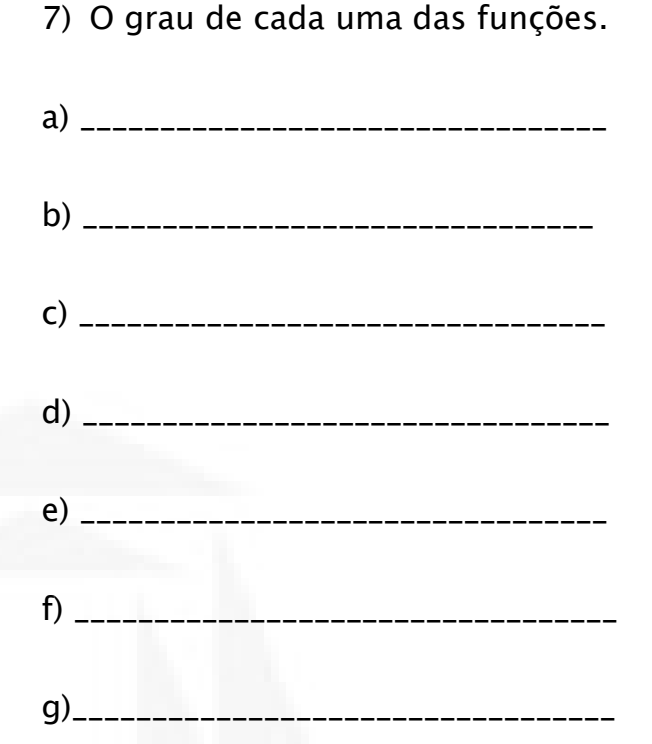

3) Escreva as raízes reais de cada função. Quantas raízes reais distintas cada função tem?

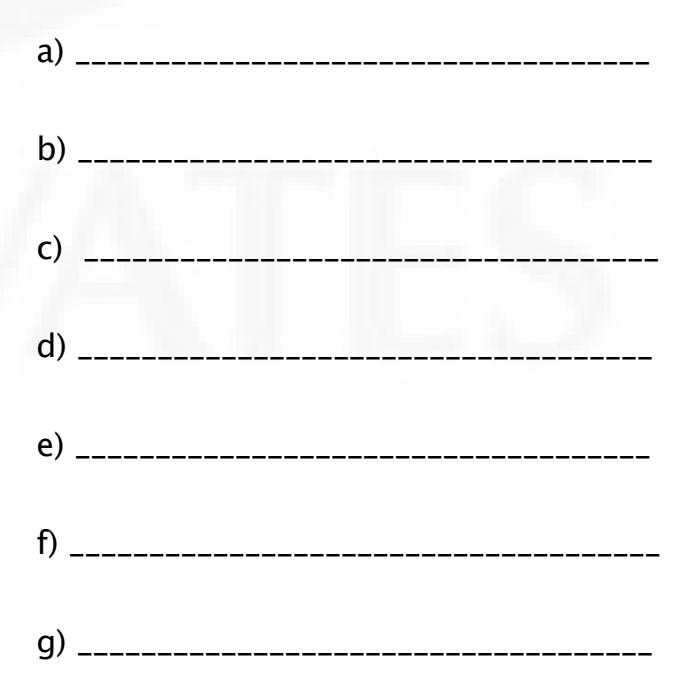

4) Como você identifica no gráfico que a raiz é simples?

\_\_\_\_\_\_\_\_\_\_\_\_\_\_\_\_\_\_\_\_\_\_\_\_\_\_\_\_\_\_\_\_\_\_\_\_\_\_\_ \_\_\_\_\_\_\_\_\_\_\_\_\_\_\_\_\_\_\_\_\_\_\_\_\_\_\_\_\_\_\_\_\_\_\_\_\_\_

 $\mathcal{L}_\text{max}$  and  $\mathcal{L}_\text{max}$  and  $\mathcal{L}_\text{max}$  and  $\mathcal{L}_\text{max}$ 

### Atividade 7

Lembrando que multiplicidade de uma raiz é o número de vezes que a raiz aparece repetida numa equação polinomial, construa num mesmo plano cartesiano os gráficos das funções polinomiais dadas:

a)  $f(x) = x^2 - 4x + 4$ b)  $f(x) = -x^2 + 6x - 9$ c)  $f(x) = x^3 - 8x^2 + 21x - 18$ d)  $f(x) = -x^4 + 10x^3 - 32x^2 + 38x - 15$ e)  $f(x) = x^4 - 3x^3 - 7x^2 + 15x + 18$ f)  $f(x) = x^4 - 8x^3 + 24x^2 - 32x + 16$ g)  $f(x) = x^5 + 2x^4 - 2x^3 - 8x^2 - 7x - 2$ 

#### Responda:

1) Nas proximidades das suas raízes reais, considere o aspecto do gráfico de cada função e determine se eles "cortam" o eixo OX?

#### ( ) Sim ( ) Não

6) Escreva o grau de cada uma das funções. a) \_\_\_\_\_\_\_\_\_\_\_\_\_\_\_\_\_\_\_\_\_\_\_\_\_\_\_\_\_\_\_\_\_\_\_\_ b) \_\_\_\_\_\_\_\_\_\_\_\_\_\_\_\_\_\_\_\_\_\_\_\_\_\_\_\_\_\_\_\_\_\_\_\_ c) \_\_\_\_\_\_\_\_\_\_\_\_\_\_\_\_\_\_\_\_\_\_\_\_\_\_\_\_\_\_\_\_\_\_\_\_

e) \_\_\_\_\_\_\_ \_\_\_\_\_\_\_\_\_\_\_\_\_\_\_\_\_\_\_\_\_\_\_\_\_\_\_\_ f)

d)\_\_\_\_\_\_\_\_\_\_\_\_\_\_\_\_\_\_\_\_\_\_\_\_\_\_\_\_\_\_\_\_\_\_\_\_

- g) \_\_\_\_\_\_\_\_\_\_\_\_\_\_\_\_\_\_\_\_\_\_\_\_\_\_\_\_\_\_\_\_\_\_\_\_
- 7) Escreva as raízes reais de cada função.
- a) \_\_\_\_\_\_\_\_\_\_\_\_\_\_\_\_\_\_\_\_\_\_\_\_\_\_\_\_\_\_\_\_\_\_\_\_  $b)$ c) \_\_\_\_\_\_\_\_\_\_\_\_\_\_\_\_\_\_\_\_\_\_\_\_\_\_\_\_\_\_\_\_\_\_\_\_ d) \_\_\_\_\_\_\_\_\_\_\_\_\_\_\_\_\_\_\_\_\_\_\_\_\_\_\_\_\_\_\_\_\_\_\_\_ e) \_\_\_\_\_\_\_\_\_\_\_\_\_\_\_\_\_\_\_\_\_\_\_\_\_\_\_\_\_\_\_\_\_\_\_\_ f) \_\_\_\_\_\_\_\_\_\_\_\_\_\_\_\_\_\_\_\_\_\_\_\_\_\_\_\_\_\_\_\_\_\_\_\_\_ g) \_\_\_\_\_\_\_\_\_\_\_\_\_\_\_\_\_\_\_\_\_\_\_\_\_\_\_\_\_\_\_\_\_\_\_\_
- 8) Existem raízes múltiplas?
	- ( ) Sim ( ) Não
- 9) A multiplicidade delas é?
	- ( ) Par ( ) Ímpar

6) Como você identifica no gráfico que a raiz tem multiplicidade par?

\_\_\_\_\_\_\_\_\_\_\_\_\_\_\_\_\_\_\_\_\_\_\_\_\_\_\_\_\_\_\_\_\_\_\_\_\_\_\_

\_\_\_\_\_\_\_\_\_\_\_\_\_\_\_\_\_\_\_\_\_\_\_\_\_\_\_\_\_\_\_\_\_\_\_\_\_\_\_ \_\_\_\_\_\_\_\_\_\_\_\_\_\_\_\_\_\_\_\_\_\_\_\_\_\_\_\_\_\_\_\_\_\_\_\_\_\_\_ \_\_\_\_\_\_\_\_\_\_\_\_\_\_\_\_\_\_\_\_\_\_\_\_\_\_\_\_\_\_\_\_\_\_\_\_\_\_\_ \_\_\_\_\_\_\_\_\_\_\_\_\_\_\_\_\_\_\_\_\_\_\_\_\_\_\_\_\_\_\_\_\_\_\_\_\_\_\_ \_\_\_\_\_\_\_\_\_\_\_\_\_\_\_\_\_\_\_\_\_\_\_\_\_\_\_\_\_\_\_\_\_\_\_\_\_\_\_ \_\_\_\_\_\_\_\_\_\_\_\_\_\_\_\_\_\_\_\_\_\_\_\_\_\_\_\_\_\_\_\_\_\_\_\_\_\_\_ \_\_\_\_\_\_\_\_\_\_\_\_\_\_\_\_\_\_\_\_\_\_\_\_\_\_\_\_\_\_\_\_\_\_\_\_\_\_\_

# Atividade 8

Construa num mesmo plano cartesiano os gráficos das funções polinomiais dadas:

```
a) f(x) = x^4 - x^3 - 3x^2 + 5x - 2b) f(x) = -x^4 + 7x^3 - 18x^2 + 20x - 8c) f(X) = x^4 - 5x^3 + 6x^2 + 4x - 8d) f(x) = x^3 - 6x^2 + 12x - 8e) f(x) = -x^5-5x^4-6x^3+2x^2+7x+3f) f(x) = x^5 - 19x^4 + 40x^3 - 80x^2 + 80x - 32
```
#### Responda:

1) Nas proximidades das suas raízes reais, considere o aspecto do gráfico de cada função e determine se eles "cortam" o eixo OX?

( ) Sim ( ) Não

2) Escreva o grau de cada uma das funções.

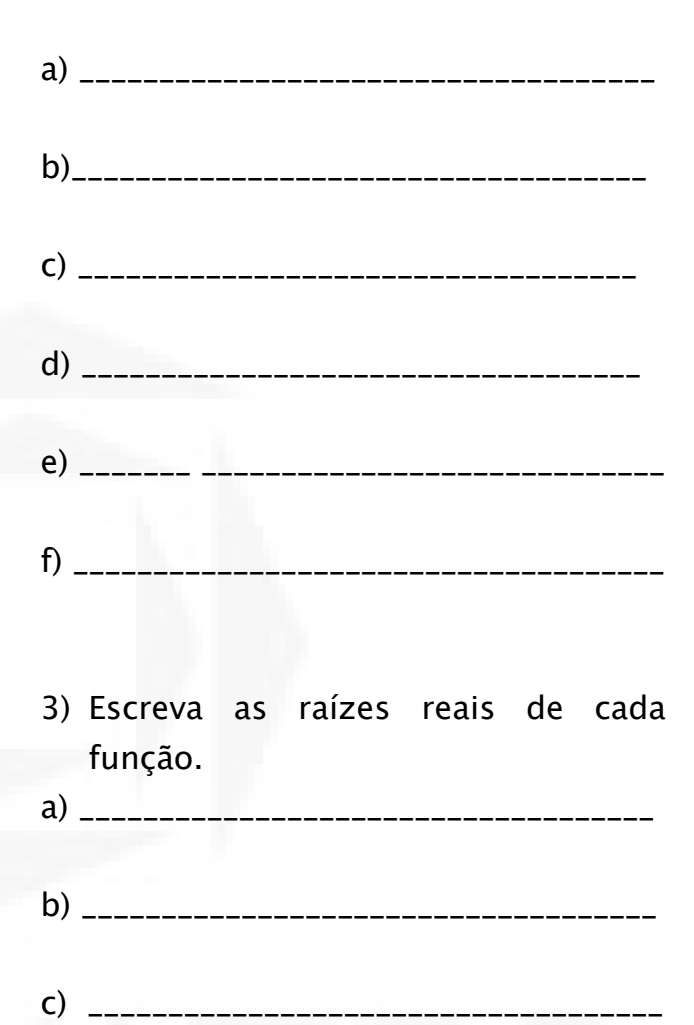

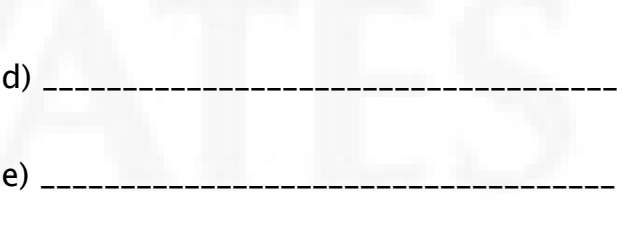

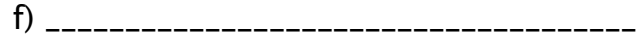

8) Existem raízes múltiplas?

( ) Sim ( ) Não

( ) Par ( ) Ímpar

6) Como você identifica no gráfico que a raiz tem multiplicidade ímpar?

\_\_\_\_\_\_\_\_\_\_\_\_\_\_\_\_\_\_\_\_\_\_\_\_\_\_\_\_\_\_\_\_\_\_\_\_\_\_\_

\_\_\_\_\_\_\_\_\_\_\_\_\_\_\_\_\_\_\_\_\_\_\_\_\_\_\_\_\_\_\_\_\_\_\_\_\_\_\_ \_\_\_\_\_\_\_\_\_\_\_\_\_\_\_\_\_\_\_\_\_\_\_\_\_\_\_\_\_\_\_\_\_\_\_\_\_\_\_ \_\_\_\_\_\_\_\_\_\_\_\_\_\_\_\_\_\_\_\_\_\_\_\_\_\_\_\_\_\_\_\_\_\_\_\_\_\_\_ \_\_\_\_\_\_\_\_\_\_\_\_\_\_\_\_\_\_\_\_\_\_\_\_\_\_\_\_\_\_\_\_\_\_\_\_\_\_\_ \_\_\_\_\_\_\_\_\_\_\_\_\_\_\_\_\_\_\_\_\_\_\_\_\_\_\_\_\_\_\_\_\_\_\_\_\_\_\_ \_\_\_\_\_\_\_\_\_\_\_\_\_\_\_\_\_\_\_\_\_\_\_\_\_\_\_\_\_\_\_\_\_\_\_\_\_\_\_ \_\_\_\_\_\_\_\_\_\_\_\_\_\_\_\_\_\_\_\_\_\_\_\_\_\_\_\_\_\_\_\_\_\_\_\_\_\_\_ \_\_\_\_\_\_\_\_\_\_\_\_\_\_\_\_\_\_\_\_\_\_\_\_\_\_\_\_\_\_\_\_\_\_\_\_\_\_\_

# Atividade 9

Construa num mesmo plano cartesiano os gráficos das funções polinomiais dadas:

- a)  $f(x) = 3x + 6$
- b)  $f(x) = x^2 + 5x + 4$
- c)  $f(x) = 4x^4 4x^3 3x^2 + 4x 1$
- d)  $f(x) = -2x^3 + x^2 + 2x 1$
- e)  $f(x) = x^4 3x^3 3x^2 + 7x + 6$
- f)  $f(x) = x^5 5x^3 + 4x$

Considerando cada gráfico da, esquerda para direita, identifique:

1) Nas proximidades onde cada gráfico intercepta o eixo OY, ele é crescente, decrescente ou ambos (varia de crescente para decrescente ou viceversa):

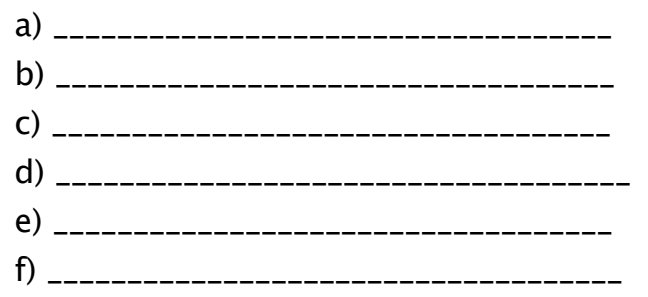

2) O coeficiente de x nestas funções é:

- a) ( ) positivo ( ) negativo ( ) zero
- b) ( ) positivo ( ) negativo ( ) zero
- c) ( ) positivo ( ) negativo ( ) zero
- d) ( ) positivo ( ) negativo ( ) zero
- e) ( ) positivo ( ) negativo ( ) zero
- f) ( ) positivo ( ) negativo ( ) zero

3) Como você identifica no gráfico se o coeficiente de x é positivo?

\_\_\_\_\_\_\_\_\_\_\_\_\_\_\_\_\_\_\_\_\_\_\_\_\_\_\_\_\_\_\_\_\_\_\_\_\_\_\_ \_\_\_\_\_\_\_\_\_\_\_\_\_\_\_\_\_\_\_\_\_\_\_\_\_\_\_\_\_\_\_\_\_\_\_\_\_\_\_

### Atividade 10

Construa num mesmo plano cartesiano os gráficos das funções polinomiais dadas:

- a)  $f(x) = -2x + 4$
- b)  $f(x) = x^2 8x + 12$
- c)  $f(x) = x^3 2x^2 4x + 1$
- d)  $f(x) = x^4 + x^3 7x^2 x + 6$
- e)  $f(x) = x^5 + 2x^4 2x^3 + 2x^2 3x$
- f)  $f(x) = -x^5 + 5x^3 4x$

Considerando cada gráfico da, esquerda para direita, Identifique:

1) Nas proximidades onde cada gráfico intercepta o eixo OY, ele é crescente, decrescente ou ambos (varia de crescente para decrescente ou viceversa):

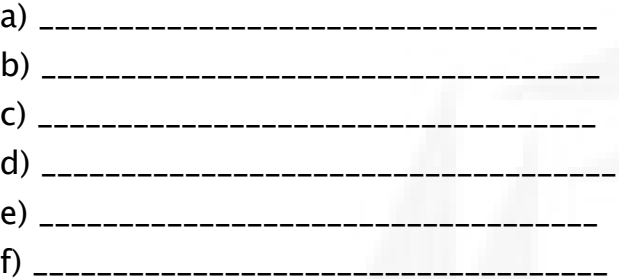

2) O coeficiente de x nestas funções é:

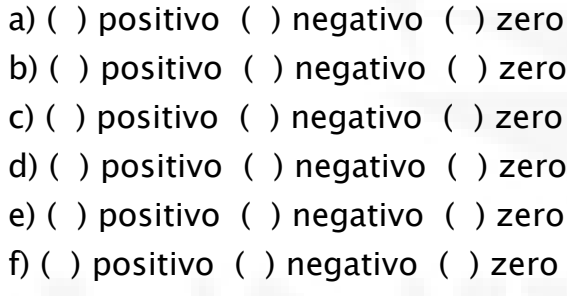

3) Como você identifica no gráfico se o coeficiente de x é negativo?

\_\_\_\_\_\_\_\_\_\_\_\_\_\_\_\_\_\_\_\_\_\_\_\_\_\_\_\_\_\_\_\_\_\_\_\_\_\_\_ \_\_\_\_\_\_\_\_\_\_\_\_\_\_\_\_\_\_\_\_\_\_\_\_\_\_\_\_\_\_\_\_\_\_\_\_\_\_\_

## Atividade 11

Construa num mesmo plano cartesiano os gráficos das funções polinomiais dadas:

- a)  $f(x) = x^2 4$
- b)  $f(x) = -x^2 + 1$
- c)  $f(x) = x^4 8x^3 + 18x^2 27$
- d)  $f(x) = x^8 4x^6 + 6x^4 4x^2 + 1$
- e)  $f(x) = x^3 4x^2$

Considerando cada gráfico da, esquerda para direita, identifique:

1) Nas proximidades onde cada gráfico intercepta o eixo OY, ele é crescente, decrescente ou ambos (varia de crescente para decrescente ou viceversa):

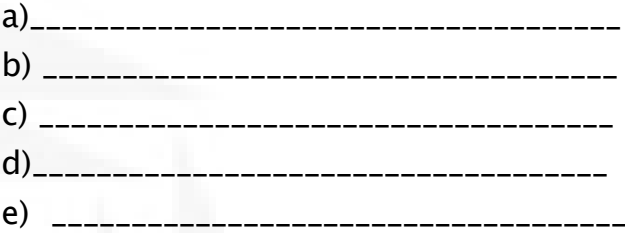

2) O coeficiente de x nestas funções é:

- f) ( ) positivo ( ) negativo ( ) zero
- g) ( ) positivo ( ) negativo ( ) zero
- h) ( ) positivo ( ) negativo ( ) zero
- i) ( ) positivo ( ) negativo ( ) zero
- j) ( ) positivo ( ) negativo ( ) zero

3) Como você identifica no gráfico se o coeficiente de x é zero?

\_\_\_\_\_\_\_\_\_\_\_\_\_\_\_\_\_\_\_\_\_\_\_\_\_\_\_\_\_\_\_\_\_\_\_\_\_\_\_ \_\_\_\_\_\_\_\_\_\_\_\_\_\_\_\_\_\_\_\_\_\_\_\_\_\_\_\_\_\_\_\_\_\_\_\_\_\_\_ \_\_\_\_\_\_\_\_\_\_\_\_\_\_\_\_\_\_\_\_\_\_\_\_\_\_\_\_\_\_\_\_\_\_\_\_\_\_\_

# Atividade 12

Considerando o gráfico que representa uma função f: R → **R** definida por  $f(x) = a_n x^n + a_{n-1} x^{n-1} + ... + a_2 x^2 + a_1 x + a_0$ 

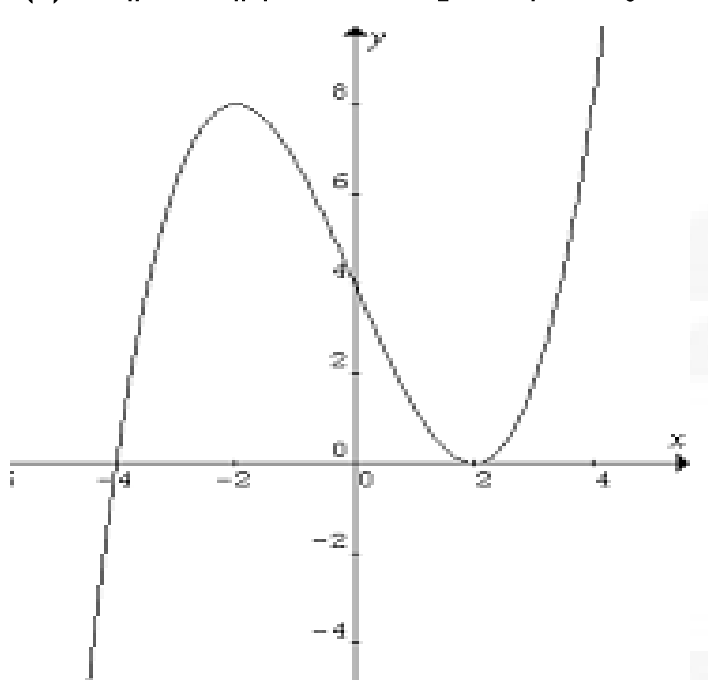

assinale V para afirmativa verdadeira ou F para falsa.

( ) – 4 é raiz simples da função f.

( ) – 4 é raiz de multiplicidade par da função f.

- ( ) O grau da função f é par.
- ( ) O grau da função f é ímpar.
- ( ) 2 é raiz de multiplicidade ímpar.
- ( ) 2 é raiz de multiplicidade par.
- ( ) O grau mínimo de f é 2.
- ( ) O grau mínimo de f é 3.
- ( ) f pode ser uma função de grau 5.
- ( ) a<sup>n</sup> é positivo.
- ( ) a<sup>n</sup> é negativo.
- $( )$  a<sub>1</sub> é positivo.
- $( )$  a<sub>1</sub> é negativo.
- ( ) O termo independente de x é 4.

( ) Se o grau da função f for 5, então a raiz 2 pode ter multiplicidade 2 ou multiplicidade 4.

**)**

## **APÊNDICE C**

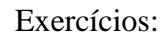

1) Assinale a função que melhor representa o gráfico abaixo:

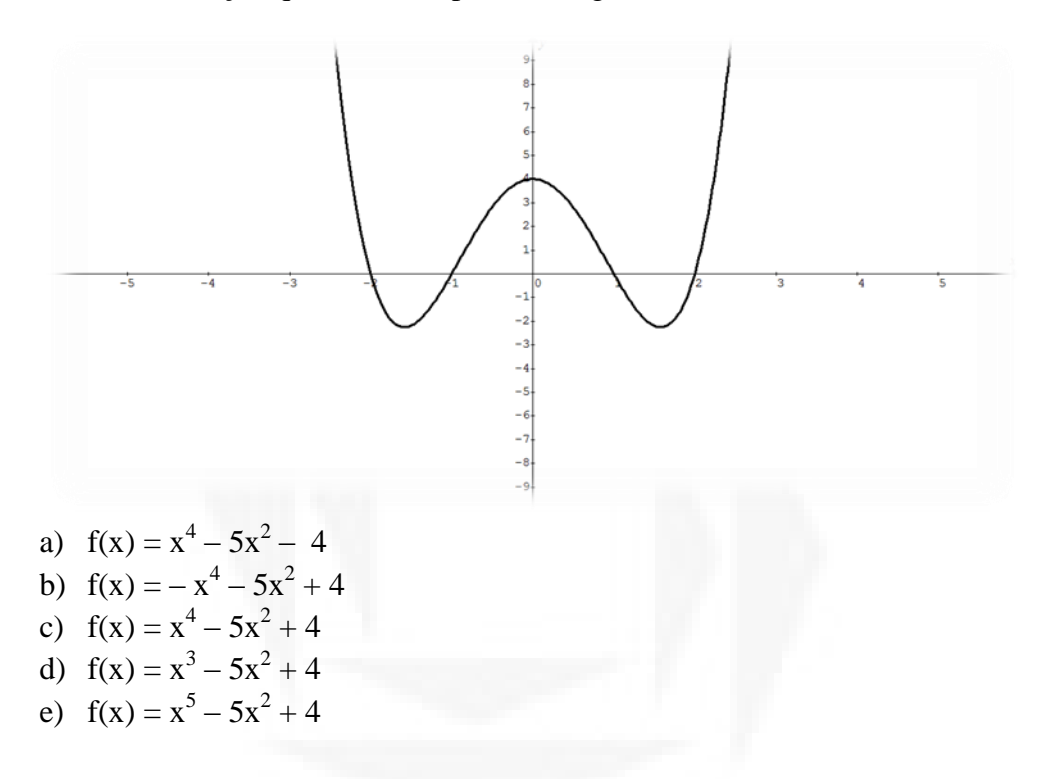

2) A figura que melhor representa o gráfico da função f: Ṛ→Ṛ definida por  $f(x) = x^3 - 3x^2 - x + 3$ 

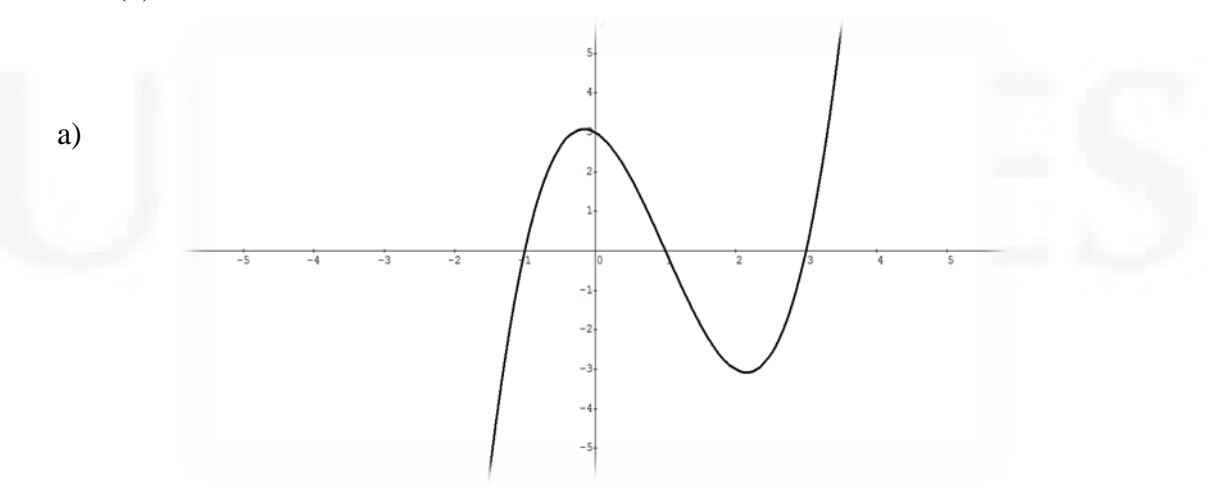

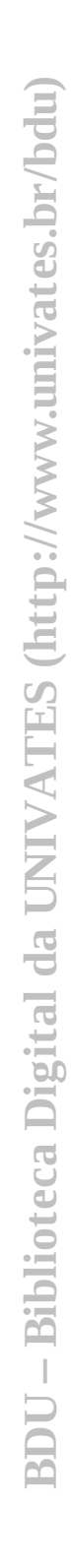

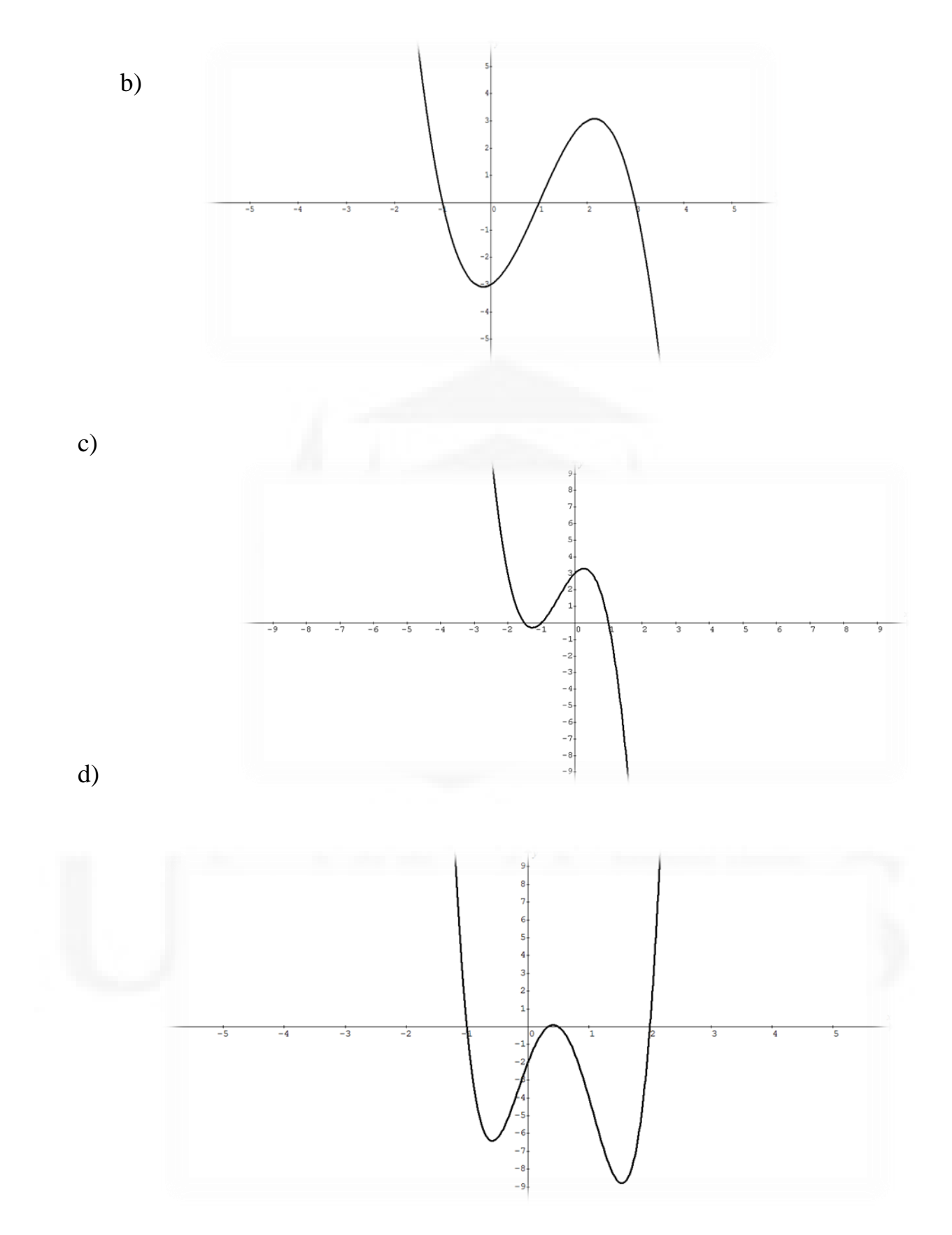

BDU - Biblioteca Digital da UNIVATES (http://www.univates.br/bdu) **BDU – Biblioteca Digital da UNIVATES (http://www.univates.br/bdu)**

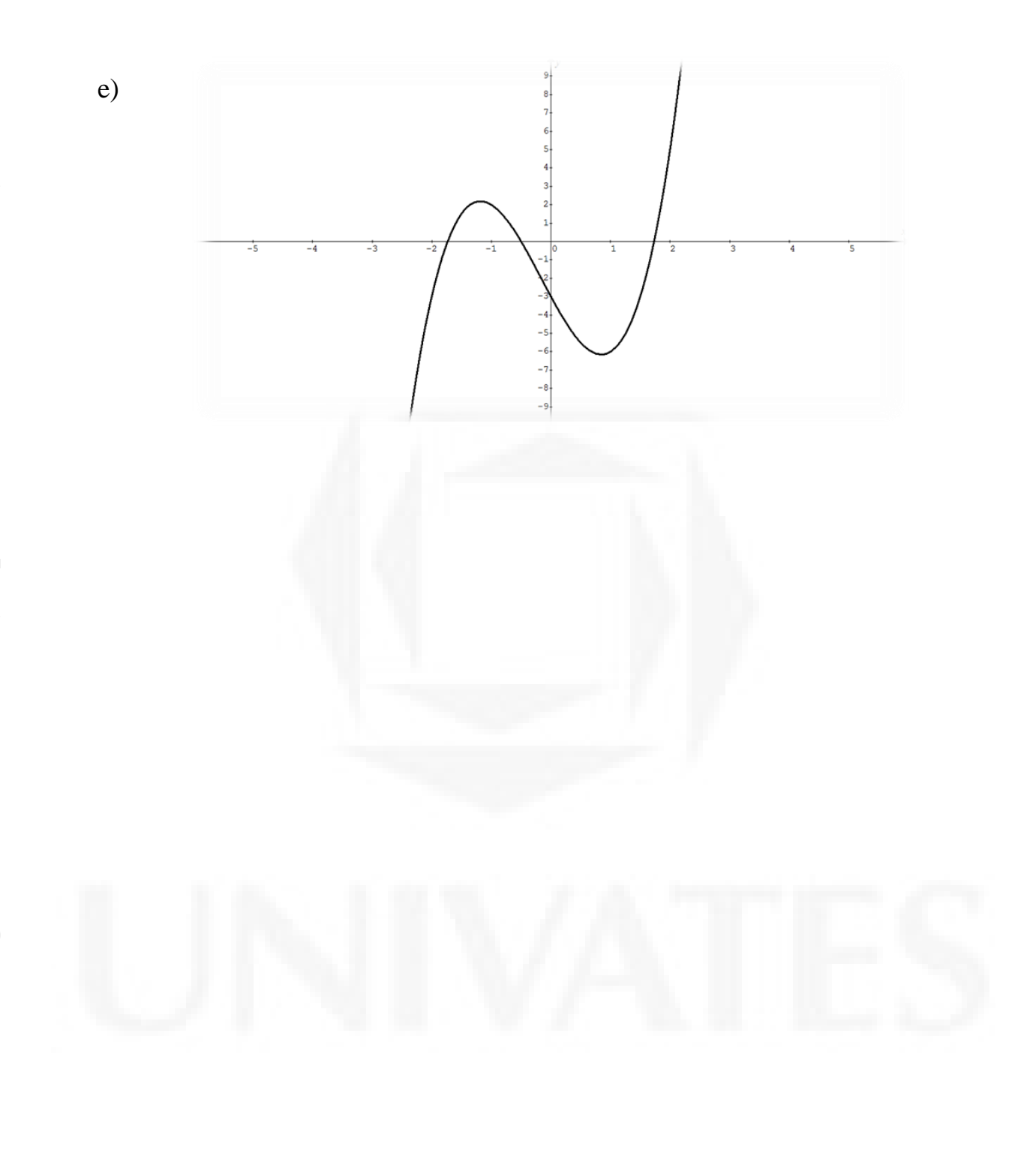
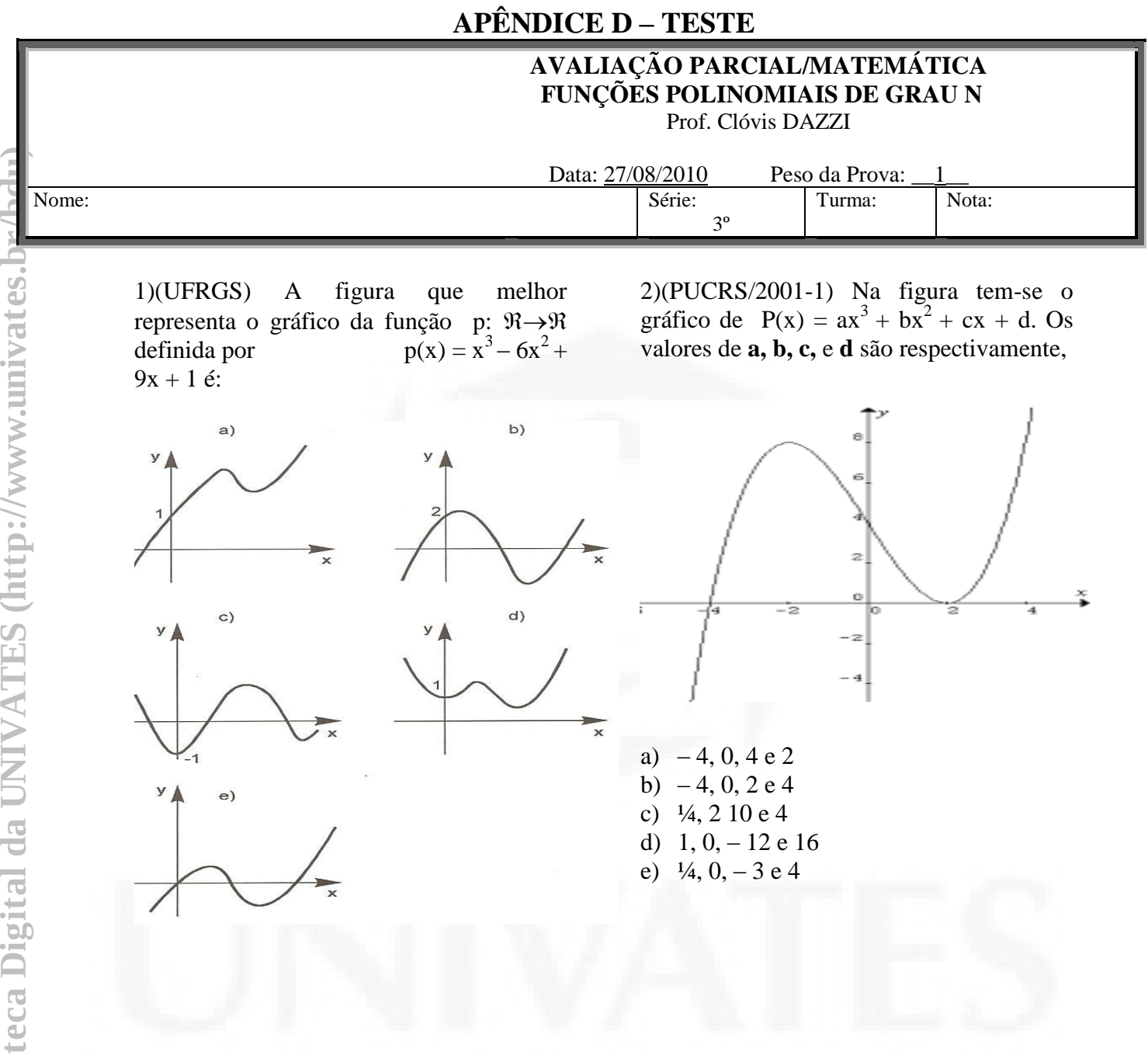

3) (PUC/2010-2) Na classificação do tipo corporal de cada indivíduo, pela técnica conhecida como somatotipo, a condição referente à adiposidade (gordura) é chamada endomorfia e é calculada pela fórmula:

 $ENDO(X) = -0.7182 + 0.1451$  x - 0,00068 x<sup>2</sup>  $+ 0,0000014 x<sup>3</sup>$ 

Onde x é obtido a partir de medidas de dobras cutâneas.

O gráfico que melhor pode representar a função  $y = ENDO(X)$  é:

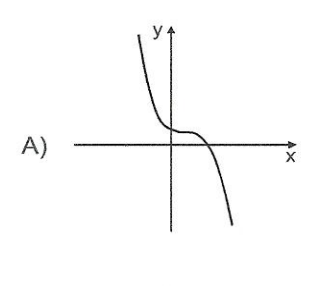

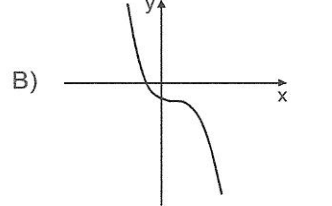

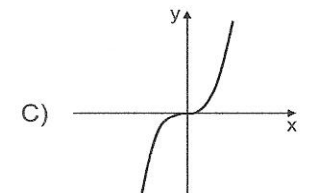

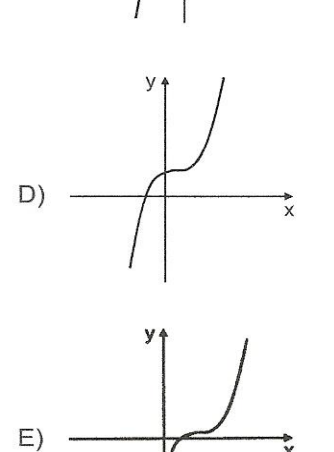

4)(FURG/2003-1) O polinômio  $P(x) = ax^{3} + bx^{2} + cx + d$  é de grau 3, tem como raízes  $x = -1$ ,  $x = 1$  e  $x = 2$ , e seu gráfico esta indicado na figura abaixo. Assinale a alternativa que apresenta os coeficientes desse polinômio.

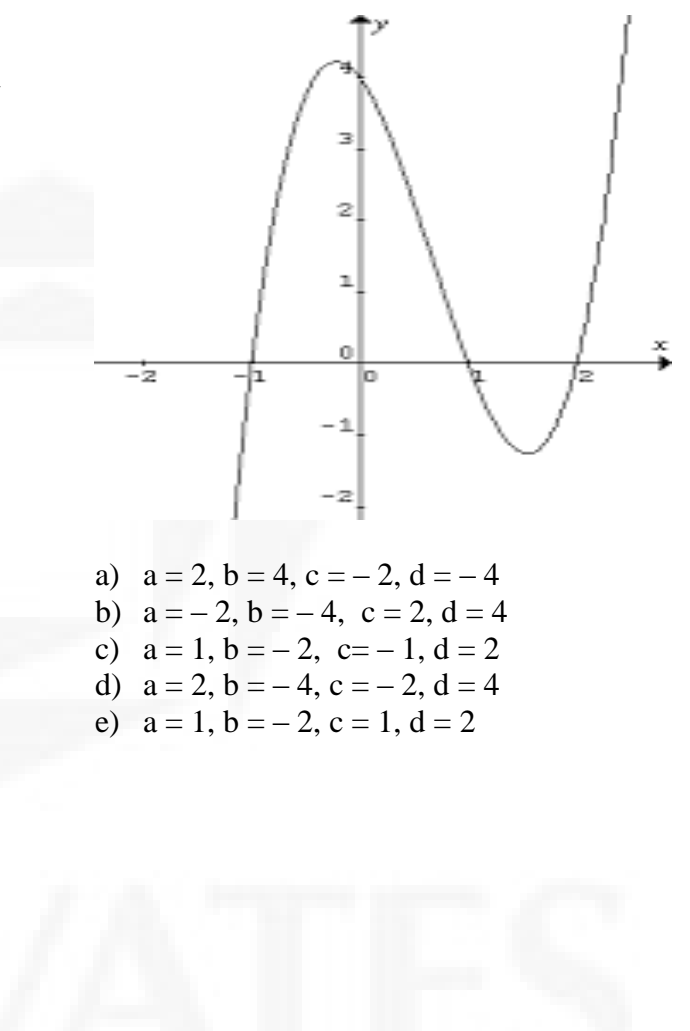

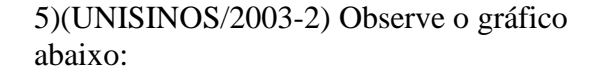

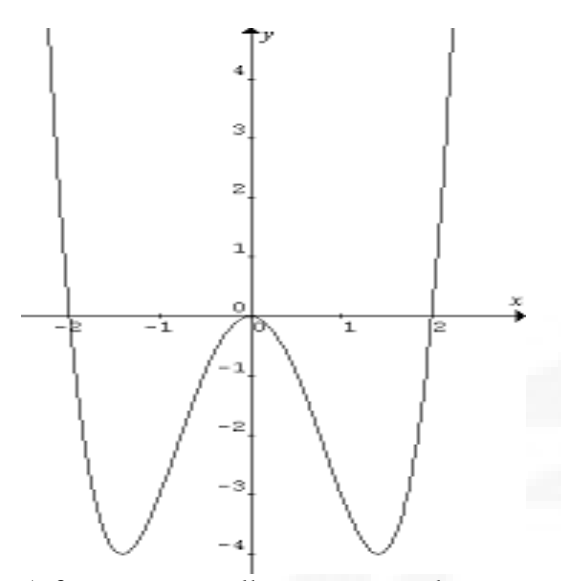

A função que melhor corresponde a esse gráfico é:

- a)  $f(x) = x^2 4$
- b)  $f(x) = x(x-2)$
- c)  $f(x) = x^2(x + 2)$
- d)  $f(x) = x^2(x^2 4)$
- e)  $f(x) = (x^2 + 4)(x^2 4)$

6)(UFSM/97) O gráfico representa uma função f:  $\mathcal{R} \rightarrow \mathcal{R}$  em que f(x) é um polinômio do  $3^\circ$  grau . Para a equação  $f(x)$  $= 0$ , afirma-se o seguinte:

- I O termo independente é igual a 3. II – As raízes são –3,  $3 \text{ e } 1$ .
- III As raízes são –3, 1 e 1.
- IV As raízes são –3, -3 e 1.

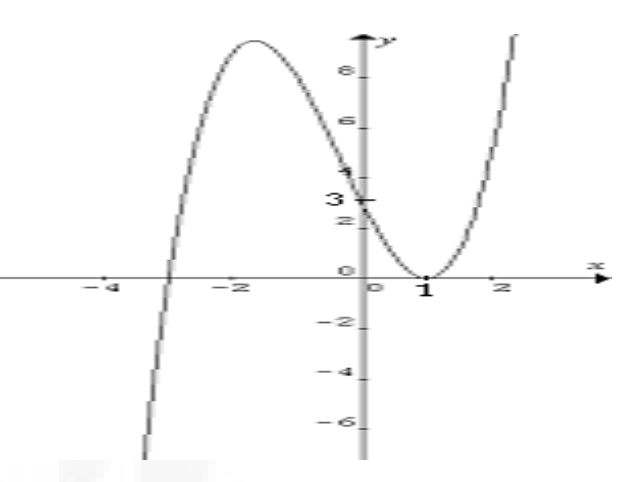

Está(ão) correta(s)

- a) II apenas
- b) III apenas
- c) I e II apenas
- d) I e III apenas
- e) I e IV apenas

7)(UFRGS) O conjunto  $\{(x,y) \in \Re x \Re y\}$  $= p(x)$  está representado pela curva da figura. A expressão que pode representar o polinômio p(x) é:

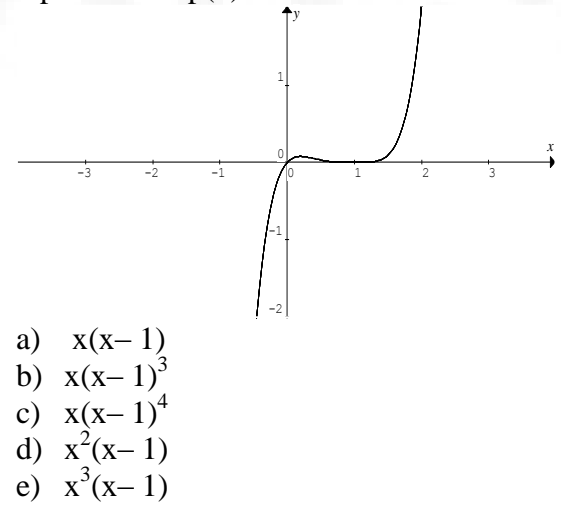

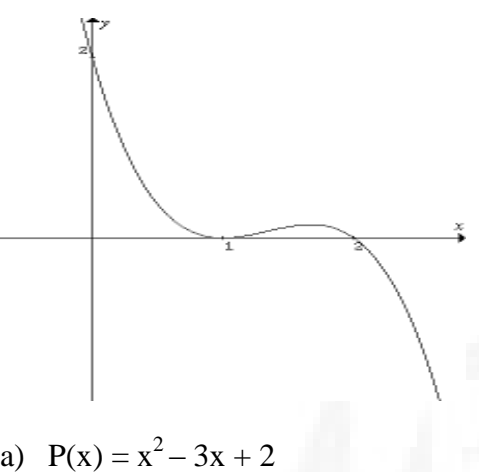

- b)  $P(x) = -x^2 + 3x 2$
- c)  $P(x) = 2(x 1)(x 2)$
- d)  $P(x) = -x^3 + 4x^2 5x + 2$
- e)  $P(x) = x^3 4x^2 + 5x + 2$

9)(FURG/2005) Observe a figura e marque a alternativa que responde à questão proposta.

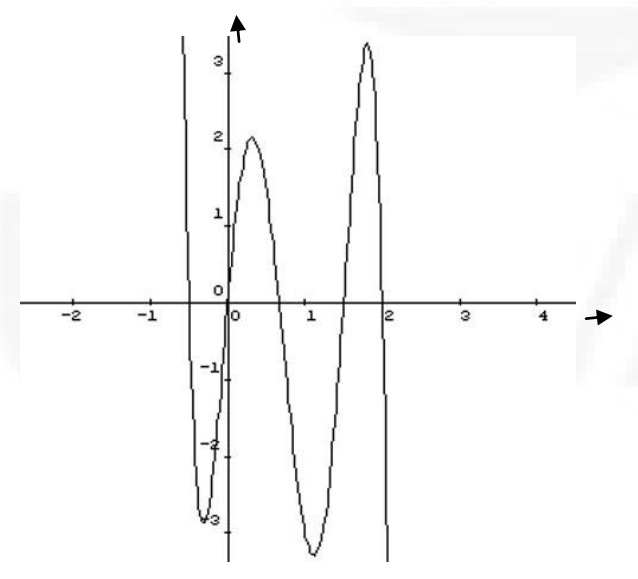

Sabendo que a figura representa o gráfico do polinômio p(x), então:

a) 
$$
p(x) = x^5 + 4x^4 - 3x^3 + x^2 + 3x + 1
$$
.  
\nb)  $p(x) = 12x^5 - 44x^4 + 39x^3 + 8x^2 - 12x$ .  
\nc)  $p(x) = 6x^4 + 3x^3 + x^2 - 2x$ .  
\nd)  $p(x) = -12x^5 + 44x^4 - 39x^3 - 8x^2 + 12x$ .  
\ne)  $p(x) = -6x^4 - 3x^3 - x^2 + 2x$ .

10)(UFRGS/2005) Considere o gráfico abaixo:

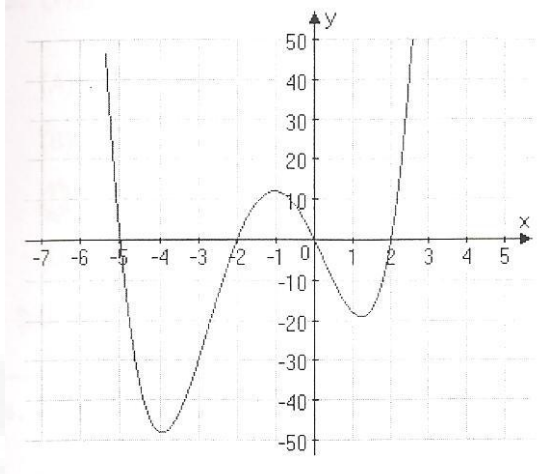

Esse gráfico pode representar a função definida por:

a)  $f(x) = x^3 + 5x^2 - 20x$ . b)  $f(x) = x^3 + 5x^2 - 4x - 20$ . c)  $f(x) = x^4 + 5x^3 - 20x - 4$ . d)  $f(x) = x^4 + 5x^3 - 4x^2 - 20x$ . e)  $f(x) = x^4 + 5x^3 - 4x - 20$ .

11)(UFRGS) O gráfico representa a função  $y = p(x)$ .

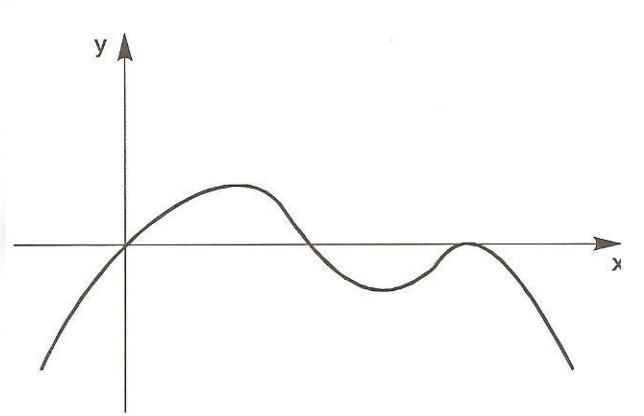

Sabendo-se que  $p(x)$  'e um polinômio com raízes reais todas elas apresentadas no gráfico, assinale a afirmativa **incorreta.**

- a) O polinômio tem uma raiz múltipla.
- b) O polinômio tem 3 raízes distintas.
- c) O grau do polinômio é par.
- d) O termo independente do polinômio é zero.
- e) O número total de raízes do polinômio é 3

# **APÊNDICE E – QUESTIONÁRIO AOS ALUNOS**

## **Questionário**

- **1**. Série: \_\_\_\_\_\_\_\_\_\_\_\_\_\_\_\_
- **2**. Turno: ( ) Manhã ( ) Tarde ( ) Noite ( ) Manhã e Tarde
- **3.** Escola: ( ) Particular ( ) Pública

**4.** O foco deste questionário é a aprendizagem de gráficos de funções polinomiais de grau maior que dois com o auxílio do *software Graphamtica*. Assinale com um X a coluna correspondente à alternativa que melhor expresse sua opinião sobre o seu desempenho, de acordo com os seguintes códigos:

CP – concordo plenamente C – concordo SO – sem opinião D – discordo DT – discordo totalmente

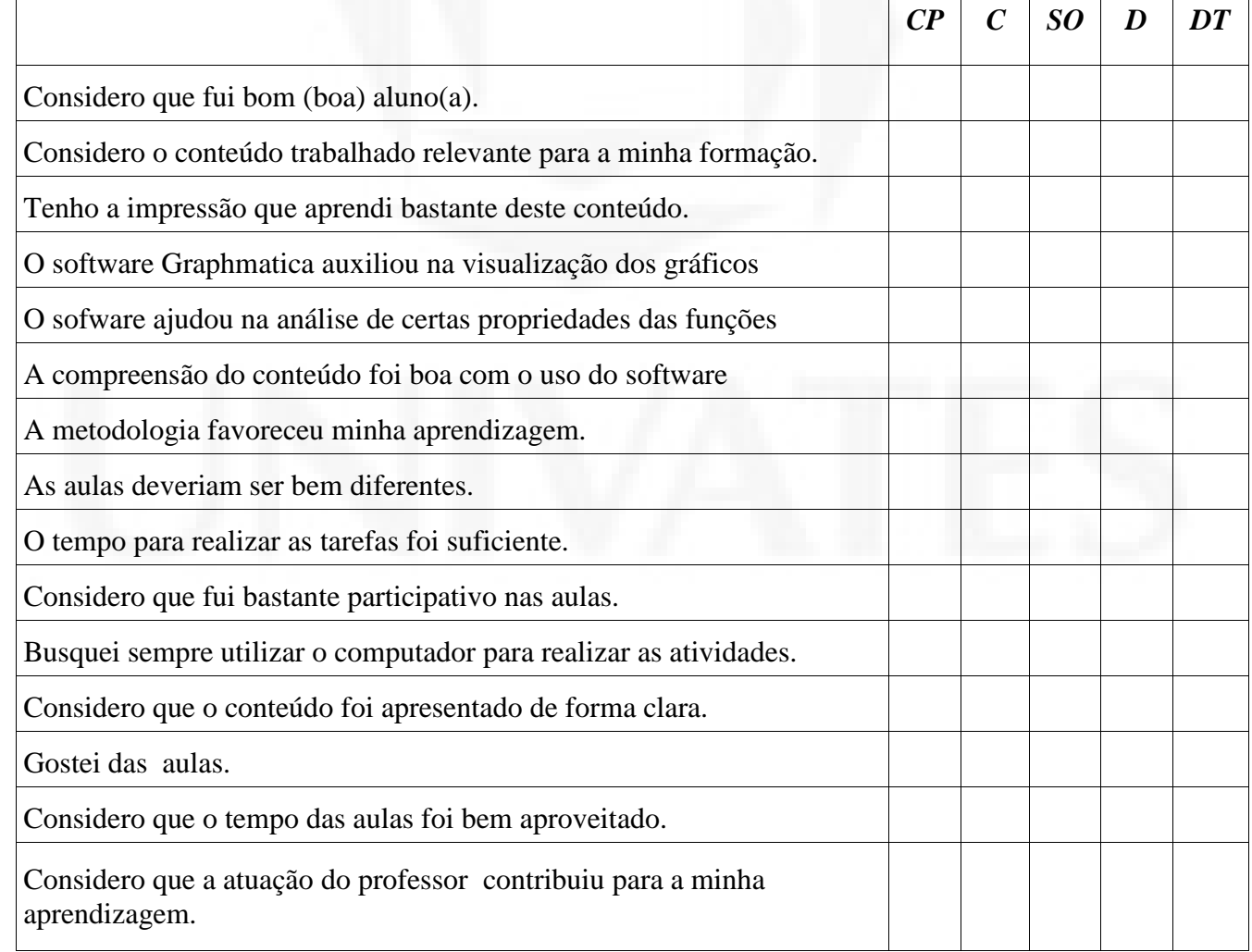

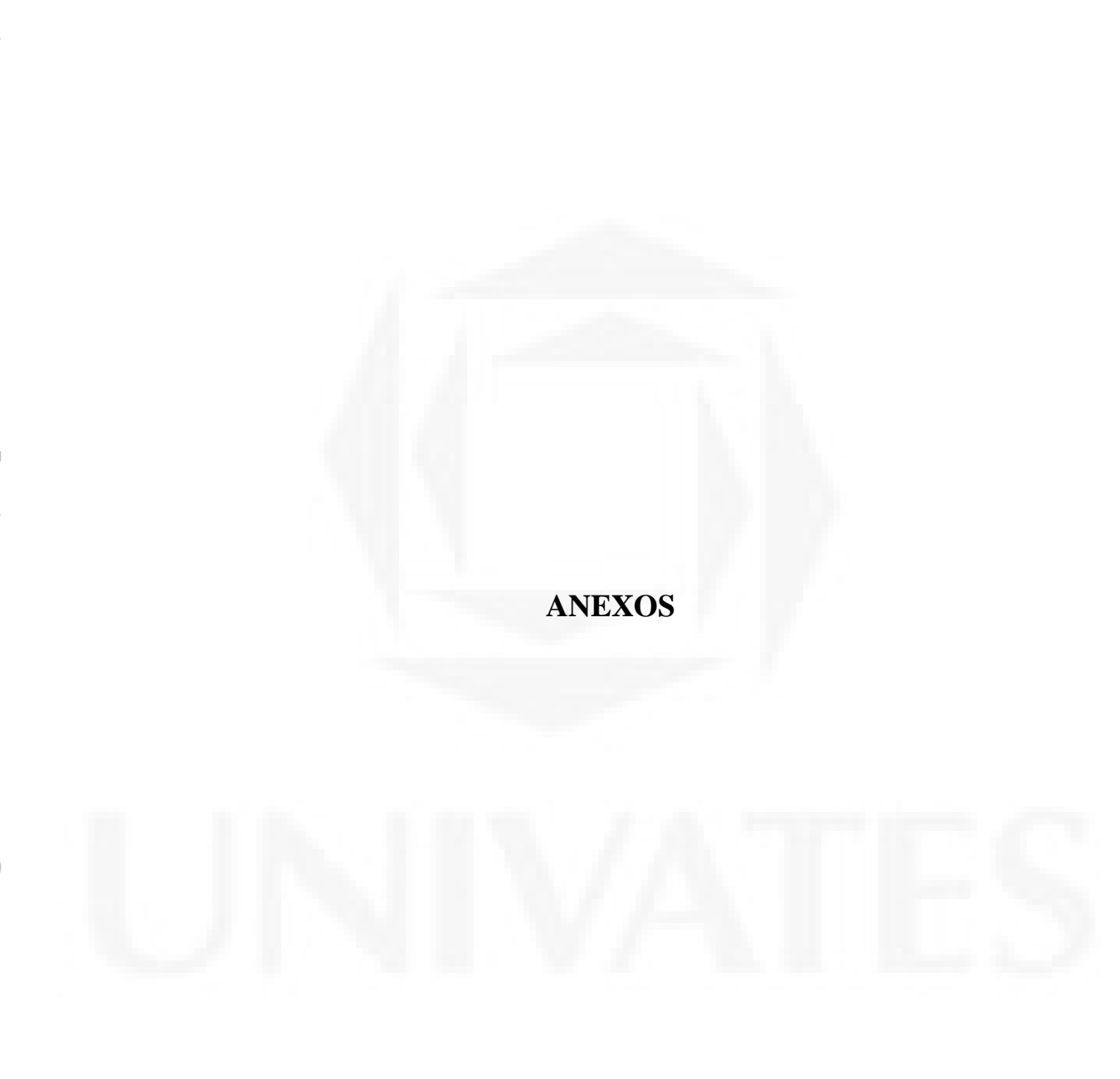

### **ANEXO A – Autorização das Instituições de Ensino**

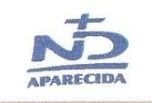

Colégio Notre Dame Aparècida<br>Rua Bernardo Paz, 114 - CEP 99500-000 - Centro - Carazinho - RS Tel.: (54) 3330-2111 Fax: (54) 3331-4010 - aparecida@notredame.org.br

#### AUTORIZAÇÃO

Autorizamos a aplicação do Projeto de Pesquisa Análise de gráficos de funções polinomiais de grau maior que dois com auxílio do software Graphmatica pelo acadêmico mestrando CLÓVIS JOSÉ DAZZI em nossa Instituição de Ensino, bem como a publicação do nome Colégio Notre Dame Aparecida em sua Dissertação de Mestrado.

Carazinho, 27 de abril de 2011

francolin<br>Ir. Íris Marcolin Diretora

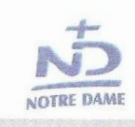

Colégio Notre Dame Passo Fundo  $\Delta v$ . Brasil Oeste, 952 - CEP 99025-003 - Centro - Passo Fundo - RS<br>Tel. / Fax: (54) 2104-2950 - ndpassofundo@notredame.org.br

#### AUTORIZAÇÃO

Autorizamos a aplicação do Projeto de Pesquisa Análise de gráficos de funções polinomiais de grau maior que dois com auxílio do software Graphmatica pelo acadêmico mestrando CLÓVIS JOSÉ DAZZI em nossa Instituição de Ensino, bem como a publicação do nome Colégio Notre Dame em sua Dissertação de Mestrado.

Carazinho, 27 de abril de 2011

veinst Ir. Ivanês Filhpin Diretora

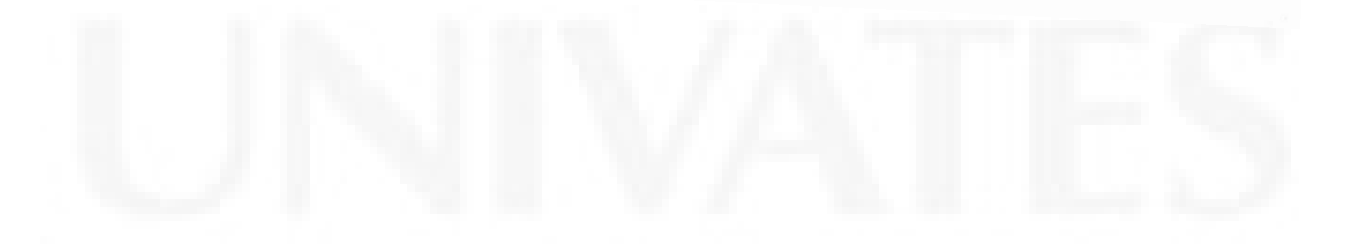

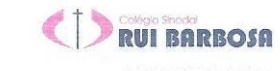

Rua Pedro Vargas, 561 Cx. P. 19 - Carazinho/RS - 99500-000<br>
16 - FAX : (54) 3330-1055 E-Mail: mibarbosa grambarbosa g12.<br>
URL : www.mibarbosa g12.br

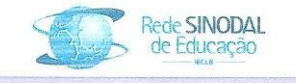

**RUI BRRBOSA** Juntos construindo o futuro dro Vargas, 561 - Cx.P. 19 - CEP 98,598-900 - CarazinhofRS<br>Fone/Fax: (54) 3338-1955 / 1939<br>Tutbarbosa@ruibarbosa.g12.br - Site : www.ruibarbosa.g12.br Rua P E-mail: ruibart

#### AUTORIZAÇÃO

Autorizamos a aplicação do Projeto de Pesquisa Análise de gráficos de funções polinomiais de grau maior que dois com auxílio do software Graphmatica pelo acadêmico mestrando CLÓVIS JOSÉ DAZZI em nossa Instituição de Ensino, bem como a publicação do nome Colégio Sinodal Rui Barbosa em sua Dissertação de Mestrado.

Carazinho, 27 de abril de 2011

Adilson Leonhardt Franck Diretor

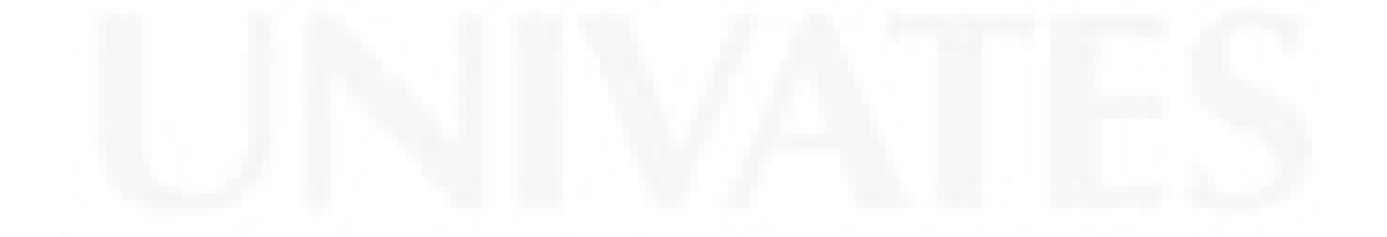